# IL LINGUAGGIO  $\overline{C}$

# > Guida pratica alla programmazione

-

3 <sup>a</sup> edizione

*Autore: Fabio "BlackLight" Manganiello < [fabio.manganiello86@gmail.com](mailto:fabio.manganiello86@gmail.com) > rilasciato sotto licenza Creative Commons, 2005-2008, 2010, 2016*

## Indice

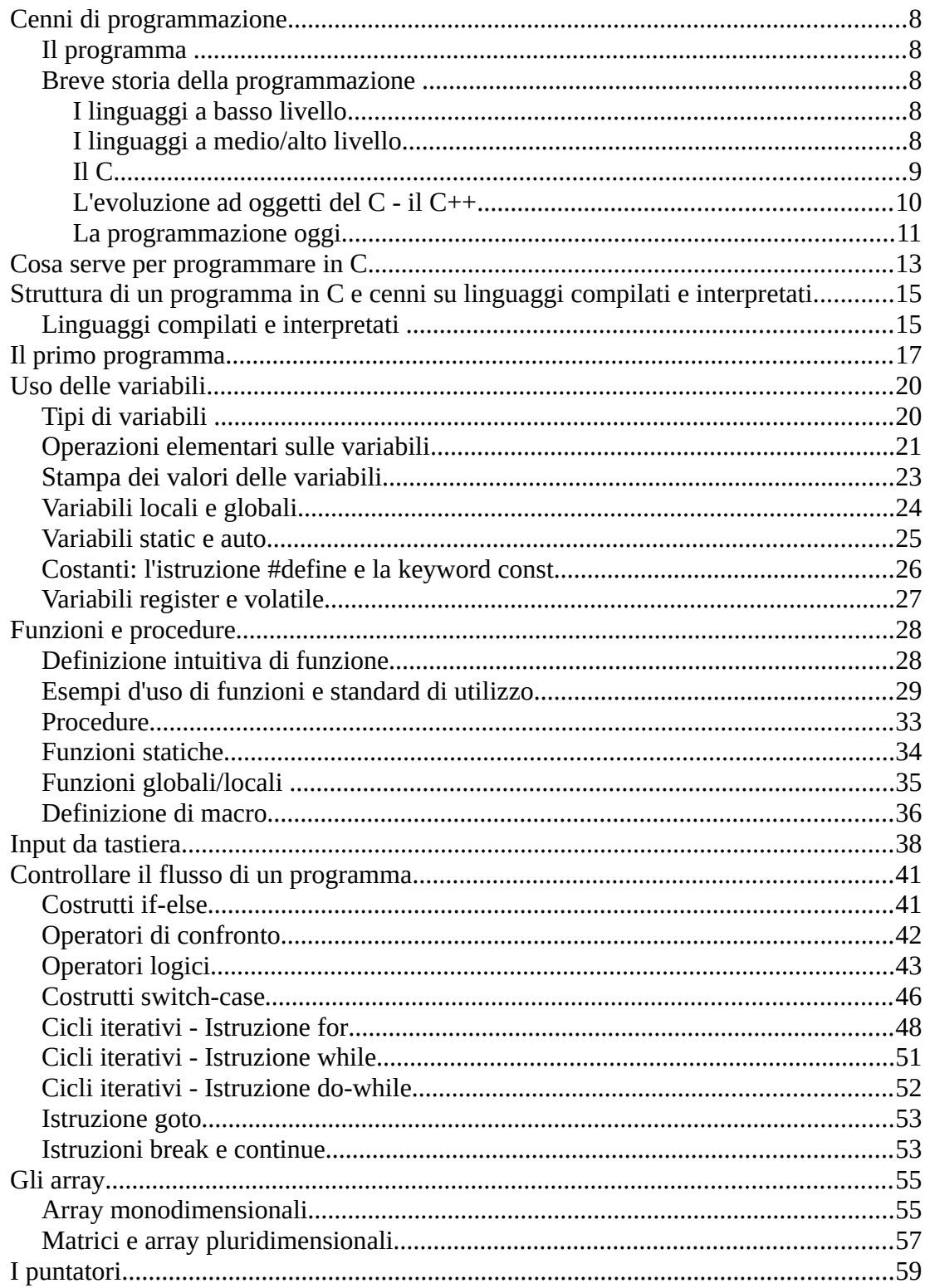

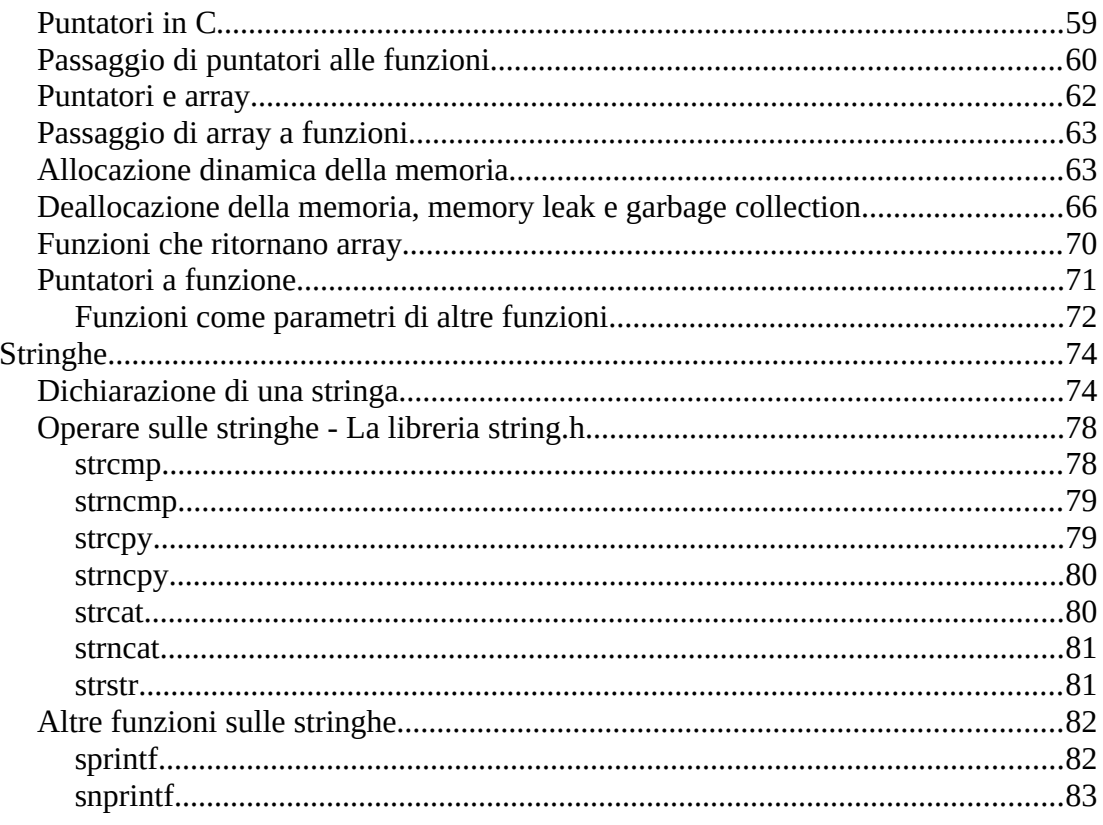

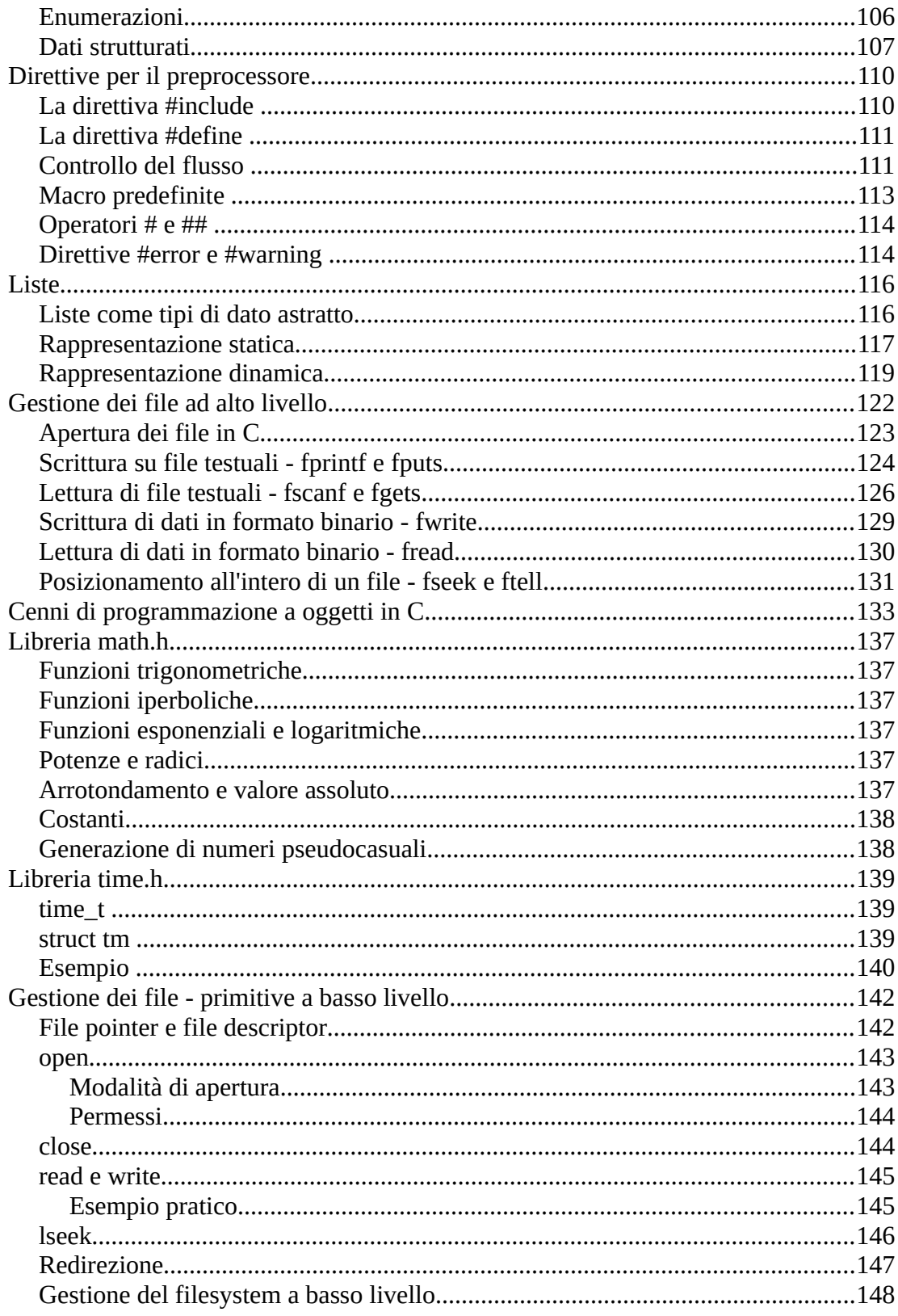

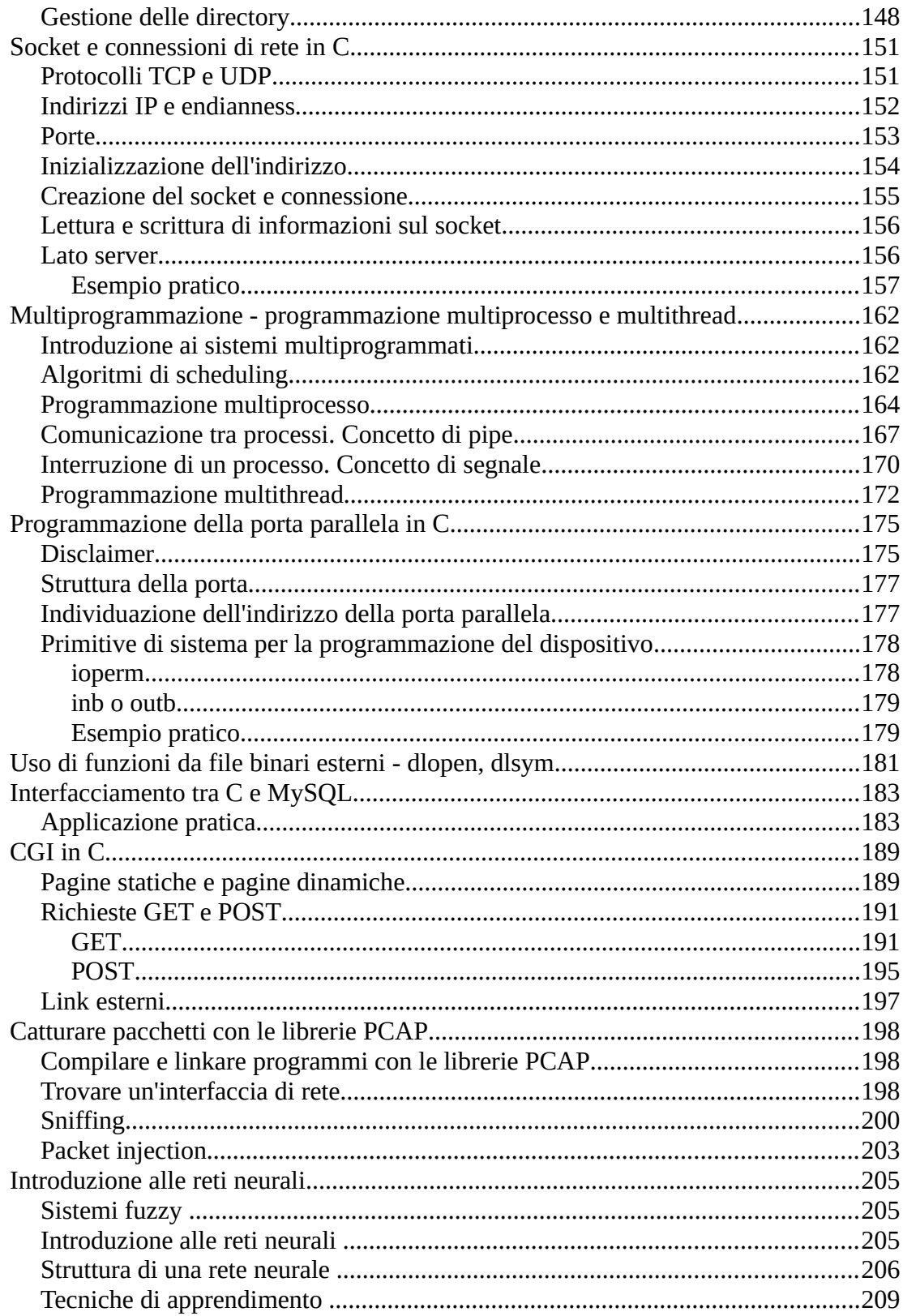

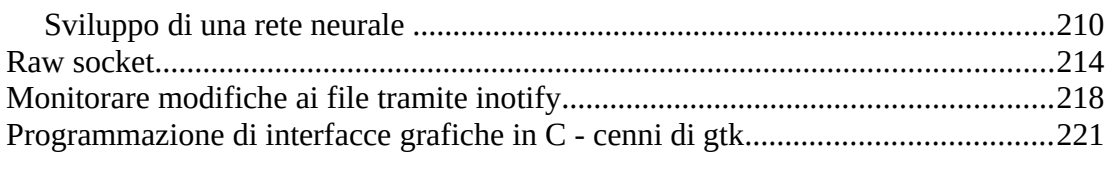

# **Cenni di programmazione**

## **Il programma**

Si definisce "programma" qualsiasi sequenza di istruzioni scritte in linguaggio macchina (l'unico linguaggio comprensibile ad un calcolatore, le famose sequenze di 0 e 1) atta ad essere elaborata da un calcolatore o comunque da una struttura informatica.

Ogni volta che usiamo un calcolatore facciamo uso di programmi. Word e Outlook sono programmi, così come Vim o Emacs. Windows o Linux stessi non sono altro che programmi ("software di base"). Anche i virus sono dei programmi eseguibili.

Si pone qui il problema di *come* scrivere un programma. Per questa esigenza si fa ricorso ai *linguaggi di programmazione*.

## **Breve storia della programmazione**

#### **I linguaggi a basso livello**

In principio, quando i computer erano enormi mobili grandi quanto palazzine, era il programmatore stesso a gestire il calcolatore attraverso istruzioni binarie, nei primordi dell'informatica accendendo o spegnendo fisicamente valvole o attaccando e staccando cavi. Programmare attraverso sequenze binarie è però qualcosa di completamente innaturale per l'uomo.

Passiamo alla metà degli anni 50: i programmatori creano un sistema più "comodo" per creare i loro progetti, l'Assembly. L'Assembly (o GLI Assembly, dato che la sintassi di questo linguaggio cambia in funzione di molte variabili, quali il sistema operativo in uso, l'architettura della macchina che si va a programmare e l'assemblatore in uso) non è altro che una rappresentazione simbolica del linguaggio macchina, dove ad ogni istruzione binaria corrisponde un'istruzione mnemonica, relativamente più semplice da ricordare. Così la sequenza 1100 1101 0010 0001, o CD 21 (linguaggio macchina) diventa int 21h (sintassi Assembly Intel).

#### **I linguaggi a medio/alto livello**

L'Assembly tuttavia è ancora qualcosa di molto primitivo. E' pur sempre un linguaggio orientato alla macchina, non al problema, e, col passare degli anni i progetti si fanno via via più grandi, e l'Assembly da solo non può gestirli. Ecco quindi che compaiono sulla scena i primi linguaggi ad "alto livello", ossia linguaggi più orientati al problema (e quindi all'utente) che all'architettura intrinseca della macchina. Sono il COBOL, il BASIC e il FORTRAN, linguaggi molto più semplici dell'Assembly ma non altrettanto potenti.

Anche questi linguaggi hanno le loro pecche: il COBOL (*COmmon Business-Oriented Language*) è un linguaggio orientato principalmente al business e alla logica per la gestione dei dati (molti sistemi informativi di banche o grosse aziende sono stti sviluppati decenni fa in COBOL e sono ancora funzionanti e vegeti), ma ha delle regole sintattiche troppo rigide per poter essere un linguaggio *all-purpose*.

Il FORTRAN (*FORmula TRANslation*) è ottimo per la progettazione di applicazioni a carattere scientifico, è ancora oggi usato in molti contesti scientifici o ingegneristici (anche se piattaforme più moderne come *Matlab* gli hanno eroso molti contesti di utilizzo), ma non per la progettazione di codice di sistema.

Il BASIC (*Beginner's All-purpose Symbolic Instruction Code*), nonostante la sua incredibile facilità di apprendimento, non è potente, non è un linguaggio strutturato, e oggi ha scenari di impiego molto relativi.

Nasce quindi il PASCAL, un linguaggio ad alto livello dotato di una struttura e di istruzioni vere e proprie per il controllo del flusso del programma, ma non progettato per un vasto campo di azione, quindi poco efficiente per la scrittura di codice di sistema. Al giorno d'oggi il PASCAL è usato perlopiù per scopi didattici, spesso come primo approccio fra gli studenti e il mondo della programmazione, grazie alla sua semplicità di apprendimento e alla sua sintassi estremamente pulita.

#### **Il C**

Arriviamo all'inizio degli anni 70, l'hardware diventa sempre più potente e la richiesta di software cresce giorno dopo giorno, ma non esiste ancora un linguaggio ad alto livello che soddisfi qualsiasi richiesta di software. Fino al 1972, "l'ora zero" del linguaggio C: in un laboratorio della AT&T Bell Dennis Ritchie fa girare un primo prototipo del C su un DEC PDP-11 con sistema operativo UNIX. Il C fu il risultato dello sviluppo di due linguaggi di programmazione più vecchi: il B (sviluppato da Ken Thompson) e il BCPL (sviluppato da Martin Richards). Per anni il linguaggio C fu strettamente legato al sistema operativo UNIX (infatti, dopo la progettazione del C, tutte le successive versioni di UNIX furono scritte in questo linguaggio, e ancora oggi i sistemi Unix-based, fra cui Linux e \*BSD, sono scritti in C). Nel 1989, alla luce dei vari "stili" del C formatisi, l'ANSI (American National Standards Institute) mise a punto l'ANSI C, una versione standard del C priva di ambiguità che è ancora oggi il riferimento per la stragrande maggioranza dei compilatori.

La novità del C, ed anche il motivo di tutto il suo successo, è che il C è un linguaggio di programmazione sviluppato dai programmatori stessi, e non da un'istituzione governativa o da un'università, per i programmatori stessi: questo rende il C il *linguaggio dei programmatori*. Unita a questa caratteristica, c'è la versalità del C: un linguaggio usato tanto per semplici programmini didattici, tanto per sviluppare codice di sistema o software per sistemi embedded: è un linguaggio che si presta ad un'infinità di usi, grazie anche ad una libreria davvero vastissima. Il C infatti, a differenza degli altri linguaggi di programmazione, ha pochissime keyword (parole riservate), ma un vasto insieme di funzioni presenti nella libreria standard (dalla gestione dell'I/O alle funzioni matematiche, dalla manipolazione dei file alla gestione della memoria) e un gran numero di librerie esterne sviluppate dai programmatori e facilmente integrabili nei propri progetti (dagli strumenti per la creazione di interfacce grafiche (GUI), alla gestione delle espressioni regolari, alla programmazione di rete, e così via).

È un linguaggio ad alto livello che consente però l'interazione a livello molto più basso con la macchina. È infatti possibile dal C allocare e deallocare direttamente aree di memoria (questa è vista da molti come un sinonimo di potenza del linguaggio, ma come è noto da un grande potere derivano grandi responsabilità), accedere direttamente a indirizzi di I/O in modo da leggere e scrivere dati su una periferica (questo rende il C il linguaggio privilegiato per la scrittura dei driver), e perfino inserire nel proprio codice spezzoni di codice Assembly (in una sintassi detta *inline Assembly*). Per questi motivi molti preferiscono definire il C un linguaggio a *medio livello*.

#### **L'evoluzione ad oggetti del C - il C++**

Del 1982 è invece il C++ che, a differenza di quello che pensano in molti, non è un nuovo linguaggio in senso stretto, ma un'estensione, un'evoluzione del C. Un codice scritto in C verrà infatti compilato senza problemi anche da un compilatore C++ (a meno che non ci siano, come vedremo in seguito nel corso della guida, costrutti sintattici che vengono considerati come *warning* in C ed *errori* in C++). Tuttavia, il C++ mette a disposizione del programmatore meccanismi di programmazione *orientata agli oggetti*, (*OOP*), che non è strettamente qualcosa che si "aggiunge" al programma ma un modo diverso di concepire l'applicazione. Gli oggetti sono creati dal programmatore e gestiti dal linguaggio come nuovi tipi di dati astratto, contenenti un insieme di attributi e su cui è possibile operare attraverso un insieme di metodi (ad esempio un'automobile può essere modellata in un linguaggio come il C++ come un oggetto caratterizzato dagli attributi *targa, cilindrata, velocità massima, litri di carburante per km, colore, numero posti*, e su cui possono operare i metodi *accendi, spegni, accelera, decelera, frena, ripara, sterza,* ecc.). Gli oggetti sono rappresentati dalle *classi*, che sono la loro rappresentazione astratta, ed ogni classe può ereditare oggetti da altre classi o cambiare la loro visibilità all'interno del programma (esistono oggetti privati, protetti e pubblici). La potenza della OOP permette al programmatore di fare cose davvero interessanti, come ridefinire gli operatori, fare l'overloading di funzioni, creare oggetti il cui tipo viene deciso solo al momento dell'uso (*template*), gestire le eccezioni in modo potente (con i blocchi try e catch), e così via. Occorre tuttavia procedere per passi. Sempre più corsi di studio, a qualsiasi livello, hanno adottato la filosofia di insegnare ai propri studenti direttamente la programmazione

attraverso il paradigma a oggetti, in C++, Java, C# ecc., ma tale scelta forma programmatori che non sono in grado di apprezzare le differenze fra il paradigma procedurale/imperativo classico (quello del C) e quello a oggetti, e quindi non possono comprendere i motivi che hanno spinto a quest'evoluzione, e dov'è che il paradigma procedurale è da preferire a uno fortemente a oggetti. Studiare prima il C consente invece di acquisire la flessibilità necessaria per entrare meglio in quest'ottica, oltre a imparare il seguito il C++ senza apprendere tutto da zero ma semplicemente concentrandosi sulle differenze strutturali, sintattiche e di paradigma dei due linguaggi.

#### **La programmazione oggi**

Nel 1991 fu concepito il Java che sintatticamente è fortemente influenzato dal C/C+ +. Il Java si pone come obiettivi quello di essere un linguaggio di programmazione fortemente a oggetti (in Java si può dire che tutto viene trattato come un oggetto), fortemente multipiattaforma (*write once, run everywhere* è uno dei motti dei programmatori Java), e queste caratteristiche hanno decretato il suo successo nel mondo informatico sempre più eterogeneo degli ultimi anni. Lo stesso programma che scrivo in Java lo posso eseguire teoricamente senza problemi (a patto di effettuare le opportune modifiche nel caso in cui voglio portare un'applicazione sviluppata per un sistema fisso su una piattaforma mobile) su Windows, su un sistema Unix, su un telefonino o smartphone, a patto che esista una JVM (Java Virtual Machine) per quel sistema. Pur essendo un linguaggio dal punto di vista sintattico fortemente legato al C il suo gradino di apprendimento è considerato meno ripido, dato che nasconde al programmatore molti costrutti di basso livello che il programmatore C deve gestire esplicitamente (allocazione e deallocazione dinamica della memoria, programmazione di rete o multiprocesso relativamente complesse). Proprio per la sua ottica molto ad *alto livello*, con un livello di astrazione e di trasparenza rispetto alla macchina molto alti, Java è diventato un linguaggio estremamente utilizzato nella maggior parte dei contesti accademici e lavorativi, ma come sempre a ogni scelta corrispondono dei risvolti non positivi (essendo un linguaggio estremamente di alto livello Java non consente al programmatore di effettuare operazioni di basso livello possibili in C, come la gestione diretta delle locazioni di memoria, o l'input-output diretto, o la scrittura di codice in *kernel space*, in quanto tutte le applicazioni Java operano nella *sandbox* della macchina virtuale, e inoltre essendoci per tutte le applicazioni una macchina virtuale di mezzo che traduce a runtime il codce pseudo-compilato in codice eseguibile le prestazioni di un programma scritto in Java sono generalmente minori di quelle di un programma equivalente sviluppato in  $C$  o  $C^{++}$ , in quanto il passaggio in più dell'interpretazione a runtime costituisce un *overhead* temporale inevitabile).

Andando a linguaggi sempre più di alto livello troviamo Perl, Python, PHP e Ruby, tutti linguaggi di scripting interpretati, scarsamente strutturati ed estremamente semplici da apprendere.

fortemente ispirato alla filosofia di *virtual machine* di Java, con cui è possibile interagire attraverso diversi linguaggi (C#, esplicitamente influenzato dalla sintassi di Java, J#, Visual Basic.NET...).

## **Cosa serve per programmare in C**

Strumenti necessari per la programmazione in C

- Un editor di testo
- Un compilatore
- Un linker

o, in alternativa,

• Un ambiente di sviluppo integrato

Come editor di testo vanno bene anche l'EDIT del DOS o il Notepad su Windows, oppure, nel caso si desideri un editor più avanzato, si può ricorrere a EditPlus, Notepad++ o simili. Su sistemi Unix-like come Linux o \*BSD le scelte sono molte: dagli editor storici e inossidabili, Emacs e Vi/Vim, a editor più friendly per gli utenti alle prime armi (KWrite, KEdit, Kate, Gedit...). Di compilatori è possibile trovarne molti in rete, anche freeware (il compito del compilatore è quello di tradurre il vostro programma scritto in C in linguaggio macchina, creando quindi un file eseguibile). Sui sistemi Unix lo standard è il gcc, il compilatore C della GNU che trovate preinstallato in molte installazioni standard. Su Windows potete scaricare un porting gratuito di gcc per sistemi MS come DJGPP, o Cygwin, un software che consente di utilizzare su Windows molte applicazioni native per sistemi Unix, fra cui gcc.

In alternativa alla combo editor+compilatore è possibile far ricorso ad un ambiente di programmazione integrato (o IDE, ossia un programma che ha già incorporato editor e compilatore); su Windows c'è Visual C++, sviluppato dalla Microsoft di cui è disponibile una versione *express* scaricabile gratuitamente. In alternativa ci sono Rhide (un IDE basato sul porting di gcc DJGPP ed eseguibile in modalità MS-DOS, che però fa sentire tutti i suoi anni), Dev-C++ (il cui sviluppo è stato sfortunatamente abbandonato da anni), o Code::Blocks (un IDE multipiattaforma sviluppato in C++ considerato da molti l'evoluzione del defunto progetto Dev-C++), tutti basati su porting di gcc. Per ambienti Unix-like come Linux o \*BSD c'è KDevelop (per ambienti KDE), o Anjuta (per ambienti Gnome o Gtk-oriented), o ancora Code::Blocks (è multipiattaforma, quindi utilizzabile sia su sistemi Windows che Unix-like).

Sia su Windows che su Unix è inoltre possibile usare Eclipse, un ambiente di sviluppo scritto in Java da IBM, relativamente oneroso da un punto di vista computazionale ma estremamente completo e complesso, diventato in pochi anni uno standard di sviluppo a livello professionale con molti programmatori che hanno sviluppato un gran numero di estensioni, plugin e supporto per molti linguaggi. Nonostante Eclipse sia originariamente nato per sviluppare in Java è possibile utilizzarlo anche per sviluppare in C o C++.

Tutti gli esempi di codice riportati in questa guida sono stati compilati e testati con gcc su sistemi Unix-like, ma a parte casi particolari (ovviamente roba come i raw socket, o inotify, o la gestione dei file a basso livello, tutte cose peculiari dei sistemi Unix-like, ovviamente avranno problemi a girare su un sistema Microsoft o su un sistema embedded) dovrebbero funzionare su qualsiasi compilatore aderente all'ANSI C (praticamente qualsiasi compilatore moderno).

# **Struttura di un programma in C e cenni su linguaggi compilati e interpretati**

Un programma scritto in C ha una sua struttura particolare. In primis i file sorgente, ossia i file che contengono il codice C, hanno estensione .c . Ci sono poi i file header (con estensione .h), che sono i file che contengono i prototipi per le funzioni e le variabili globali usate nel programma. Tali funzioni vengono poi implementate nei file sorgenti (quelli con estensione .c). Vedremo che, per usare funzioni di qualsiasi tipo in un programma C non contenute esplicitamente nel sorgente corrente, è necessario richiamare il file header che corrispondente tramite la direttiva #include.

I programmini contenuti in questo tutorial sono relativamente semplici, quindi possono essere contenuti in un solo file sorgente (con estensione .c).

## **Linguaggi compilati e interpretati**

Il C è un linguaggio compilato, ovvero una volta scritto il file sorgente (o i files sorgenti) occorre che questo venga passato al compilatore C assieme al nome del file in cui si desidera piazzare l'output. Con gcc da riga di comando la procedura è

```
gcc -o file eseguibile file1.c file2.c ... filen.c
```
Il compilatore per prima cosa esegue le direttive al preprocessore (quelle che iniziano con #, come #include #define #if #endif #ifdef... alcune le vedremo nel corso di questo tutorial). Se non ci sono errori nei sorgenti traduce il codice C contenuto nei files sorgenti in linguaggio macchina (in quanto è questo l'unico linguaggio davvero comprensibile al compilatore) In genere questo processo genera un file oggetto per ogni file sorgente, con estensione .o o .obj, dove viente piazzato il codice macchina associato a quel sorgente. Infine viene eseguita l'operazione di linking, ossia di "fusione" fra i diversi file oggetto, inserimento dell'eventuale codice importato da librerie esterne, e creazione dell'eseguibile vero e proprio.

Linguaggi come C, C++, Pascal, COBOL, Assembly ecc. sono linguaggi *compilati*, ovvero l'output del processo di compilazione, che prende come input uno o più file sorgenti, è un file eseguibile contenente codice macchina eseguibile direttamente dalla macchina.

Il QBasic, Perl, Python, Ruby e i linguaggi per la shell come bash, zsh, csh ecc. sono invece linguaggi interpretati, ovvero non è possibile creare un file eseguibile vero e propio con questi linguaggi (pur esistendo compilatori offerti da terze parti, ad esempio, per il Perl, questi non sono ufficialmente supportati dagli sviluppatori del linguaggio, che rimane un linguaggio interpretato). Ogni volta che voglio eseguire un codice scritto in questi linguaggi devo ricorrere all'interprete corrispondente, ovvero un software che a tempo di esecuzione (*runtime*) traduca direttamente il codice scritto in quel linguaggio in codice eseguibile.

La via di mezzo è Java, o i linguaggi della piattaforma .NET di Microsoft. Una volta scritto un programma ho bisogno di compilarlo (ad esempio, con il comando javac), e da questo processo ho un file con estensione, nel caso di Java, .class, scritto in un paragonabile al codice macchina, ma che non è linguaggio macchina. Questo linguaggio "intermedio" è comprensibile alla *macchina virtuale* del linguaggio, il che vuol dire che lo stesso codice intermedio è comprensibile da una macchina virtuale installata su una macchina Windows, su un sistema Unix-like, su una piattaforma mobile, e così via. A questo punto posso eseguire il mio programma attraverso l'interprete *java* o la piattaforma .NET stessa (di cui esiste un porting open source per sistemi Unix-like chiamato *mono*), che esegue il codice contenuto nel file "intermedio" traducendolo in una sequenza di istruzioni macchina vere e proprie. Questo rende tali tecnologie facilmente esportabili teoricamente su ogni piattaforma hardware o software per cui esiste la macchina virtuale.

Entrambi i paradigmi hanno i loro pregi e difetti. Con un linguaggio compilato posso creare un file eseguibile vero e proprio, totalmente indipendente dal linguaggio di partenza e senza che sulla macchina di "destinazione" ci sia bisogno della presenza fisica del compilatore per poter eseguire quel codice, ma la procedura di precompilazione-compilazione-linkaggio è spesso lenta (soprattutto quando si tratta di compilare programmi nell'ordine delle migliaia o milioni di righe di codice, spesso sparse in decine o centinaia di file sorgenti). Inoltre, il file eseguibile che ho ottenuto dalla compilazione è pensato e ottimizzato per la piattaforma hardware o software dove l'ho compilato, non per un'altra. In poche parole, se compilo un file C su Linux, lo stesso file eseguibile non funzionerà su Windows, e viceversa (a meno che io non adotti meccanismi di *emulazione*, che ovviamente non sono l'obiettivo di questo corso).

Un linguaggio interpretato, invece, permette di vedere in real-time se il programma che si sta scrivendo contiene o no errori, senza a avviare la procedura di compilazione. Inoltre un listato scritto, ad esempio, in Perl su un sistema Linux o \*BSD funzionerà anche se lo porto su un sistema Windows, a patto che vi sia installato l'interprete Perl e che non richiami comandi tipici di quel sistema operativo al suo interno. Ma questi linguaggi hanno lo svantaggio di non creare un file eseguibile, ossia di non creare un vero e proprio programma da eseguire, e di essere dipendenti dalla presenza dell'interprete sulla macchina dove si vuole eseguire il codice (non posso eseguire del codice Perl o PHP su una macchina dove non è presente l'interprete in questione).

# **Il primo programma**

Il primo programmino in C sarà un programma abbastanza semplice, che stampa sullo schermo della console "Hello world!" ed esce. Vediamo il codice:

```
/* hello.c */#include <stdio.h>
int main(void) {
   printf ("Hello world!\n");
   return 0;
}
```
Una volta scritto questo codice con il nostro editor preferito, salviamolo come hello.c e compiliamolo con il nostro compilatore. Se usiamo gcc basta dare da riga di comando, nella directory in cui è stato salvato il file sorgente, il seguente comando:

```
gcc -o hello hello.c
```
Quando lo eseguiamo (ovviamente in modalità console) apparirà la scritta "Hello world!". Ma vediamo cosa fa nel dettaglio...

Innanzitutto, la prima riga è un commento. I commenti in C iniziano con /\* e finiscono con \*/, ma la maggior parte dei compilatori riconoscono anche i commenti in stile C++ (che iniziano con // e finiscono con la fine della riga). Esempio:

```
codice
codice /* Questo è un commento in stile C */
codice /* Anche questo è
            un commento in stile C */
codice // Questo è un commento in stile C++
```
gcc e la maggior parte dei compilatori C moderni dovrebbero riconoscere senza problemi anche i commenti C++ (che personalmente reputo più comodi e leggibili nella maggior parte dei casi). Tuttavia nel caso in cui si voglia scrivere codice aderente al 100% agli standard del linguaggio tali commenti sarebbero da evitare. Questo è l'output di gcc nel caso in cui si compili un codice contenente al suo interno commenti in stile C++ usando le opzioni del compilatore -Wall -pedantic:

warning: C++ style comments are not allowed in ISO C90

Un *warning* è comunque un "avvertimento" del compilatore che non compromette la fase di compilazione vera e propria, ovvero la creazione dell'eseguibile, a differenza di un *errore*.

All'interno di un commento è possibile scrivere informazioni sul programma, o commenti su un passaggio di codice eventualmente poco chiaro, o note sul copyright e l'uso del programma (spesso piazzate in commenti in testa ai file sorgenti), o annotazioni su modifiche da apportare in seguito a un certo spezzone di codice. È anzi buona norma commentare il più possibile un programma, specie se il proprio codice dovrà essere esaminato da qualcun altro a termine, dalla comunità open source, dai propri studenti, dai propri compagni di studio in un contesto accademico, o dai propri colleghi di lavoro in un contesto lavorativo.

La prima vera e propria linea di codice è #include <stdio.h>: come ho accennato nel paragrafo precedente, questa è una direttiva al preprocessore, ovvero un'istruzione che dice al calcolatore che nel programma che segue si useranno le funzioni definite nel file stdio.h (i file header dovreste trovarli nella cartella *include* del vostro compilatore). Il file stdio.h contiene le funzioni principali per lo STanDard Input/Output, ossia le funzioni che permettono, ad esempio, di scrivere messaggi in modalità testo, di leggere valori dalla tastiera, di manipolare files e buffer ecc.

Se non includessimo questa istruzione non potremmo usare la funzione printf() più avanti (o meglio gcc potrebbe riconoscere, nel caso di printf(), una chiamata a una funzione nella libreria standard e compilare lo stesso, al massimo sollevando un warning per l'uso di una funzione della libreria standard senza aver incluso l'header corrispondente, ma è buona abitudine includere *sempre* tutti i file header contenenti le entità che si usano nei propri sorgenti per evitare di incappare in errori).

A questo punto inizia il programma vero e proprio: viene eseguito tutto ciò che si trova all'interno della funzione main() (la funzione principale di ogni programma), che inizia con { e finisce con }. L'int situato prima del main() dice al chiamante (in questo caso il sistema operativo stesso) che la funzione main() ritornerà un numero intero quando sarà terminata (nel nostro caso, attraverso *return 0* ritorniamo questo valore).

A questo punto chiamiamo la funzione printf(), definita in stdio.h. Questa funzione stampa un messaggio sullo standard output (la console, il prompt dei comandi, un emulatore di terminale, una console virtuale, a seconda di dove si esegue). Il messaggio è racchiuso fra parentesi tonde e i doppi apici "". La sequenza \n è una sequenza di *escape*, che dice di andare a capo dopo aver scritto ciò che è contenuto nella printf() (\n sta per "new-line"). Ecco le principali sequenze di escape usate nel  $C:$ 

- $\ln$  Va a capo (new line)
- \t Va avanti di una tabulazione (tasto TAB)
- \b Va indietro di un carattere (tasto BACKSPACE)
- \a Fa emettere un BEEP allo speaker interno (ALARM)
- $\vee$ " Stampa i doppi apici ""
- *\'* Stampa un apice singolo

Piccola nota: tutte le istruzioni del C finiscono con un punto e virgola ;

Tale convenzione è adottata da diversi linguaggi di alto livello (Perl, PHP, Java, Pascal...) e non da altri (Python, Ruby, Basic...).

L'istruzione return 0, come ho già detto prima, dice al programma di ritornare il valore 0 (intero) al sistema operativo e uscire. Il suo perché sarà più chiaro quando tratteremo nello specifico le funzioni.

# **Uso delle variabili**

In tutti i linguaggi di programmazione le variabili rivestono un ruolo fondamentale. Le variabili dell'informatica sono una sorta di "contenitori" che al loro interno possono contenere numeri interi, numeri a virgola mobile, caratteri di testo ecc.

## **Tipi di variabili**

La dichiarazione di una variabile in C (ricordando che in C, a differenza di linguaggi come Perl, Python, PHP o i linguaggi per la shell, è *indispensabile* dichiarare una variabile prima di poterla utilizzare) è qualcosa del tipo

tipo nome\_variabile;

Possiamo anche assegnarle un valore iniziale, in questo modo:

tipo nome\_variabile = valore\_iniziale;

Il tipo di variabile caratterizza la variabile stessa. Ecco i principali tipi ammessi dal C:

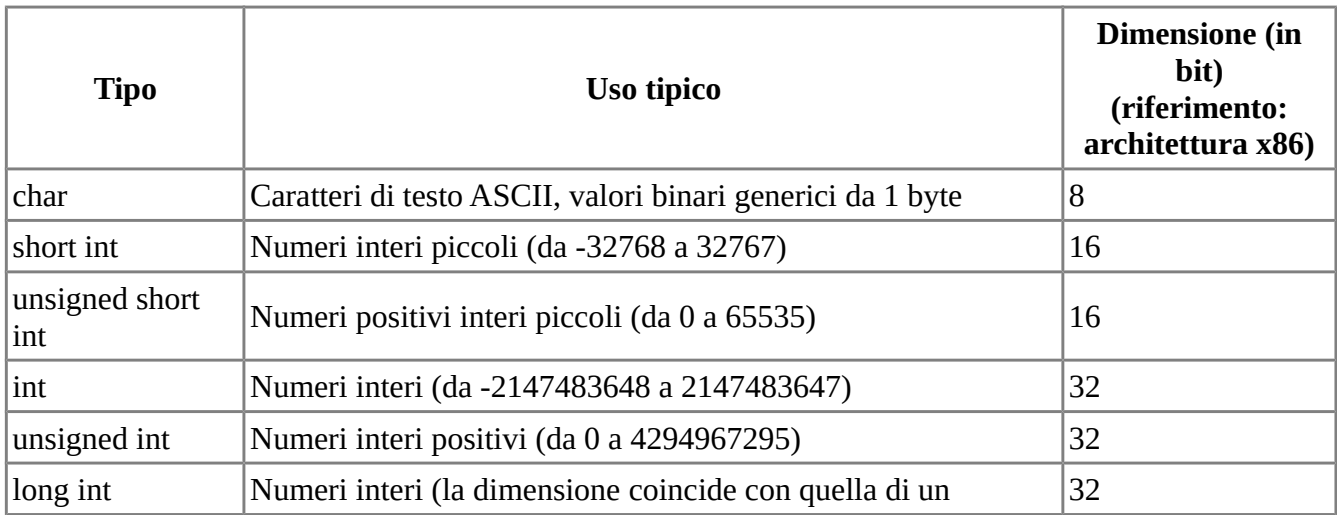

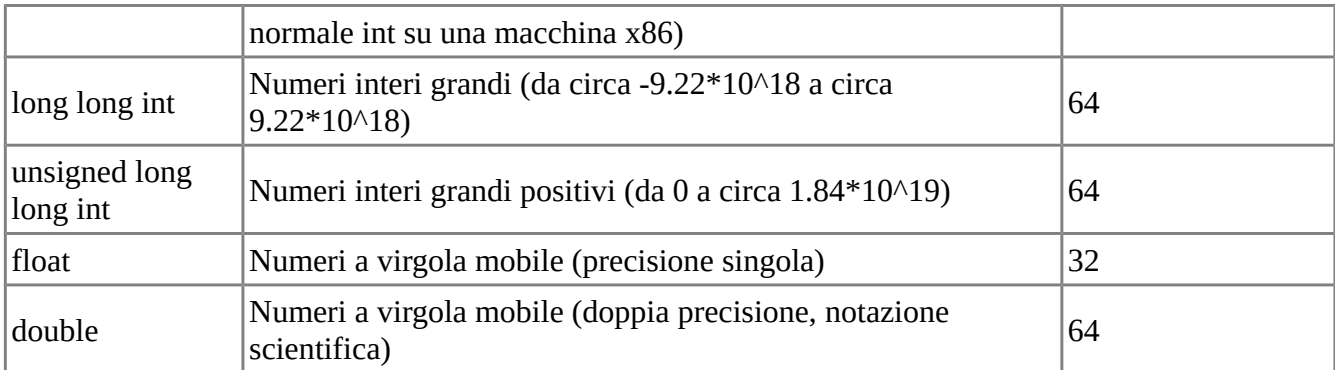

Esempio:

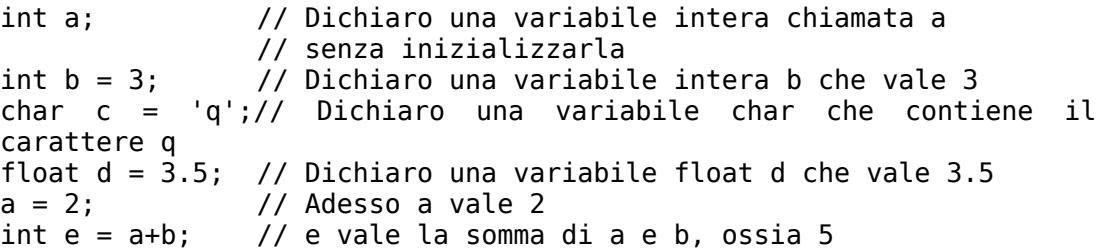

## **Operazioni elementari sulle variabili**

È possibile fare con le variabili ogni tipo di operazione matematica elementare: addizione (+), sottrazione (-), moltiplicazione (\*), divisione (/), resto della divisione (%). Diamo però un'occhiata a questo codice:

```
int a = 2; // Variable intfloat b = 3.5; // Variabile float
int c = a+b; // Attenzione...
```
Qui effettuiamo un'operazione fra una variabile int e una variabile float e salviamo il risultato in una variabile int. Quello che si ha è una perdita di precisione del risultato in questo caso, in quanto la parte decimale viene troncata nel salvataggio a int (quindi c varrà 5). In casi come questi in cui si opera su quantità non omogenee il compilatore se la può cavare riconoscendo da solo il tipo di variabile di output, ma per maggiore comprensione e pulizia è sempre opportuno specificare esplicitamente sia il formato di "output" della variabile nel caso in cui si operi su quantità non omogenee fra loro, sia eventualmente come prendere le singole variabili (parte intera, forzare il casting a decimale, ecc.). Tale operazione è detta di *casting*. Esempio del codice di sopra con l'operatore di casting:

```
int a = 2:
float b = 3.5;
int c = (int) (a+b); // Converto il risultato in int. c vale 5
```
in questo caso

Oppure:

```
int a = 2;
float b = 3.5;
float c = (float) (a+b); // Converto il risultato in float. c vale
5.5 in questo caso
```
A differenza delle variabili "matematiche", in C una scrittura del genere è concessa:

int  $a = a+2$ ; // Aggiorno il valore di a

Oppure, in modo più sintetico:

int  $a == 2$ :

La scrittura a  $+= 2$  sta per a = a+2 (sono concesse scritture come  $+= = = \vDash = \sqrt{9} =$ ).

La scrittura  $a^{++}$  è invece un incremento della variabile a, ed equivale a  $a=a+1$  (così come la scrittura a-- equivale a a=a-1).

Meglio soffermarci un attimo su quest'aspetto. In C sono concesse sia scritture come a++ sia come ++a, ed entrambe incrementano la variabile *a* di un'unità. Qual è la differenza tra le due scritture? Una scrittura del tipo a++ viene chiamata *postincremento*. Ciò vuol dire che, sulla maggior parte dei compilatori, viene prima eseguita l'istruzione in cui si trova quest'operazione, quindi, alla fine dell'istruzione, la variabile viene incrementata. Una scrittura del tipo ++a viene invece chiamata *preincremento*. Quando il compilatore incontra un'operazione di pre-incremento in genere incrementa prima il valore della variabile, quindi esegue l'istruzione all'interno della quale è collocata.

Se devo semplicemente incrementare il valore di *a*, è indifferente usare l'una o l'altra scrittura. Ma si osservi questo esempio di codice...

```
int a=3;
int b=4;
int c;
un conto è scrivere 
c = (a++)+b;
// c vale 3+4=7
// a viene incrementata dopo l'istruzione
// ora a vale 4
```

```
un altro conto è scrivere
```

```
c = (++a)+b;// c vale 4+4=8
// a viene incrementata prima dell'istruzione, e vale 4
```
## **Stampa dei valori delle variabili**

È anche possibile usare le variabili in funzioni come la printf(). Prendete ad esempio il seguente codice:

int  $x = 3$ ; printf  $("x value %d", x);$ 

L'output sarà:

x vale 3

La stringa di formato %d dice al compilatore di stampare la variabile intera posta fuori i doppi apici "". In questo caso stampa il valore di x, che è proprio 3. Se invece si desidera stampare una variabile di tipo float:

float  $x = 3.14$ ; printf ("x vale %f",x);

dove la scrittura %f dice al compilatore di stampare una variabile di tipo float. Ecco i formati di stringa principali usati per stampare i principali tipi di variabili:

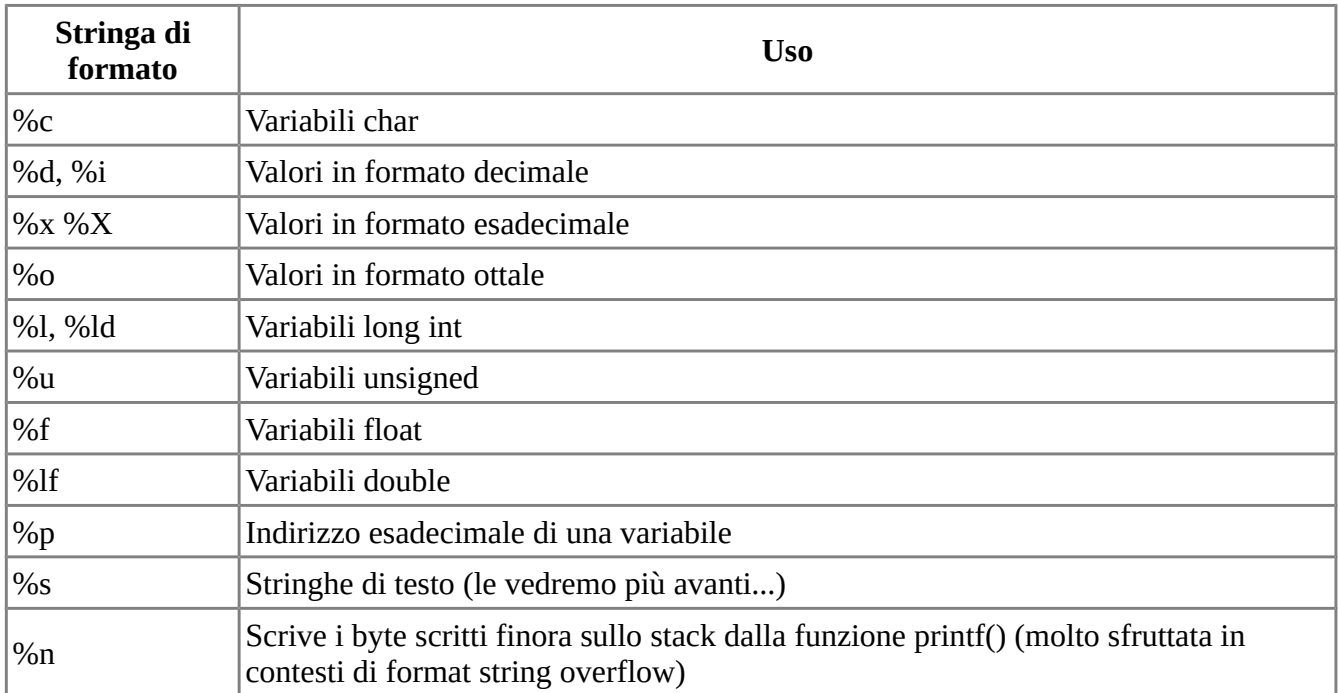

Esempio:

/\* variabili.c \*/

#include <stdio.h>

```
int main() {
  int a,b,c; // Dichiaro 3 variabili int
 a = 3;b = 4;c = a + b; // c vale 7
  printf ("c vale %d\n",c);
  a += 3; // Ora a vale 6
  b++; // Ora b vale 5
 c = a - b; // Ora c vale -1 printf ("Ora c vale %d\n",c);
  return 0;
}
```
Il fatto interessante è che possiamo eseguire opeazioni anche sulle variabili char. Le variabili char, infatti, vengono considerate dal programma come codici ASCII, ovvero ogni variabile ha il suo codice numerico (da 0 a 255) che può essere visualizzato come carattere o lasciato come valore numerico a 8 bit (attenzione, in linguaggi di livello più alto, come Java queste operazioni non sono concesse, sia perché i caratteri non sono in formato ASCII ma Unicode, sia perché un carattere viene strettamente distinto dal suo valore numerico). Ecco un esempio:

```
char c = 65;
// Equivale a scrivere char c = 'A', infatti
// 65 è il codice per la lettera A
char c \leftrightarrow 4; // Ora a vale E
printf ("a = \text{C}\cap\text{C};
```
## **Variabili locali e globali**

In C le variabili vanno dichiarate o all'inizio del programma o all'inizio della funzione che le usa. Attenzione: è un errore dichiarare una variabile in altri posti o usare variabili non dichiarate. Esempio:

```
int main() {
   printf ("Questa e' una prova\n");
   int b = 3; // ERRORE! Non si può dichiarare una variabile dopo
che la funzione ha già eseguito un'istruzione
   c=4; // ERRORE! c non è dichiarata
   return 0;
```
In C++ non si ha il primo errore, in quanto la dichiarazione di una variabile è considerata un'istruzione vera e propria e può essere messa ovunque, ma in C c'è l'errore. La maggior parte dei compilatori C moderni può autorizzare comunque la dichiarazione di variabili nel mezzo del codice (ma scritture valide in C++ come la dichiarazione di variabili direttamente in cicli for sono ancora vietate), ma per una questione di compatibilità è sempre meglio andare sul sicuro e dichiarare le variabili usate in una certa funzione all'inizio della funzione stessa (nel nostro caso, subito dopo l'inizio del main, senza altre istruzioni di mezzo).

Le variabili dichiarate all'inizio del programma (prima del main e di ogni funzione) vengono dette globali e possono essere usate da ogni funzione del programma (lo vedremo meglio quando parleremo delle funzioni), mentre le variabili locali possono essere viste solo dalla funzione che le dichiara (in C++ è anche possibile far vedere le variabili ad un solo blocco di codice). Esempio:

```
#include <stdio.h>
```

```
int var globale = 3; // Variabile globale
int main() {
 int var locale = 2; // Variabile locale
  .......
 var globale += var locale; // È possibile perchè var globale è
una variabile globale
  .......
}
```
Nel paragrafo sulle funzioni capiremo meglio il meccanismo di visibilità delle variabili globali. In genere, per questioni di modularità del codice e visibilità, è consigliabile usare le variabili globali solo quando è strettamente indispensabile. Questo perché, proprio in virtù delle sue proprietà, una variabile globale è modificabile da ogni funzione, e questo potrebbe portare a malfunzionamenti nel programma, nel caso in cui una funzione (che possiamo vedere come un 'pezzo' del programma) si trovi a lavorare su una variabile modificata intanto da un'altra funzione, o da un altro processo operante nello stesso programma.

#### **Variabili static e auto**

Le variabili globali in genere sono statiche, ossia vengono instanziate in memoria quando il programma viene chiamato e distrutte quando il programma viene chiuso. Le variabili locali invece in genere sono automatiche, ossia vengono instanziate quando la funzione che le dichiara viene invocata e vengono distrutte quando la funzione chiamante è terminata. È però possibile stabilire se una variabile deve essere static e automatica attraverso le keyword static e auto. Esempio:

.....

```
auto int x = 7; \frac{1}{2} // Variabile automatica
int main() {
  static float pi = 3.14; // Variabile statica
  .....
}
```
Se una variabile è dichiarata come statica, questa viene instanziata e inizializzata quando il programma viene avviato invece di essere creata quando una funzione chiamante la dichiara e distrutta quando tale funzione termina. In quanto tale, inoltre, il suo valore è lo stesso per tutte le parti del programma.

## **Costanti: l'istruzione #define e la keyword const**

È possibile dichiarare anche delle costanti in C, o variabili a sola lettura, delle variabili cioè che possono venire lette ma su cui non è possibile scrivere. I modi sono due:

• Attraverso l'istruzione #define:

.....

```
#include <stdio.h>
  /* Definisco la costante PI, che vale 3.14 */
  #define PI 3.14
  int main() {
     float area, raggio;
     .....
    area = raggio*PI*PI; .....
  }
• Attraverso la keyword const: 
  .....
  const float pi = 3.14;
  .....
  area = raggio * pi * pi;
```
L'istruzione #define è, come la #include, un'istruzione al preprocessore. In poche parole, quando il compilatore incappa in una #define, legge il valore assegnato alla costante (anche se non è propriamente una costante, in quanto non viene allocata in memoria), cerca quella costante all'interno del programma e gli sostituisce il valore specificato in real-time. Ad ogni occorrenza di PI, quindi, il preprocessore sostituisce automaticamente 3.14, senza andare a cercare il corrispondente valore della variabile in memoria centrale.

Con la const, invece, creo una vera e propria variabile a sola lettura in modo pulito e veloce, e per dichiarre una costante è di gran lunga preferito quest'ultimo metodo. Ovviamente una scrittura come questa darà un errore (o un warning, a seconda dei compilatori):

const float  $pi = 3.14$ ; pi += 1;

in quanto non è possibile modificare una variabile di sola lettura. gcc dà quest'errore:

```
error: increment of read-only variable 'pi'
```
e in genere anche tutti i compilatori C++ danno un errore se si tenta di modificare una variabile in sola lettura. Alcuni compilatori C potrebbero essere meno fiscali e sollevare semplicemente un warning, ma, come è ovvio, non cambia il fatto che questa pratica sia assolutamente da evitare.

## **Variabili register e volatile**

Le variabili vengono in genere allocate nella memoria RAM (sullo stack le variabili locali statiche, sullo heap quelle dinamiche, nel segmento di memoria DATA quelle globali). Ma in C è anche possibile allocare una variabile in un registro del processore (in genere l'accumulatore su architetture x86, EAX) attraverso la keyword register:

```
register int var reg = 3;
```
Può essere buona norma usare l'operatore register per *suggerire* al compilatore di salvare quella variabile in un registro del processore (ovviamente se quel registro dovesse essere richiesto dal programma per salvare un'altra variabile la variabile dichiarata come register viene "sfrattata" in memoria centrale), cosa molto utile, ad esempio, nel caso in cui si debba accedere ripetutamente a una stessa variabile nel contesto di un ciclo con molte iterazioni, in quanto l'accesso a una variabile memorizzata in un registro è molto più veloce di un accesso in memoria centrale e quindi ripetute letture della stessa variabile vengono effettuate in tempo minore.

Dichiarando invece una variabile come volatile, questa variabile può venir modificata da alti processi o da altre parti del programma in qualsiasi momento:

volatile int vol\_var;

## **Funzioni e procedure**

Ogni linguaggio di programmazione ad alto livello mette a disposizione del programmatore gli strumenti delle funzioni e delle procedure, tanto più il C, linguaggio procedurale per eccellenza.

Abbiamo già incontrato nel corso di tutorial un esempio di funzione: il main(). Il main() altro non è che una funzione speciale che viene eseguita all'inizio del programma. Ma ovviamente è possibile definire anche altre funzioni (avevo già accennato che tutto ciò che si fa in C si fa tramite le funzioni. Anche la printf() che abbiamo usato nei paragrafi precedenti non è altro che una funzione definita in stdio.h).

#### **Definizione intuitiva di funzione**

Per capire meglio come lavorano le funzioni in C, ci aiuteremo con la definizione matematica di funzione. Sappiamo che una funzione matematica è scritta in genere nella forma *y=f(x)*, ossia ad ogni valore della variabile indipendente x (che può essere o una variabile scalare, quindi una variabile a cui corrisponde un solo valore reale, o un vettore di variabili) corrisponde uno ed un solo valore della variabile dipendente y. Prendiamo ad esempio la funzione *f(x)=x+2*: ad ogni valore della x corrisponde uno ed un solo valore della funzione  $f(x)$ , se x è 0,  $f(x)$  è 2, se x è 1,  $f(x)$ è 3, e così via.

È possibile anche che in una funzione ci sia più di una variabile indipendente: ad esempio,  $f(x,y)=x+y$ .

Le "variabili indipendenti" delle funzioni nelle funzioni C sono i parametri, ossia i valori che si danno in input alla funzione (anche se è possibile creare funzioni senza alcun parametro), mentre il "risultato" della funzione (la "variabile dipendente") si ottiene usando la keyword return che abbiamo già incontrato. Ecco la struttura di una funzione in C:

```
tipo ritornato nome funzione(parametro1,parametro2...parametron) {
  codice
   codice
   ......
}
```
#### **Esempi d'uso di funzioni e standard di utilizzo**

Ecco un piccolo esempio:

```
int square(int x) {
   return x*x;
}
```
Questa funzione calcola il quadrato di un numero intero x. La variabile int x è il parametro che passo alla funzione. Ho stabilito all'inizio, dichiarando la funzione come int, che il valore ritornato dalla funzione (la "variabile dipendente") deve essere di tipo int. Attraverso la direttiva return stabilisco quale valore deve ritornare la funzione (in questo caso il quadrato del numero x, ossia  $x * x$ ). In matematica, una funzione del genere la potrei scrivere come *f(x)=x²*.

Questa funzione la posso richiamare all'interno del main() o di qualsiasi altra funzione del programma. Esempio:

```
int y; // Dichiaro una variabile int
y = square(2); // Passo alla funzione square il valore 2,
                // in modo che calcoli il quadrato di 2
printf ("Quadrato di 2: %d\n",y);
```
Ovviamente, posso dichiarare un'infinità di funzioni in questo modo. Ecco ad esempio una funzione che calcola la somma di due numeri:

```
int somma(int a, int b) {
   return a+b;
}
```
Invocazione:

int c;  $c = somma(2,3);$  // c vale 5

La maggior parte delle funzioni matematiche sono dichiarate nel file math.h (ci sono ad esempio funzioni per calcolare il seno, il coseno o la tangente di un numero reale, il logaritmo, la radice quadrata, la potenza n-esima...), quindi se vi interessa fare un programma di impostazione matematica date un'occhiata a questo file per capire quale funzione usare.

Ovviamente, è anche possibile creare funzioni senza alcun parametro in input. Esempio (banale):

```
int ritorna_zero() {
   return 0;
```
}

Vediamo ora come inserire una funzione nel nostro programma. Le funzioni in C possono andare in qualsiasi parte del codice. Tuttavia l'ANSI C, per evitare confusione, ha imposto che le funzioni debbano essere implementate *prima* del punto in cui vengono richiamate. Una scrittura del genere ad esempio è da considerarsi errata:

```
int main() {
        foo():
         return 0;
}
int foo() {
         return 0;
}
```
in quanto la funzione *foo()* viene richiamata dal main prima di essere dichiarata. gcc solleverà un warning:

warning: implicit declaration of function 'foo'

mentre un compilatore C++ come g++, generalmente più fiscale su questo tipo di scritture, solleverà un vero e proprio errore:

error: 'foo' was not declared in this scope

Ovviamente l'errore sparisce se si piazza la dichiarazione di foo() prima del main.

Non sempre tuttavia è possibile avere funzioni dichiarate prima del punto in cui vengono usate. Si pensi al caso in cui si usino funzioni da librerie esterne, dove il codice della funzione è presente chissà dove, spesso direttamente in formato binario dentro una libreria dinamica. In tal caso l'ANSI C impone di assicurarsi che prima del punto in cui la funzione viene usata sia presente almeno un suo *prototipo*. Il prototipo di una funzione è semplicemente la funzione dichiarata attraverso tipo di ritorno, nome e lista di argomenti. Un prototipo serve a dire al compilatore "più avanti nel codice verrà richiamata questa funzione che ha questo nome, prende questi parametri e ritorna questo valore, ignora per ora il suo contenuto, che sarà pescato a tempo di linking".

Il codice errato visto sopra diventerebbe corretto se specificassimo il prototipo della funzione *foo()* prima del main, anche se la funzione vera e propria viene implementata dopo:

```
int foo();
int main() {
         foo();
          return 0;
}
int foo() {
          return 0;
}
```
Nei file header vengono generalmente piazzati i prototipi delle funzioni, non le funzioni vere e proprie. Queste sono infatti presenti, in genere, nei file di libreria inclusi implicitamente o esplicitamente a tempo di compilazione (ad esempio aprendo il file stdio.h troveremo il prototipo di printf(), non il suo codice, che è presente già compilato nella libc). Tuttavia nel caso in cui sia presente solo il prototipo di una funzione e non la sua implementazione avremmo un errore a livello di linking (attenzione, non a livello di compilazione, il compilatore non fa altro che dire "richiama la funzione avente questo prototipo", ma se l'implementazione non c'è da nessuna parte il linker non sa a che indirizzo in memoria mandare quella chiamata). Se dal codice di sopra rimuovessimo l'implementazione di foo() lasciando solo il prototipo all'inizio gcc (o meglio ld, ovvero il linker richiamato da gcc) darebbe il seguente errore di linking:

```
test.c:(.text+0x7): undefined reference to `foo'
collect2: ld returned 1 exit status
```
L'alternativa, ovviamente, è piazzare l'implementazione della funzione prima che venga usata. In tal caso non è necessario il prototipo.

```
/* square.c */#include <stdio.h>
```

```
int square(int x) { // Implementazione della funzione square()
   return x*x;
}
int main() {
  int y; \frac{1}{2} // Variabile intera
  y = square(3); // Ora y vale 9
   printf ("Quadrato di 3: %d\n",y); 
          // Più brevemente, potremmo anche scrivere:
          // printf ("Quadrato di 3: %d\n",square(3));
          // senza neanche "scomodare" la variabile di "appoggio" y
   return 0;
}
```
Nei programmi di grandi dimensioni in genere, come accenato, si usa piazzare il prototipo della funzione in un file header (con estensione .h), l'implementazione in un file .c e poi il programma vero e proprio nel file main.c. Esempio:

```
/* Questo è il file square.h */
int square(int x);
/* Questo è il file square.c */
int square(int x) {
   return x*x;
}
/* Questo è il file main.c */
#include <stdio.h>
#include "square.h"
// Ovviamente includo il file square.h
int main() {
   printf ("Quadrato di 4: %d\n",square(4));
   return 0;
}
```
Quando vado a compilare questo programma devo fare una cosa del genere:

```
gcc -o square main.c square.c
```
## **Procedure**

Un discorso simile a quello delle funzioni vale anche per le procedure; le procedure non solo altro che funzioni "speciali", funzioni che non hanno un valore ritornato: eseguono un pezzo di codice ed escono. Per concludere una procedura non è necessario il return (in quanto non ritorna alcun valore): al massimo ci possiamo mettere un return;. Per dichiarare una procedura userò la keyword void:

```
void hello() {
   printf ("Hello world!\n");
  return; \frac{1}{2} contracts the contracts of \frac{1}{2} Questa riga è opzionale
}
```
Il "return;" alla fine è facoltativo (è ovvio che una funzione void non ritorna nulla), ma è indispensabile nel caso in cui voglio che la funzione, se si presentano certe condizioni, termini prematuramente.

Quando voglio chiamare questa procedura all'interno di una qualsiasi funzione, basterà fare così:

hello();

Esempio:

```
#include <stdio.h>
void hello(); // Prototipo della procedura
int main() {
  hello(); // Stampo la scritta "Hello world!" 
                       // attraverso la procedura hello()
  return 0;
}
void hello() { // Implementazione della procedura
  printf ("Hello world!\n");
}
```
Anche alle procedure posso passare qualche parametro. Esempio:

```
void stampa var(int x) {
   printf ("Valore della variabile passata: %d\n",x);
}
```
Invocazione:

```
stampa var(3); // L'output è: "Valore della variabile passata: 3
```
Nota tecnica: attenzione a non fare cose del genere!

```
int square(int x);
double square(double x);
```
Quando vado a chiamare la funzione:

square(3);

il compilatore non sa che funzione chiamare e va nel pallone. Proprio per evitare ambiguità del genere, la maggior parte dei compilatori danno un errore (o almeno un warning) quando nel programma compaiono scritture del genere (tuttavia, nel C++ cose del genere sono possibili, con l'overloading delle funzioni, ossia con la dichiarazione di più funzioni con lo stesso nome MA con la lista dei parametri differente. In ogni caso, una scrittura come quella di sopra darà problemi anche in C+ +, in quanto entrambe le funzioni hanno un solo parametro e il compilatore, nel momento dell'invocazione, non sa quale funzione chiamare).

## **Funzioni statiche**

Le funzioni statiche hanno proprietà molto simili alle variabili statiche. Tali funzioni, al pari delle corrispettive variabili, sono

- Istanziate in memoria quando il programma viene creato, e distrutte quando il processo corrispondente è terminato
- Visibili e utilizzabili *solo* all'interno del file che le ha dichiarate

La seconda proprietà impone delle limitazioni d'uso delle funzioni statiche, in modo da rendere più modulare il programma, più protetto ed evitare che qualsiasi file del programma possa richiamare qualsiasi funzione del programma.

Esempio:

```
/* file: foo.c */#include <stdio.h>
static void foo1() {
```

```
 printf ("Sono una funzione statica\n");
}
void foo2() {
   printf ("Richiamo una funzione statica\n");
   foo1(); // Chiamata valida. La funzione foo1() è contenuta
             // nello stesso file della funzione foo2()
}
/* file: main.c */#include <stdio.h>
static void foo1();
void foo2();
int main() {
   foo2(); // Chiamata valida. La funzione foo2() è visibile
            // al main e non è una funzione statica
   foo1(); // ERRORE! foo1() è statica e non visibile qui
            // Errore del linker:
            // undefined reference to `foo1'
   return 0;
}
```
Il meccanismo della visibilità delle funzioni e delle variabili è ancora un po' primitivo nel C, basato sul concetto di staticità, mentre verrà decisamente approfondito in linguaggi a oggetti come C++, Java e Smalltalk.

### **Funzioni globali/locali**

C'è, infine, un'altro metodo, per creare una funzione, sconsigliato in quanto rende meno modulare, leggibile o mantenibile il codice (ma comunque possibile).

Questo metodo consiste nel creare una funzione locale ad un'altra funzione. Ovvero una funzione visibile e richiamabile solo all'interno della funzione in cui è stata dichiarata.

Un esempio della sua creazione è:

```
#include <stdio.h>
int main() {
  void hello_local_function(void) {
       printf("Local Function is Ready!\n");
  }
  printf("Richiamo la funzione interna...\n");
 hello local function();
  printf("Esco.\n\n");
```
```
 return 0;
}
```
### **Definizione di macro**

Le funzioni che abbiamo imparato a dichiarare finora sono funzioni vere e proprie, residenti in un segmento di memoria del processo, con un proprio indirizzo di inizio e di fine, che il compilatore converte in codici operativi CALL a basso livello. Ma non è l'unico modo di creare funzioni in C. Tale linguaggio permette infatti di dichiarare anche "pseudo-funzioni", chiamate *macro*, che di fatto non vengono allocate in memoria quando il processo viene eseguito ma vengono macinate dal precompilatore quando incontrare, a ogni chiamata viene sostituito ("espanso") il codice desiderato. Quest'approccio è possibile tramite la direttiva al preprocessore #define, che abbiamo già incontrato per la dichiarazione delle costanti. Esempio di dichiarazione di una macro che calcola il quadrato di un numero attraverso la direttiva #define:

```
#include <stdio.h>
#define SQUARE(x) (x*x)
int main() {
     print' ("%d\n", SQUARE(3));
     return 0;
}
```
Semplicemente prima della compilazione vengono esaminate tutte le occorrenze di SQUARE(qualsiasi cosa) all'interno del sorgente, e gli viene sostituita la sequenza (x\*x), dove x è l'argomento passato a SQUARE. Possiamo capire meglio come si comporta il compilatore richiamando gcc con l'opzione -E su questo file, che serve ad eseguire solo le fasi di precompilazione e stampare il risultato su stdout senza eseguire la compilazione vera e propria:

```
[blacklight@wintermute ~]$ gcc -E macro.c
...
int main() {
  printf ("%d\n", (3*3));
  return 0;
}
```
Questa scrittura è decisamente più primitiva della definizione di funzioni vere e proprie, oltre a essere scarsamente leggibile nel caso di dichiarazioni di funzioni particolarmente complesse, ma è da preferire per motivi di ottimizzazione nel caso di routine relativamente semplici richiamate spesso all'interno del programma. La chiamata di una funzione è infatti relativamente onerosa da un punto di vista computazionale. A basso livello quando viene richiamata una funzione la CPU "congela" lo stato del processo corrente, salvando in memoria lo stato dei suoi registri e l'indirizzo a cui ci si trova, per effettuare una chiamata attraverso il codice operativo CALL alla nuova funzione, e ripescando dalla memoria lo stato dei registri prima della chiamata quando la funzione termina. Tutto ciò può essere pesante nel caso in cui si voglia un programma dalle elevate prestazioni che richiama anche milioni di volte una determinata funzione. In casi come questo un fattore di ottimizzazione può essere sostituire al codice della funzione una macro dichiarata via #define, che viene sostituita al momento della precompilazione dal suo relativo contenuto, risparmiando il tempo inevitabile del *context switch* dovuto alla chiamata a una funzione vera e propria.

### **Input da tastiera**

Finora abbiamo preso in esame programmi che eseguono delle istruzioni ed escono. Ma un programma non ha molto senso se non può interagire con l'utente che lo usa. Il C mette a disposizione molte funzioni per l'I/O (Input/Output) da tastiera (quelle che useremo sono definite perlopiù in in stdio.h). Abbiamo già incontrato la printf() per l'output sul monitor, ora facciamo conoscenza con la scanf(), per la lettura di valori dalla tastiera. Ecco la forma della scanf():

```
scanf ("tipo da leggere", &variabile);
```
Ed ecco un piccolo esempio:

```
int a; \frac{1}{2} // Dichiaro una variabile int
printf ("Inserisci una variabile intera: ");
scanf ("%d",&a); // Dico al programma di leggere
                     // il valore immesso
```
Ecco nel frammento di programma di sopra cosa succede: Attraverso la scanf() dico al programma di leggere un valore intero dalla tastiera (già abbiamo visto che la sequenza %d dice al programma che quella che si sta per leggere o scrivere è una variabile intera) e di salvare questo valore all'indirizzo della variabile a (capiremo meglio questo concetto quando parleremo dei puntatori), ossia copio questo valore nella variabile intera a.

Ecco un programmino facile facile che somma fra loro due numeri reali presi da tastiera:

```
/* somma.c */#include <stdio.h>
// Prototipo della funzione somma()
double somma(double a, double b);
int main() {
  double a,b; // Dichiaro 2 variabili double
```

```
 printf ("Inserire il primo numero: ");
   // Leggo il primo valore double e lo salvo all'indirizzo di a
   scanf ("%f",&a);
   printf ("Inserire il secondo numero: ");
   // Leggo il secondo valore double e lo salvo all'indirizzo di b
   scanf ("%f",&b);
   // Stampo la somma fra a e b
  printf ("Somma fra f \in \frac{2}{5} = f \in \frac{2}{5}, a, b, somma(a,b));
   return 0;
}
double somma(double a, double b) {
   return a+b;
}
```
Ecco invece un programmino che stampa l'area e la lunghezza di una circonferenza dato il raggio:

```
/* circ.c */#include <stdio.h>
#include <math.h>
```

```
// Includo il file math.h per poter usare
// la costante M_PI (pi greco)
double area(double raggio);
double circ(double raggio);
int main() {
   double r; // Raggio
   printf ("Inserire il valore del raggio: ");
   scanf ("%f",&r); // Leggo il valore del raggio
   printf ("Area: %f\n",area(r));
   printf ("Circonferenza: %f\n",circ(r));
  return 0;
}
double area(double raggio) {
  return M PI*raggio*raggio; // pi*r<sup>2</sup>
}
double circ(double raggio) {
   return 2*M_PI*raggio; // 2pi*r
}
```
Ho incluso il file math.h perché in questo file è già definita la costante M\_PI (pi

greco) con 20 cifre di precisione dopo la virgola.

## **Controllare il flusso di un programma**

I programmi visti finora eseguono tutti un blocco di istruzioni all'interno del main(), o comunque all'interno di una funzione, ed escono. Abbiamo visto che è anche possibile interagire con il programma, ma ci manca ancora qualcosa: ci mancano gli strumenti per gestire il flusso di un programma, che esamineremo in questo paragrafo.

### **Costrutti if-else**

I cicli if-else (in inglese "se-altrimenti") sono la struttura per il controllo del programma più semplice messa a disposizione dai linguaggi di programmazione: questa struttura definisce il codice da eseguire se una data condizione si verifica e quello da eseguire se questa condizione non si verifica. La sua sintassi è la seguente:

```
if (condizione) {
   codice
   codice
}
else {
   codice
   codice
}
```
Esempio: prendiamo un frammento di codice che stabilisce se un numero intero n è positivo o negativo facendo uso del costrutto if-else:

```
int n; // Dichiaro n
........
if (n>0) {
  printf ("n è positivo\n"); // Se n è maggiore di zero, allora è
positivo
} else {
  printf ("n è negativo\n"); // Altrimenti, è negativo
}
```
Se un'istruzione if o else (o qualsiasi altro costrutto che vedremo in questo paragrafo) contiene una sola istruzione (come nel caso di sopra) si possono omettere le parentesi graffe {}

```
int n;
........
if (n>0)
   printf ("n è positivo\n");
else
   printf ("n è negativo\n");
```
int n;

Dopo un'istruzione if non sempre è necessaria un'istruzione else: ecco un modo abbastanza interessante per scrivere il frammento di codice riportato sopra:

```
if (n>0) {
   printf ("n è positivo\n");
   return 0; // Esco dalla funzione
} else
   printf ("n è negativo\n");
   // Questa istruzione verrà eseguita se e soltanto se
   // n è negativo, perchè se è positivo ricade nel costrutto
  // if di sopra, che esce dalla funzione
```
Se qualcuno di voi ha programmato in Pascal, in BASIC, in Bash o in linguaggi simili avrà notato che il costrutto if del C (e dei linguaggi da esso derivati, C++, Java, Perl) manca della keyword then ("allora") usata in questi linguaggi, in quanto ridondante e inutile (bastano le parentesi graffe per stabilire dove il costrutto inizia e dove finisce).

### **Operatori di confronto**

Abbiamo incontrato, negli esempi sopra, il simbolo di maggiore > , usato per stabilire se un valore è maggiore di un altro. Ovviamente, abbiamo anche il simbolo di minore < usato per il caso contrario. Ecco i principali operatori di confronto usati nel C:

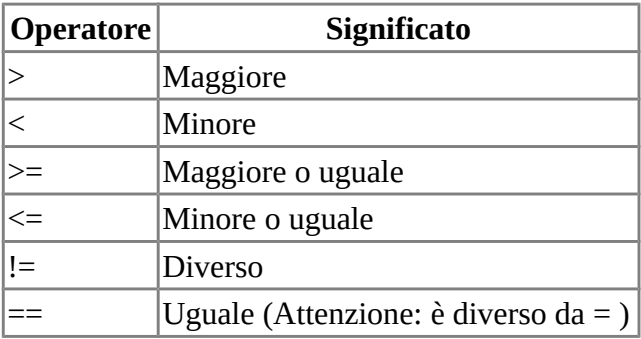

Il simbolo == sta per "uguale" come confronto. Se ad esempio vogliamo sapere se

una variabile vale 3, scriveremo:

if  $(a==3)$  // NON  $a=3!!!$ 

è invece un errore comune scrivere, nei confronti,

#### if (a=3)

attenzione: la scrittura di sopra fa semplicemente l'assegnamento di un valore alla variabile a. Sappiamo che il ciclo if è verificato se la condizione al suo interno è vera, viene ignorato quando la condizione è falsa. Il C prende come convenzione *vero* qualsiasi valore diverso da zero, *falso* qualsiasi valore uguale a zero. Il codice di sopra non fa altro che assegnare un valore alla variabile a ed entrare nel ciclo se il valore di a è diverso da zero (come in quest'esempio), ignorarlo in caso contrario. Il che è leggermente diverso dal fare un confronto, come volevamo noi...

In definitiva, l'uguale singolo = viene usato per gli assegnamenti (ad esempio "a=2") mentre quello doppio == per i confronti (nel Pascal invece si usa = per i confronti e := per le assegnazioni).

### **Operatori logici**

Vediamo ora i principali operatori logici usati dal C. Facciamo prima un ripasso di logica: date due o più proposizioni logiche è possibile fare 4 operazioni fondamentali fra loro: la congiunzione (AND), la disgiunzione (OR), la disgiunzione esclusiva (XOR) e la negazione (NOT). Quando parliamo di proposizioni logiche parliamo di una qualsiasi affermazione che può essere vera o falsa. La congiunzione (AND) di due proposizioni è vera se e soltanto se entrambe le proposizioni sono vere. Ad esempio, in logica posso dire "fuori piove E Marco è uscito" solo se fuori piove E Marco è uscito, ossia solo se entrambi gli eventi sono veri. Con la disgiunzione (OR) basta invece che solo uno dei due eventi sia vero per rendere l'operazione vera. La disgiunzione esclusiva (XOR) invece richiede che un evento sia vero e l'altro sia falso per essere vera. La negazione (NOT) è, lo dice il nome stesso, la negazione di una proposizione. Se la proposizione è vera, la proposizione negata è falsa. Se "fuori piove" è una proposizione vera, "fuori non piove" è una proposizione falsa. Per maggiori delucidazione, ecco le tabelle di verità (le tabelle delle 4 operazioni logiche fondamentali), dove 0 sta per falso e 1 per vero (così come la vede la macchina. a e b sono le due proposizioni logiche su cui voglio operare):

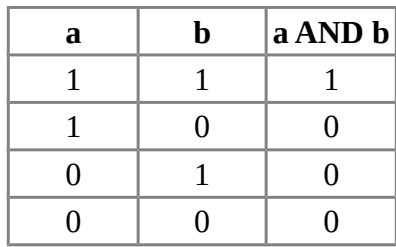

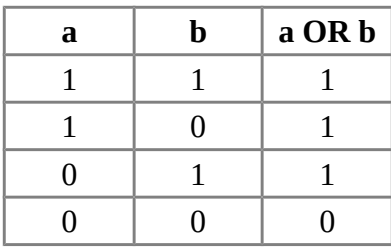

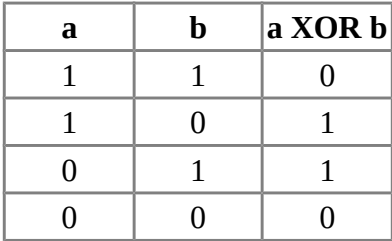

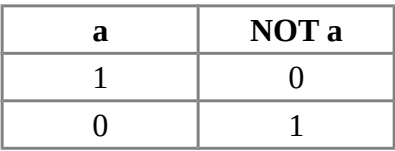

A cosa ci possono servire questi rudimenti di logica per la programmazione in C? È presto detto. Sappiamo che un computer ragiona con una logica binaria; nel processore tutte le istruzioni che noi mettiamo in una programma diventano, a livello logico-elettronico, delle semplici operazioni logiche, AND, OR, XOR e NOT. In particolare, in C useremo perlopiù tali operatori per descrivere meglio le condizioni all'interno di certi confronti. Ecco come si scrivono in C le operazioni logiche:

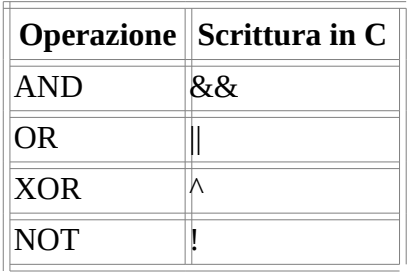

Vediamo qualche applicazione pratica: un frammento di codice che stabilisce se un numero è compreso fra 0 e 10. Senza operatori logici lo scriveremo così:

```
if (n>0) {
   if (n<10)
     printf ("n è compreso fra 0 e 10\n");
   else
     printf ("n è maggiore di 10\n");
} else
     printf ("n è minore di 0\n");
```
Con l'operatore logico AND scriveremo così:

```
if ((n>0) && (n<10)) {
 printf ("n è compreso fra 0 e 10\n");
}
```
Ossia: se n è maggiore di 0 E contemporaneamente n è minore di 10, allora n è compreso fra 0 e 10. Facciamo ora un esempio con l'OR: un programma che stabilisce se un numero è minore di 0 OPPURE maggiore di 10 (il contrario dell'intervallo che abbiamo visto sopra):

```
if ((n<0) | | (n>10)) printf ("n è minore di 0, oppure n è maggiore di 10\n");
```
Ossia: controlla se n è minore di 0 OPPURE è maggiore di 10. Ragionamento simile anche per lo XOR. Lo XOR è un'operazione logica molto usata in Assembly, in quanto fare lo XOR di un registro con se stesso equivale a svuotare il registro. Il NOT viene invece usato per sostituire scritture ridondanti come n==0 o n!=0: infatti una variabile negata è sempre 0:

```
if (n) // Equivale a scrivere if (n!=0)
   printf ("n è diverso da 0\n");
if (\ln) // Se "NOT n". Equivale a scrivere if (n==0) printf ("n è uguale a 0\n");
```
Gli operatori logici possono anche essere usati fra variabili, consentendo quindi di effettuare operazioni logiche fra numeri a livello di bit. Occhio che in questo caso l'AND si scrive come '&', l'OR come '|' e il NOT, che diventa "operatore di complemento" (ovvero prende il complementare di ogni bit, ad esempio trasformando 0110 in 1001) si sc rive come '~'.

```
int a=0xa0a1a2a3;
int b = a \& 0x0000f f 00; // Fa un AND che azzera tutti i byte tranne
il penultimo - b = 0 \times 0000a200// O anche, esempio più immediato:
char a=3; // a = 00000011
```

```
char b=5; // b = 00000101char c = a & b: // c = 00000001 = 1
// O ancora:
char a=3; 2/7 a = 00000011<br>char b=5; 2/7 b = 00000101
                 // b = 00000101char c = a \mid b; // c = 00000111 = 7char a=7; // a = 00000111char b=-a; // b = 11111000
```
Un'altra operazione logica messa a disposizione dal C è lo SHIFT.

Immaginiamo di avere una variabile int  $i = 4$ ; scritta in binario (facciamo per comodità a 4 bit) sappiamo che equivale a 0100. Fare uno shift a sinistra di 1 bit (la scrittura in questo caso è  $\leq$ ) equivale a spostare tutti i bit di un posto a sinistra: la nostra variabile binaria da 0100 diventa quindi 1000, quindi i da 4 diventa per magia 8. Una cosa degenere in C si scrive così:

```
int i = 4;
i = i \ll 1; // Faccio lo shift a sinistra di 1 bit
```
C'è anche lo shift a destra, il simbolo è >>. Ad esempio, se facciamo uno shift a destra di 1 bit di i, questa variabile da 0100 diventa 0010, quindi da 4 diventa 2:

```
int i = 4;
i = i \gg 1; // Faccio lo shift a destra di 1 bit
```
Risulta immediato quanto può essere comodo lo switch per calcolare le potenze del 2. Se voglio calcolare  $2^{\wedge}n$  infatti posso scrivere semplicemente  $1 \leq \{n-1\}$ . Pensateci un attimo e capirete perché.

### **Costrutti switch-case**

Le strutture switch-case sono un modo più elegante per gestire un numero piuttosto alto di costrutti if-else. Prendiamo un programmino che riceve in input un carattere e stabilisce se il carattere è 'a','b','c','d','e' oppure è diverso da questi cinque. Con l'ifelse scriveremmo una roba del genere:

char ch; // Carattere printf ("Inserisci un carattere: "); scanf ("%c", &ch); if  $(ch=='a')$ 

```
 printf ("Hai digitato a\n");
else {
  if (ch=='b') printf ("Hai digitato b\n");
   else {
    if (che='c') printf ("Hai digitato c\n");
     else {
      if (ch=='d') printf ("Hai digitato d\n");
       else {
        if (ch=='e') printf ("Hai digitato e\n");
         else
            printf ("Non hai digitato un carattere compreso fra a ed
e\^n);
       }
     }
  }
}
```
Tale scrittura non è certo il massimo della leggibilità. Vediamo ora lo stesso frammento di programma con una struttura switch-case:

```
char ch;
printf ("Inserisci un carattere: ");
scanf ("%c",&ch);
switch(ch) { // Ciclo switch per la variabile ch<br>
case 'a': // Nel caso ch=='a'...
                          // Nel caso ch=='a'... printf ("Hai digitato a\n");
    break; \frac{1}{2} // Interrompe questo case
   case 'b':
     printf ("Hai digitato b\n");
     break;
   case 'c':
     printf ("Hai digitato c\n");
     break;
   case 'd':
     printf ("Hai digitato d\n");
     break;
   case 'e':
     printf ("Hai digitato e\n");
     break;
   // Nel caso il valore di ch non sia
   // uno di quelli sopra elencati...
   default:
```

```
 printf ("Non hai digitato un carattere compreso fra a ed e\n");
   break;
 } // Fine della struttura switch-case
```
Metodo molto più pulito ed elegante. La struttura di uno switch-case è la seguente:

```
switch(variabile) {
   case val_1:
     codice
     break;
   case val_2:
     codice
     break;
   ...........
   case val_n:
     codice
     break;
   default: // La clausola di default non è obbligatoria
     codice
     break;
  }
```
Ogni etichetta case va interrotta con la clausola break, che interrompe lo switch-case e ripassa il controllo al programma.

### **Cicli iterativi - Istruzione for**

Immaginiamo di voler far ripetere al nostro programma un blocco di istruzioni per un tot numero di volte. Immaginiamo ad esempio un programmino che stampi diceci volte "Hello world!". Con le conoscenze che abbiamo finora, scriveremmo un lavoro del genere:

```
int main() {
   printf ("Hello world!\n");
   printf ("Hello world!\n");
   printf ("Hello world!\n");
   printf ("Hello world!\n");
   printf ("Hello world!\n");
   printf ("Hello world!\n");
  printf ("Hello world!\n");
   printf ("Hello world!\n");
  printf ("Hello world!\n");
  printf ("Hello world!\n");
}
```
Il che è decisamente scomodo. Per evenualità di questo tipo ci viene in aiuto il ciclo for, che ha la seguente sintassi:

```
for (variabile_1=valore1, ..., variabile_n=valore_n; condizione;
step) {
  codice
}
```
Dove variabile\_1,...,variabile\_n sono le cosiddette *variabile contatori*, *condizione* è una condizione booleana che stabilisce il numero di cicli da eseguire (ovvero, finché la condizione è vera esegui il ciclo for) e step l'eventuale incremento o decremento da far subire alle variabili contatore ad ogni ciclo.

Esempio chiarificatore: ecco il programmino di sopra scritto con un ciclo for:

```
int main() {
 int i; \frac{1}{2} // Variabile "contatore"
 for (i=0; i<10; i++) printf ("Hello world!\n");
  return 0;
}
```
Dove la variabile contatore è *i*, e viene inizialmente posta, all'interno del ciclo for, uguale a 0. La condizione è *i<10*, ovvero *finché la variabile i è minore di 10 esegui il ciclo*, lo step invece è i++, ovvero 'ad ogni ciclo incrementa la variabile i *(finché, ovviamente, non varrà 10 e il ciclo può ritenersi concluso).*

Ecco un altro esempio chiarificatore:

```
int main() {
  int i;
  for (i=0; i<10; i++) printf ("Valore di i: %d\n",i);
   return 0;
}
```
Ecco l'output di questo programmino:

Valore di i: 0 Valore di i: 1 Valore di i: 2 Valore di i: 3 Valore di i: 4 Valore di i: 5 Valore di i: 6

```
Valore di i: 7
Valore di i: 8
Valore di i: 9
```
Ovviamente, il ciclo for di sopra si può scrivere in moltissimi modi:

for  $(i=1; i<=10; i++)$ printf ("Valore di i: %d\n",i);

In questo caso, i ha come valore iniziale 1 e il ciclo termina quando i è esattamente uguale a 10. In questo caso l'output sarà:

Valore di i: 1 Valore di i: 2 Valore di i: 3 Valore di i: 4 Valore di i: 5 Valore di i: 6 Valore di i: 7 Valore di i: 8 Valore di i: 9 Valore di i: 10

Altro esempio:

for  $(i=10; i>0; i-)$ printf ("Valore di i: %d\n",i);

In questo caso, i ha come valore iniziale 10, viene decrementata di un'unità ad ogni loop e il ciclo termina quando i vale 0. L'output è il seguente:

```
Valore di i: 10
Valore di i: 9
Valore di i: 8
Valore di i: 7
Valore di i: 6
Valore di i: 5
Valore di i: 4
Valore di i: 3
Valore di i: 2
Valore di i: 1
```
Vedremo più avanti che i cicli for sono molto utili per manipolare gli array. Piccola nota: è possibile usare i cicli for anche per eseguire un blocco di istruzioni all'infinito:

```
for (;;)
   printf ("Stampa questo all'infinito\n");
```
In questo caso, dato che non c'è nessuna variabile contatore che limita il ciclo, le

istruzioni all'interno del for verrano semplicemente eseguite teoricamente all'infinito. Questo perché, nonostante l'istruzione for preveda 3 campi (variabili contatore con valori iniziali, condizione di break e step), nessuno di questi 3 campi è strettamente obbligatorio.

### **Cicli iterativi - Istruzione while**

I cicli while, o di iterazione per vero, sono cicli che eseguono un blocco di istruzioni finchè una condizione specificata risulta vera. La loro sintassi è la seguente:

```
while (espressione booleana) {
 codice
} 
Esempio molto semplice: 
int i=0;
while (i<10) {
   printf ("Valore di i: %d\n",i);
   i++;
}
```
Sotto un punto di vista pratico, questo frammento di codice è esattamente uguale a quello esaminato sopra, nel paragrafo sul for. Semplicemente, controlla se la variabile i è minore di 10: se lo è, allora esegue il blocco di istruzioni all'interno del while (ovviamente, ad ogni loop la variabile i viene incrementata di un'unità). Quando la condizione di partenza non è più vera, allora il ciclo termina. Esempio un po' più complesso:

```
int n = -1;
while (n!=0) {
   printf ("Inserisci un numero (0 per finire): ");
   scanf ("%d",&n);
   printf ("Numero inserito: %d\n",n);
}
```
In questo caso, il programma mi chiederà di inserire un numero intero e stamperà il numero che ho appena inserito: se il numero è proprio 0, allora il ciclo termina (l'espressione while (n!=0) sta per "mentre n è diverso da 0"). Anche attraverso i while è possibile creare cicli infiniti:

```
while (1)
   printf ("Stampa questo all'infinito!\n");
```
Il motivo è semplice. Il while viene eseguito finché l'espressione in parentesi risulta vera (come abbiamo già visto, il C considera vero qualsiasi valore intero diverso da zero), quindi un while del genere equivale concettualmente a un "finché 1 è diverso da 0" (sempre vero).

Allo stesso modo si potrebbero creare dei (perfettamente inutili) cicli che non verranno mai eseguiti:

```
while (0)
   printf ("Questo non verra' mai eseguito\n");
```
### **Cicli iterativi - Istruzione do-while**

Una caratteristica dei cicli while è quella che prima verificano la condizione, poi eseguono il codice contenuto al loro interno. Se la condizione iniziale è falsa a priori, il codice non verrà mai eseguito. Esempio:

```
int n = -1; \frac{1}{2} // Variabile int
while (n>0)
   printf ("Questo codice non verrà mai eseguito\n");
```
L'istruzione printf() contenuta all'interno del while non verrà mai eseguita, in quanto la condizione di partenza è falsa (il valore di n è minore di 0). Se volessimo che il nostro programma esegua prima il codice e poi controlli la verità della condizione dobbiamo usare un ciclo do-while. La sua struttora è la seguente:

```
do {
  codice
  codice
   ......
} while(condizione_booleana); 
Esempio: 
int n = -1; // Variabile int
do {
   printf ("Questo codice verrà eseguito una sola volta\n");
} while(n>0);
```
In questo caso il programma esegue prima l'istruzione printf(), quindi controlla la condizione specificata. Dato che in questo caso la condizione è falsa, il ciclo termina.

### **Istruzione goto**

L'istruzione goto ("vai a") è l'istruzione per i cicli più elementare, e deriva direttamente dall'istruzione JMP (JuMP) dell'Assembly. La sua sintassi è la seguente:

```
etichetta:
codice
codice
......
goto etichetta; // Salta all'etichetta specificata
```
Esempio: prendiamo il classico programmino che stampa 10 volte "Hello world!". Con ll'istruzione goto verrebbe più o meno così:

```
int main() {
   int i=0; // Variabile contatore
hello: // Etichetta "hello". Ma posso chiamarla
                // in qualsiasi altro modo
   printf ("Hello world!\n");
   i++; // Incremento la variabile contatore 
   if (i<10)
    goto hello; // Se i è minore di 10 salto all'etichetta "hello"
   return 0;
}
```
È possibile scrivere qualsiasi tipo di ciclo visto finora (for, while, do-while) attraverso una sequenza di if e goto.

Tuttavia, l'istruzione goto oggigiorno è estremamente sconsigliata, in quanto tende a creare il cosiddetto "codice a spaghetti", ossia un codice spezzettato, pieno di salti e difficile da leggere (è decisamente più intuitivo vedere come è fatto un ciclo a primo occhio vedendo un for o un while che seguendo come Pollicino una scia di goto che non si sa dove portano). In genere i cicli for, while e do-while sono molto più leggibili di codici scritti con il goto.

### **Istruzioni break e continue**

È possibile manipolare i cicli attraverso le istruzioni break (che abbiamo già incontrato quando abbiamo parlato delle strutture switch-case) e continue. Un'istruzione break termina un ciclo, un'istruzione continue interrompe invece l'iterazione corrente e va alla prossima. Esempio:

int i=0; // Variabile "contatore"

```
// Questo ciclo durerebbe teoricamente all'infinito
for (:;) {
   printf ("Ora i vale %d\n",i);
   i++;
   if (i>5)
    break; // Se i è maggiore di 5 interrompo il ciclo
}
printf ("Ora il ciclo è concluso!\n");
L'output sarà il seguente: 
Ora i vale 0
Ora i vale 1
Ora i vale 2
Ora i vale 3
Ora i vale 4
Ora i vale 5
Ora i vale 6
Ora il ciclo è concluso!
```
La clausola break in questo caso interrompe il ciclo che altrimenti sarebbe infinito dopo 6 iterazioni. È possibile usare queste clausole (tra l'altro abbiamo già incontrare il break nello switch-case) in qualsiasi punto di un ciclo per interromperlo o continuarlo, al verificarsi di determinate condizioni. Vediamo invece la continue:

```
int i;
for ( i=0; i < 5; i++ ) {
  if ( i == 2 ) continue;
  printf ("i vale \deltad\n", i);
}
L'output sarà
i vale 0
i vale 1
i vale 3
i vale 4
```
Questo perché nel caso i == 2 abbiamo usato la clausola *continue*, che dice di interrompere l'iterazione corrente e andare alla prossima.

# **Gli array**

Gli array, o vettori, sono le strutture di dati più elementari in informatica, del tutto simili ai vettori trattati dall'algebra lineare.

### **Array monodimensionali**

Si tratta di un insieme di variabili dello stesso tipo e accomunate dallo stesso nome (il nome del'array). Ciò che distingue un elemento dell'array da un altro è l'indice, ovvero il suo numero, la sua posizione all'interno dell'array. Possiamo immaginare un array come una cassettiera: per sapere dove mettere le mani per trovare qualcosa ci serve il numero del cassetto dove cercare (prima cassetto, secondo cassetto...). Così, un array è una raccolta di variabili dello stesso tipo sotto lo stesso nome dove ogni variabile è un "cassettino" identificato da un numero. Ecco come si dichiara un array in C:

tipo nome\_array[quantità];

Esempio:

int mio\_array[10];

dichiara un array di 10 variabili int (N.B. da 0 a 9, non da 1 a 10!) chiamato mio\_array. Se voglio cambiare un valore qualsiasi di questo array, basterà fare così:

```
mio array[0] = 3; // Il primo valore ora vale 3
mio\_arrar[1] = 2; // Il secondo valore vale 2
.......
```
Ovviamente posso anche leggere da tastiera il valore di un elemento dell'array:

```
printf ("Inserisci il valore del primo elemento: ");
scanf("%d", &mio array[0]); // Leggo il valore del primo elemento
```

```
printf ("Il primo elemento vale %d\n",mio_array[0]);
```
Posso anche leggere tutti i valori e poi stamparli tramite un ciclo for:

```
int main() {
   int mio_array[10];
   int i;
  for (i=0; i<10; i++) { // Per i volte...
      printf ("Elemento n.%d: ",i);
```

```
// Leggo un valore int dalla tastiera
       // e lo memorizzo nell'elemento numero
       // i dell'array.
       scanf("%d",&mio_array[i]);
    }
   for (i=0; i<10; i++) // Stampo tutti i valori contenuti nell'array
       printf ("Elemento n.%d: %d\n",i,mio_array[i]);
    return 0;
}
```
Un array può anche essere dichiarato in modo esplicito con il suo contenuto:

```
int v[] = {2, 4, 6, 2, 6, 5};
```
Vediamo ora un esempio più utile: un programma che calcola la media aritmetica di 5 numeri:

```
int main() {<br>float numeri[5];
                     // Array di 5 float
   float med=0; // Media aritmetica
  int i; \frac{1}{2} // Variabile contatore
  for (i=0; i<5; i++) {
     printf ("Valore n.%d: ",i);
     scanf ("%f",&numeri[i]);
     med += numeri[i]; // Sommo fra loro tutti i numeri nell'array
   }
  // Divido la somma dei numeri per la loro quantità (5)
  med / = 5;
   printf ("Media aritmetica: %f\n",med);
   return 0;
}
```
Ancora un altro esempio, assimilabile all'algebra lineare vera e propria: un programmino che effettua il prodotto scalare tra due vettori (ricordo che dati due vettori v1 e v2 entrambi di n elementi il loro prodotto scalare è un numero uguale a  $v1[0]*v2[0] + v1[1]*v2[1] + ... + v1[n-1]*v2[n-1],$  dove gli elementi di entrambi i vettori sono stabiliti dall'utente via input:

```
#include <stdio.h>
```

```
// Dimensione dei due vettori
#define N 5
int main() {
  int v1[N], v2[N];
   int i;
```

```
 int prod=0;
  for (i=0; i< N; i++) {
     printf ("Elemento %d del primo vettore: ",i+1);
     scanf ("%d",&v1[i]);
   }
  for (i=0; i< N; i++) {
     printf ("Elemento %d del secondo vettore: ",i+1);
     scanf ("%d",&v2[i]);
   }
  for (i=0; i< N; i++)prod_{+} (v1[i]*v2[i]);
   printf ("Prodotto scalare dei due vettori: %d\n", prod);
   return 0;
}
```
### **Matrici e array pluridimensionali**

Negli esempi riportati sopra sono sempre presi in esame array a una dimensione, ovvero array dove ogni elemento è definito univocamente da un solo indice, che identifica la loro posizione all'interno dell'array stesso. Il C, al pari degli altri linguaggi di programmazione ad alto livello, mette anche a disposizione la possibilità di usare array a più dimensioni. Ci soffermeremo in particolar modo sugli array bidimensionali (dato che array di dimensioni superiori sono usati molto di rado), meglio conosciuti come *matrici*.

Una matrice si dichiara esattamente come un array monodimensionale, ma specificando sia il numero di righe che di colonne al suo interno:

```
int matrix[2][2]; // Dichiara una matrice di interi 2x2
```
La lettura e la scrittura su questi elementi vengono effettuate in modo molto simile agli array, ma con due indici, in modo da gestire sia il numero di righe che di colonne della matrice:

```
int matrix[2][2];
int i,j;
// Leggo i valori della matrice da input
for (i=0; i<2; i++)for (j=0; j<2; j++) {
    printf ("Elemento [%d][%d]: ",i+1,j+1);
    scanf ("%d",&matrix[i][j]);
   }
// Stampo i valori della matrice
for (i=0; i<2; i++)
```

```
 for (j=0; j<2; j++)
 printf ("Elemento in posizione [%d][%d]: %d\n",i+1,j+1,matrix[i]
[j];
```
# **I puntatori**

La memoria RAM del calcolatore non è altro che un insieme di locazioni di memoria; per poter localizzare ciascuna locazione, ognuna di esse è identificata da un indirizzo univoco. Questo significa che:

- Per scrivere qualcosa in memoria centrale dobbiamo conoscere l'indirizzo del punto esatto in cui scrivere;
- Se conosciamo l'indirizzo di una data locazione possiamo leggere ciò che è contenuto al suo interno.

### **Puntatori in C**

Il C consente di gestire, oltre al contenuto delle variabili stesse, anche i loro indirizzi (ovvero le loro locazioni in memoria) attraverso il meccanismo dei puntatori.

Fino ad oggi abbiamo gestito le variabili all'interno dei blocchi di codice in cui tali variabili erano visibili, quindi non c'è stata la reale necessità di utilizzare l'indirizzo della locazione di memoria in cui i valori di tali variabili erano stati memorizzati. L'uso però a volte diventa indispensabile all'interno delle funzioni (anche nella scanf, come avevo anticipato, si usava implicitamente un puntatore per stabilire l'area fisica di memoria in cui salvare la variabile letta da input).

Un puntatore ha una sintassi simile:

```
int a=3; // Variabile
int *x; // ''Puntatore'' ad una variabile di tipo int
x=&a; // Il puntatore ''x'' contiene l'indirizzo della variabile
''a''
*x=4; // In questo modo modifico il contenuto del valore puntato
       // da x, quindi modifico indirettamente il valore di a
```
&a identifica l'indirizzo in memoria al quale si trova la variabile a, indirizzo che viene salvato nel puntatore x. Quest'uso dei puntatori dovrebbe farci tornare alla mente la sintassi della scanf:

int a; printf ("Inserisci un valore intero: "); scanf ("%d",&a);

Ora possiamo capire appieno la sintassi della scanf. È una funzione che non fa altro

che leggere, in questo caso, un valore intero da tastiera, e salvarlo nell'indirizzo fisico di memoria in cui si trova la variabile *a* (*&a*).

Ovviamente, se voglio salvare un valore letto da tastiera in una variabile a cui è già associato un puntatore, non ho bisogno di ricorrere alla scrittura di sopra:

```
#include <stdio.h>
int main() {
         int a;
         int *x=&a;
         printf ("Inserisci un valore intero: ");
         // Salvo il valore immesso direttamente nell'allocazione
         // di memoria puntata da ''x'', ovvero nella variabile ''a''
        scanf ("ad", x);
         printf ("Valore salvato all'indirizzo: 0x%x: %d\n",x,a);
         return 0;
}
```
ritornerà come output qualcosa del tipo

```
Valore salvato all'indirizzo: 0xbfc16a24: 4
```
dove 0xbfc16a24 è, in questo caso, l'indirizzo fisico di memoria (in formato esadecimale) in cui si trova la variabile intera *a* (e quindi il valore 4, in questo caso). Ricordiamo che sulle macchine a 32 bit (quindi tutte le macchine Intel dal 486 in su, escluse quelle a 64 bit come Itanium e simili) un indirizzo di memoria è *sempre* grande 32 bit (come in questo caso), quindi in memoria un puntatore occuperà sempre, indipendentemente dalla variabile a cui punta, 32 bit = 4 byte.

### **Passaggio di puntatori alle funzioni**

Vediamo ora un'applicazione pratica dell'uso dei puntatori. Abbiamo una classica applicazione che effettua lo scambio di due numeri interi (ovvero, se ho due variabili, a=3 e b=4, voglio ottenere a=4 e b=3). Il modo più immediato di risolvere questo problema è quello di appoggiarsi ad una variabile temporanea:

```
int a=4;
int b=3;
int tmp;
.....
```
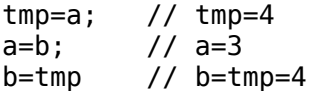

Vogliamo ora implementare questo codice in una funzione a parte che viene poi richiamata dal nostro programma. Con le nostre conoscenze attuali scriveremo un codice del genere:

```
#include <stdio.h>
// Funzione per lo scambio
void swap(int a, int b) {
   int tmp;
   tmp=a;
  a=b; b=tmp;
}
int main() {
   int a=4;
   int b=3;
  printf ("a=%d, b = %d \n\pi, a, b);
   swap(a,b);
  printf ("a=\dagger d, b=\dagger d)\n", a, b);
   return 0;
}
```
compilandolo avremo una sorpresa inaspettata: i valori sono rimasti immutati. Questo perché alla funzione swap non passiamo le variabili *fisicamente*, ma passiamo i loro valori. Quando invochiamo una funzione, l'atto della chiamata crea in memoria una nuova area dello stack associata alla funzione appena chiamata. In questo stack vengono *copiati* i valori degli argomenti passati. La funzione quindi non opera fisicamente sulle variabili passate, ma opera piuttosto su *copie* di esse. Quando la funzione termina l'area dello stack corrispondente viene distrutta, e con essa anche le copie delle variabili al suo interno, quindi non è possibile tener traccia delle modifiche.

La soluzione è proprio quella di *ricorrere ai puntatori*, ovvero non passare alla funzione copie delle variabili, ma gli indirizzi fisici in cui esse si trovano, in modo che la funzione agirà direttamente su quegli indirizzi:

#include <stdio.h> // Funzione per lo scambio void swap(int \*a, int \*b) { int tmp;

```
 // tmp conterrà il valore della variabile intera puntata da a
   tmp=*a;
   // a conterrà il valore della variabile intera puntata da b
  *a=*b;
   // b conterrà il valore salvato in tmp
  *b=tmp;
}
int main() {
   int a=4;
   int b=3;
  printf ("a=%d, b=%d\n", a, b);
   // Non passo le variabili alla funzione ma i loro indirizzi in
memoria
   swap(&a,&b);
  printf ("a=%d, b = %d \n\pi", a, b);
   return 0;
}
```
e ora il nostro codice funziona a dovere.

### **Puntatori e array**

Nel paragrafo precedente abbiamo visto gli array come oggetti a sé stanti, diversi da qualsiasi altro tipo di variabile e di dato che abbiamo incontrato. Ai fini del calcolatore però un array viene trattato esattamente alla stregua di un puntatore, un puntatore all'area di memoria dov'è contenuto il primo elemento dell'array stesso. Esempio:

```
#include <stdio.h>
int main() {
        int v[] = {4, 2, 8, 5, 2}; // Queste due scritture sono equivalenti
         printf ("Primo elemento dell'array: %d\n",v[0]);
         printf ("Primo elemento dell'array: %d\n",*v);
         return 0;
}
```
questo vuol dire che possiamo accedere a qualsiasi elemento dell'array specificando o il suo indice tra parentesi quadre o sommandolo al valore del puntatore al primo elemento:

```
#include <stdio.h>
```

```
int main() {
        int v[] = {4, 2, 8, 5, 2}; // Queste due scritture sono equivalenti
         printf ("Secondo elemento dell'array: %d\n",v[1]);
         printf ("Secondo elemento dell'array: %d\n",*(v+1));
         return 0;
}
```
questo perché quando viene instanziato un array non viene fatto altro che creare un puntatore ad una certa area della memoria centrale, per poi riservare tanto spazio in memoria quanto specificato dalla dimensione dell'array (nell'esempio di sopra lo spazio di 5 variabili int, una variabile int in genere è grande 4 byte su una macchina a 32 bit quindi vengono riservati 5\*4=20 byte a partire dall'indirizzo del primo elemento).

### **Passaggio di array a funzioni**

Tale caratteristica si rivela conveniente per molti aspetti. L'aspetto principale consiste nel poter passare un array ad una funzione come se fosse un puntatore. Esempio:

```
#include <stdio.h>
int print array (int *v, int dim) {
   int i;
  for (i=0; i<dim; i++)
     printf ("Elemento [%d]: %d\n",i,v[i]);
}
int main() {
  int v[] = \{ 3,5,2,7,4,2,7 };
  print array(v,7);}
```
### **Allocazione dinamica della memoria**

L'altro enorme vantaggio di quest'ottica da parte del C (ovvero il considerare gli array come semplici puntatori) risiede nel poter allocare dinamicamente dello spazio in memoria. Non sempre sappiamo a priori quanto spazio può servire in memoria per un array usato nel nostro programma. Ad esempio, nel caso in cui si dà la possibilità all'utente di stabilire il numero di elementi da inserire o quando vogliamo salvare dei dati in memoria senza sapere ancora la quantità di dati da salvare (in questo caso dovremmo prima contare il numero di dati da salvare, quindi allocare tanta memoria

da poterli mantenere). In questi casi ci viene in aiuto una delle caratteristiche più potenti del C, l'allocazione dinamica della memoria, allocazione che è possibile attraverso la funzione *malloc*, definita in stdlib.h. La malloc ha una sintassi simile:

*void\* malloc (unsigned int size);*

al posto di size specificheremo quanta memoria vogliamo allocare per la nostra variabile o il nostro array. Come è possibile vedere il valore di ritorno di questa funzione è *void\**, ovvero ritorna l'indirizzo della zona di memoria allocata in formato 'grezzo'. Per questo motivo è necessario *specializzare* la funzione attraverso un operatore di cast. Esempio chiarificatore:

```
#include <stdio.h>
#include <stdlib.h>
int main() {
   int *v;
   int i,n;
   printf ("Quanti elementi vuoi inserire nell'array? ");
   scanf ("%d",&n);
  v = (int*) malloc(n * size of(int));
  for (i=0; i< n; i++) {
     printf ("Elemento n.%d: ",i+1);
     scanf ("%d",&v[i]);
   }
  for (i=0; i< n; i++) printf ("Elemento n.%d: %d\n",i+1,v[i]);
   free(v);
   return 0;
}
```
La scrittura *sizeof(int)* ritorna la dimensione di una variabile int sulla macchina in uso, quindi *n\*sizeof(int)* è il numero di byte effettivi da allocare in memoria (ovvero nella malloc diciamo di allocare in memoria n blocchi di dimensione *sizeof(int)* l'uno che ospiteranno n variabili intere, e salviamo l'indirizzo a cui comincia questa zona di memoria nel puntatore v).

È possibile anche allocare dinamicamente vettori multidimensionali. Esempio di allocazione dinamica di una matrice:

```
#include <stdio.h>
#include <stdlib.h>
```

```
int main() {
   int **A;
   int i,j;
   int m,n;
   printf ("Numero di righe della matrice: ");
   scanf ("%d",&m);
   printf ("Numero di colonne della matrice: ");
   scanf ("%d",&n);
 A = (int^{**}) malloc(m*n*sizeof(int));
   // Inizializzo anche tutti i sotto-vettori,
   // ovvero le righe della matrice
  for (i=0; i<m; i++)A[i] = (int*) malloc(n*sizeof(int));
  for (i=0; i<m; i++) for (j=0; j<n; j++) {
 printf ("Elemento [%d][%d]: ",i+1,j+1);
       scanf ("%d",&A[i][j]);
   }
  for (i=0; i<m; i++)for (j=0; j<n; j++) printf ("Elemento [%d][%d]: %d\n",i+1,j+1,A[i][j]);
   // N.B. E' necessario deallocare tutte le righe
   // della matrice precedentemente allocate
  for (i=0; i<m; i++) free(A[i])
   free(A);
   return 0;
}
```
È possibile anche usare la funzione *realloc()* per modificare la dimensione di aree di memoria. La sintassi è la seguente:

*void\* realloc (void\* ptr, unsigned int new\_size);*

Esempio chiarificatore:

```
#include <stdio.h>
#include <stdlib.h>
int main() {
     int *v = NULL;int i, val;
```

```
int size = 0;
do {
      printf ("Inserire un nuovo elemento nell'array "
            "(-1 per terminare): ");
      scanf ("%d", &val);
      v = (int*) realloc( v, (++size)*(sizeof(int)) );
      v[size-1] = val;} while (val != -1);
printf ("Elementi nell'array: ");
for ( i=0; i < size; i++ )
      printf ("%d, ", v[i]);
free(v);
return 0;
```
}

Come nota segnaliamo un comportamento interessante della realloc(). Si noti che non usiamo mai la malloc() per allocare inizialmente lo spazio di memoria, ma al primo ciclo la realloc() verrà richiamata su int\* v che è ancora NULL. Quando la realloc() viene richiamata su un puntatore che è NULL si comporta esattamente come una malloc(), quindi al primo giro allochiamo *v* come vettore contenente un elemento intero, e a ogni ciclo aumentiamo la sua dimensione, finché l'utente non inserisce -1.

### **Deallocazione della memoria, memory leak e garbage collection**

È **fondamentale** usare la funzione *free()*, sempre dichiarata in stdlib.h, quando una certa area di memoria precedentemente allocata non serve più. La malloc() (e, come vedremo fra poco, anche la realloc()) allocano infatti memoria su una zona di memoria chiamata *heap*, mentre tutte le variabili che abbiamo esaminato finora vengono generalmente allocate sullo *stack* (caso di variabili locali) o nel segmento *data* (caso di variabili globali). Tutto ciò che è allocato sullo stack viene allocato quando la funzione corrispondente viene invocata e viene distrutto quando tale funzione termina. Tutto ciò che è sullo heap invece viene allocato e rimane lì finché qualcuno non lo dealloca esplicitamente (appunto, tramite la funzione free()). Se devo allocare una zona di memoria grande un milione di byte, quella zona di memoria rimane lì segnalata come allocata finché qualcuno non dice che non serve più, oppure finché il processo non termina. Questo porta a un problema noto come una delle più grandi *maledizioni del programmatore* che è il *memory leak*, ovvero l'aumento esponenziale, nel caso di programmi molto complessi con grande uso dell'allocazione dinamica della memoria, della quantità di memoria utilizzata, che

può arrivare a rallentare drammaticamente le prestazioni della macchina a causa di continui *swap* fra memoria centrale satura e hard disk o peggio al crash del programma. I memory leak sono anche difficili da scovare nel caso di progetti molto complessi. Esistono tool come *valgrind* che aiutano il programmatore a capire se il proprio programma presenta usi cattivi della memoria o meno, ed eventualmente dove sono localizzabili, ma è comunque molto difficile nel caso di un progetto molto grosso tenere sotto controllo tutte le allocazioni dinamiche e capire quale è l'origine del problema.

Esempio tipico di esecuzione di valgrind su un programma in cui tutta la memoria allocata dinamicamente viene correttamente deallocata dalla free():

```
[blacklight@wintermute ~]$ valgrind ./leak
...
==16227== HEAP SUMMARY:
==16227== in use at exit: 0 bytes in 0 blocks
==16227== total heap usage: 1 allocs, 1 frees, 100 bytes allocated
=16227===16227== All heap blocks were freed -- no leaks are possible
```
Esempio di esecuzione su un programma che invece presenta memory leak:

```
[blacklight@wintermute ~]$ valgrind ./leak
...
==30694== HEAP SUMMARY:
==30694== in use at exit: 100 bytes in 1 blocks
==30694== total heap usage: 1 allocs, 0 frees, 100 bytes allocated
=30694===30694== LEAK SUMMARY:
==30694== definitely lost: 100 bytes in 1 blocks
==30694== indirectly lost: 0 bytes in 0 blocks
==30694== possibly lost: 0 bytes in 0 blocks
==30694== still reachable: 0 bytes in 0 blocks
==30694== suppressed: 0 bytes in 0 blocks
==30694== Rerun with --leak-check=full to see details of leaked
memory
```
I memory leak sono considerati errori di programmazione molto seri, in quanto possono compromettere la stabilità del programma e dell'intero sistema operativo, ma sono anche molto comuni (è facile allocare della memoria che non servirà più dopo 3000 righe di codice e dimenticarsi di deallocarla). Il trucco sta nel piazzare subito dopo una malloc() o una realloc() la free() corrispondente, per essere sicuri di non dimenticarsela in seguito, e scrivere il codice che usa quella memoria allocata in mezzo, fra l'allocazione e la deallocazione.

Linguaggi di livello più alto come Java hanno integrato un meccanismo chiamato *garbage collection*. Java infatti non richiede che il programmatore allochi esplicitamente la memoria dinamica attraverso funzioni come la malloc() del C: la memoria dinamica viene gestita automaticamente dalla virtual machine, e periodicamente sulla memoria del processo operano algoritmi di *garbage collection*, che servono a deallocare automaticamente zone di memoria allocate in precedenza quando non servono più. Tali meccanismi volendo sono disponibili anche in C, sollevando il programmatore dall'onere della deallocazione della memoria e quindi dal rischio di memory leak. La libreria probabilmente più famosa che implementa il meccanismo di garbage collection sulla memoria dinamica è la *libgc*, disponibile per la maggior parte delle piattaforme moderne. La libgc sostituisce alle funzioni "a rischio" memory leak se la memoria associata non viene deallocata esplicitamente (malloc, realloc e, come vedremo più avanti, strdup) le proprie "versioni" (GC\_malloc, GC\_realloc e GC\_strdup) su cui operano algoritmi di garbage collection, sollevando quindi il programmatore dalla responsabilità della free(). Osserviamo brevemente come scrivere un sorgente che faccia uso delle funzioni di questa libreria, ricordando che la prassi che seguiremo ora è simile a quella da seguire ogni qual volta si voglia eseguire codice da librerie esterne nei propri programmi in C.

Innanzitutto occorre installare la libgc sul proprio sistema (attraverso il proprio package manager preferito se si è su un sistema Unix-like, o dal file di setup se si è su Windows). Alla fine di un'installazione terminata con successo ci si dovrebbe ritrovare nella directory *include* del proprio compilatore la directory *gc* con dentro il file *gc.h*, e nella directory di *lib* il file *libgc.a*, o *libgc.so*, o *libgc.dll* se si opera su Windows. Ora si può scrivere del codice che faccia uso delle funzioni della libreria:

```
#include <gc.h>
```

```
int main() {
  int *v = GC malloc( 100*sizeof(int) );
   return 0;
}
```
A questo punto compiliamo il sorgente in questo modo:

```
[blacklight@wintermute ~]$ gcc -I/usr/include/gc -o noleak noleak.c
-lgc
```
L'opzione *-I* serve a identificare una nuova directory in cui cercare i file header inclusi (in questo caso, se il file *gc.h* è incluso in */usr/include/gc*, diciamo al compilatore di cercare i file inclusi anche in quella directory), mentre l'opzione *-lgc* dice al compilatore di linkare l'eseguibile usando la libreria *libgc*. Questo funziona nel caso in cui il file di *libgc* sia presente in una directory contenuta, nel caso di sistemi Unix-like, in una directory standard in cui ricercare i file di libreria (ad esempio */usr/lib* o */usr/local/lib*). In caso contrario è necessario specificare esplicitamente in che directory cercare i file di libreria usando l'opzione *-L*:

```
[blacklight@wintermute ~]$ gcc -I/usr/include/gc -L/usr/lib -o
noleak noleak.c -lgc
```
Pur non essendoci una free() associata alla malloc notiamo che eseguendo *valgrind* sull'eseguibile non viene rilevato nessun memory leak:

```
[blacklight@wintermute ~]$ valgrind ./noleak
...
==3019== HEAP SUMMARY:
==3019== in use at exit: 0 bytes in 0 blocks
==3019== total heap usage: 0 allocs, 0 frees, 0 bytes allocated
=3019 ====3019== All heap blocks were freed -- no leaks are possible
```
L'uso di questa libreria è tuttavia abbastanza controverso. È vero che è molto comoda e solleva il programmatore dalla responsabilità della deallocazione della memoria, ma non sempre ci si ritrova a programmare su sistemi dove questa libreria è presente, e il programmatore dovrebbe imparare a gestire la memoria indipendentemente dalla presenza o meno della *libgc* sul suo sistema. Inoltre un programma che usa la *libgc* ha una *dipendenza* in più, in quanto essendo una libreria dinamica il suo programma funzionerà solo su sistemi dove è presente la *libgc.* Questa è una questione che un programmatore dovrebbe sempre porsi ogni qualvolta crede che il suo software abbia bisogno di appoggiarsi a una libreria esterna. Non è mai una buona idea reinventare

la ruota riscrivendo da zero funzioni complesse magari presenti già, meglio implementate, in un'altra libreria, ma ridurre il proprio software a un castello di carta di dipendenze esterne e rendere difficile la vita all'utente che vuole installarlo sulla propria macchina e dovrà prima scaricare qualche MB di dipendenze solo per farlo girare non è altrettanto una buona idea.

### **Funzioni che ritornano array**

Come già visto gli array altro non sono che puntatori al primo elemento, quindi una funzione che ritorni, ad esempio, un array di interi avrà semplicemente un prototipo del genere:

```
int* funzione (parametri ...);
Tuttavia se scriviamo un codice del genere
```

```
int* foo() {
   int i, v[10];
  for ( i=0; i < 10; i++ )
    v[i] = i; return v;
}
int main() {
  int *v = foo();
   return 0;
}
```
Ci ritroviamo di fronte a una sorpresa. La sorpresa è già preannunciata da un warning del compilatore

warning: function returns address of local variable

Se proviamo a stampare dal main il contenuto di *v* dopo la chiamata a foo(), ci ritroveremo quasi sicuramente di fronte a dei valori casuali, invece di avere un array contenente gli elementi da 0 a 9 ordinati. Questo perché *v* dentro foo() è dichiarato come array statico, quindi allocato sullo stack della funzione foo(), modificato, e ritornato. Tuttavia quando la funzione foo() termina anche il suo stack viene distrutto, quindi il contenuto di *v* non è più reperibile dall'esterno, e questo spiega perché andiamo a leggere dei valori casuali. Se volessimo correttamente ritornare un array da una funzione dovremmo prima allocarlo dinamicamente attraverso una malloc(), in modo che sia allocato sullo heap che è una zona di memoria che a differenza dello stack non viene distrutta quando una funzione termina ma rimane viva per tutto il processo, quindi ovviamente dovremmo ricordarci di deallocare quello spazio quando non ci serve più.

```
int* foo() {
  int i, *v = (int*) malloc( 10*sizeof(int) );
  for ( i=0; i < 10; i++ )
    v[i] = i; return v;
}
int main() {
  int *v = foo():
   free(v);
   return 0;
}
```
### **Puntatori a funzione**

Le funzioni a basso livello non sono altro che sequenze di istruzioni binarie piazzate nella memoria centrale, al pari di una qualsiasi variabile. È quindi possibile anche costruire puntatori che puntino a funzioni, in quanto normali aree di memoria. La sintassi è la seguente:

*tipo (\*nome\_ptr)(argomenti) = funzione*

Per richiamare la funzione puntata, basta poi un *(\*nome\_ptr)(argomenti)*
#### Esempio:

```
#include <stdio.h>
void foo() {
         printf ("Ciao\n");
}
int main() {
      void (*ptr)(void) = foo;printf ("foo si trova all'indirizzo 0x%.8x\n",ptr);
      (*ptr)();
      return 0;
}
o ancora 
#include <stdio.h>
int foo(int a, int b) {
         return a+b;
}
int main() {
      int a=2, b=3;int (*ptr) (int, int) = foo;
      printf ("foo si trova all'indirizzo 0x%.8x\n",ptr);
      printf ("%d+%d=%d\n",a,b,(*ptr)(a,b));
      return 0;
}
```
Questo tipo di scrittura è molto utile in un'ottica di modularità del programma. Si può ad esempio lasciare all'utente, o al programmatore finale nel caso di sviluppo di una libreria, la libertà di stabilire che azioni associare a un determinato contesto. Ad esempio scegliere a runtime che algoritmo usare per ordinare un insieme di dati, o per effettuare l'interpolazione o l'approssimazione di un insieme di valori numerici. Si dichiara un puntatore a funzione, a seconda delle scelte dell'utente si decide a quale funzione farlo puntare, e si richiama direttamente il puntatore invece della funzione. Un esempio può essere quello per gestire, ad esempio, l'evento *onClick* in un form HTML, a cui si associa una funzione JavaScript. La funzione associata è trattata a basso livello semplicemente come un puntatore a funzione.

#### **Funzioni come parametri di altre funzioni**

puntatore a funzione, e la funzione richiamata può richiamare la funzione passata come argomento. Esempio:

```
#include <stdio.h>
void print () {
      printf ("Ciao\n");
}
int foo(void (*f)(void)) {
     (*f)();
}
int main() {
     foo(print);
     return 0;
}
```
# **Stringhe**

La gestione delle stringhe è alla base della programmazione in qualsiasi linguaggio di programmazione. Ogni oggetto che viene stampato sullo schermo è una stringa. I messaggi che abbiamo scritto finora su stdout con la printf non sono altro che stringhe, lo stesso vale anche per le stringhe di formato della scanf ecc.

In C una stringa non è altro che un array di elementi di tipo char. Linguaggi di programmazione più moderni, come Java, Perl, Python, PHP e lo stesso C++, tramite l'uso della classe 'string', consentono di usare le stringhe in modo più avanzato, come tipi predefiniti all'interno del linguaggio stesso. La visione del C (ovvero stringhe=array di tipo char) può essere più macchinosa e a volte anche più pericolosa, ma mette in mano al programmatore la gestione di questo tipo di entità al 100%.

# **Dichiarazione di una stringa**

Abbiamo visto che in C una stringa non è altro che un array di elementi di tipo char. Questo ci fa pensare subito a un tipo di dichiarazione immediato (ma alquanto scomodo):

```
char my string[] = { 'H','e','l','l','o' };
```
La dichiarazione vista sopra non è comodissima, ragion per cui il C consente di dichiarare le stringhe direttamente così:

char my string[] = "Hello";

o ancora così, sfruttando una scrittura di tipo puntatore:

char  $*$ my string = "Hello";

Ovviamente possiamo anche dichiarare delle stringhe senza inizializzarle. In questo caso le dichiariamo specificando il nome e la dimensione:

char my\_string[20]; // Stringa che può contenere 20 caratteri

e vale anche lo stesso discorso che abbiamo fatto con gli array per l'inizializzazione dinamica di una stringa:

```
char *my_string;
int n;
```
.......

```
printf ("Quanti caratteri deve contenere la tua stringa? ");
scanf ("%d",&n);
my string = (char*) malloc (n*sizeof(char));
```
Per leggere una stringa invece possiamo ricorrere alla funzione scanf, passando come stringa di formato '%s':

```
char str[20];
........
printf ("Inserisci una stringa: ");
scanf ("%s",str);
```
Si noti che non ho usato la scrittura '&str' nella scanf, in quanto la stringa già di suo rappresenta un puntatore (in quanto un array non è altro che, a livello del compilatore, un puntatore al suo primo elemento, come abbiamo visto prima).

Attenzione: l'uso della scanf per la lettura delle stringhe è potenzialmente dannoso per la stabilità e la sicurezza di un programma. In seguito valuteremo metodi per fare letture in tutta sicurezza. La stessa sequenza di escape "%s" usata per leggere una stringa è dannosa, in quanto non controlla quanti caratteri vengono effettivamente letti. Per ora ci basta pensare così per comprendere il rischio: se la mia stringa l'ho dichiarata come una stringa da 20 caratteri, devo controllare che effettivamente non vengano inseriti più di 20 caratteri al suo interno. Se non faccio questo controllo, i caratteri rimanenti verranno piazzati da qualche parte in memoria al di fuori della stringa, dando un problema di overflow che nel migliore dei casi provocherà un crash del programma, nel peggiore comprometterà la sicurezza del sistema lasciando che un utente non autorizzato scriva in zone di memoria in cui non è autorizzato a scrivere ed esegua codice arbitrario. Per questo invece della sequenza di escape "%s" è preferibile usare nella scanf la sequenza "%ns", dove *n* è il numero di caratteri che si vogliono leggere al più. Esempio:

```
char str[20];
........
printf ("Inserisci una stringa: ");
scanf ("%20s",str);
```
Così facendo mi assicuro che dall'input non verranno letti più di 20 caratteri.

Attenzione anche alla printf. Una scrittura del genere è teoricamente corretta:

```
char str[] = "Prova";printf (str);
```
Di fatto è una scrittura altamente pericolosa in quanto vulnerabile a un tipo di attacco chiamato *format string overflow*, in quanto nulla mi impedisce, se io utente ho controllo sul contenuto di *str*, di inserire una stringa di formato che mi consenta di leggere contenuto arbitrario da zone di memoria adiacenti, e quel che è peggio scriverci su e dirottare l'esecuzione del processo dove voglio io. Se devo stampare anche solo una stringa, è meglio usare la sequenza di escape "%s" esplicitamente per evitare questo tipo di problemi:

```
char str[] = "Prova";printf ("%s", str);
```
Esercizio pratico: un programmino che prende in input una stringa e trasforma tutti i suoi eventuali caratteri alfabetici maiuscoli in caratteri minuscoli:

```
#include <stdio.h>
#include <string.h>
// Funzione per la conversione di tutti i caratteri
// maiuscoli in caratteri minuscoli
void toLower(char *s) {
      int i;
     for (i=0; i<strlen(s); i++) // Se il carattere corrispondente della stringa è
           // un carattere maiuscolo, ovvero è compreso tra A e Z...
          if ( (s[i]= 'A') & (s[i] \le 'Z') )
                s[i]+=32;
}
int main() {
      char s[20];
      printf ("Inserisci una stringa: ");
      scanf ("%20s",s);
      toLower(s);
      printf ("Stringa convertita completamente in "
         "caratteri minuscoli: %s\n",s);
     return 0;
}
```
Da notare l'uso della funzione strlen, definita in *string.h*. Tale funzione ritorna la lunghezza di una stringa, ovvero il numero di caratteri presenti fino al carattere terminatore della stringa. Ogni stringa possiede infatti un carattere terminatore per identificarne la fine (ovvero fin dove il compilatore deve leggere il contenuto della stringa). Tale carattere è, per convenzione, il carattere NULL, identificato dalla sequenza di escape '\0' e associato al codice ASCII 0. Ogni stringa quindi, anche se non è specificato, ha N+1 caratteri, ovvero gli N caratteri che effettivamente la compongono e il carattere NULL che ne identifica la fine:

```
char *str = "Hello";// In realtà a livello del compilatore 'str' è vista come
// 'H','e','l','l','o','\0'
```
Con le conoscenze che abbiamo in questo momento possiamo anche capire come è scritto il codice della funzione strlen:

```
unsigned int strlen(char *s) {
   unsigned int len;
  for (len=0; s[len] != 0; len++);
   return len;
}
```
ovvero un ciclo for dove la variabile contatore viene incrementata finché il carattere corrispondente all'indice all'interno della stringa non è uguale al carattere NULL (appunto con codice ASCII uguale a 0). Il valore della variabile contatore a questo punto rappresenta il numero effettivo di caratteri fino al NULL, ovvero il numero effettivo di caratteri all'interno della string, valore che viene ritornato dalla funzione. Scrivere un

```
for (i=0; i<strlen(s); i++)
```
equivale quindi a dire "cicla finché la stringa s contiene dei caratteri, o finché non viene raggiunta la fine della stringa".

Questa scrittura

if (  $(s[i]=='A')$  &  $(s[i]=='Z')$  )  $s[i]+=32;$ 

equivale a dire "se il carattere attuale è maggiore o uguale ad A e minore o uguale a Z, ovvero è una lettera maiuscola, somma al suo valore ASCII attuale il valore 32". 32 è l'offset che nella tabella dei caratteri ASCII esiste tra i caratteri maiuscoli e quelli minuscoli. Per verificare:

```
printf ("%d\n",'a'-'A');
```
# **Operare sulle stringhe - La libreria string.h**

Abbiamo incontrato nel paragrafo precedente la funzione *strlen*, definita in *string.h*. Questo header mette a disposizione molte funzioni per operare su questi tipi di dati. Tenteremo di esaminare le più importanti nel corso di questo paragrafo.

### **strcmp**

La funzione *strcmp* (STRing CoMPare) confronta tra di loro i valori di due stringhe, il suo prototipo è qualcosa di simile:

*int strcmp(const char \*s1, const char \*s2);*

dove s1 e s2 sono le due stringhe da confrontare. La funzione ritorna

- Un valore  $> 0$  se da un confronto byte a byte s1 ha più caratteri il cui codice ASCII è maggiore del corrispondente codice ASCII di s2
- 0 se le due stringhe sono uguali
- Un valore < 0 nei casi rimanenti

questa funzione è utilizzatissima per vedere se due stringhe hanno lo stesso contenuto. Sono infatti completamente sbagliate scritture del genere:

```
char *s1;
char *s2="pippo";
........
if (s1==s2) printf ("Ciao pippo\n");
```
questo perché la scrittura sopra non fa altro che vedere se il puntatore s1 è uguale al puntatore s2, ovvero confronta gli indirizzi in memoria delle due stringhe, ed effettua le operazioni richieste se gli indirizzi coincidono. Ciò ovviamente non sarà mai verificato, dato che due variabili diverse in memoria hanno anche indirizzi diversi, quindi il codice scritto sopra non funzionerà mai. Per confrontare due stringhe è invece necessario ricorrere alla funzione strcmp, ricordando che la funzione ritorna 0 quando il contenuto di due stringhe è lo stesso. Ecco quindi la versione corretta del codice di sopra:

```
char *s1;
char *s2="pippo";
........
if (!strong(s1,s2))// Equivale a scrivere
```

```
// if (strcmp(s1,s2) == 0) printf ("Ciao pippo\n");
```
### **strncmp**

La funzione *strncmp* è molto simile a strcmp, con l'eccezione che confronta solo i primi *n* caratteri sia di s1 che di s2. La sua sintassi è qualcosa di simile:

```
int strncmp(const char *s1, const char *s2, size_t n);
```
dove *n* è il numero di caratteri da confrontare.

### **strcpy**

La funzione *strcpy* copia una stringa in un'altra. La sua sintassi è qualcosa di simile:

```
char *strcpy(char *dest, const char *src);
```
dove *dest* è la stringa all'interno della quale viene copiato il nuovo valore e *src* è la stringa da copiare. Il valore di ritorno della funzione è un puntatore a *dest*.

Quando si vuole copiare una stringa in un altra è infatti sconsigliabile usare una scrittura del genere:

```
char *s1="pippo";
char *s2;
```
s2=s1; // ATTENZIONE!!

La scrittura di sopra infatti copia il puntatore al primo elemento della stringa s1 nella stringa s2. Ciò vuol dire che ogni eventuale modifica di s1 modifica anche s2, dato che entrambe le variabili agiscono sulla stessa zona di memoria, e viceversa, il che è decisamente un effetto collaterale. La scrittura corretta è qualcosa del tipo

```
char *s1="pippo";
char s2[32];
strcpy(s2,s1);
```
in quanto la funzione strcpy genera in s2 una copia esatta di s1, che però, essendo residente in una zona di memoria diversa, è completamente indipendente da s1.

La funzione strcpy ha un codice simile:

```
char* strcpy (char *s1, char *s2) {
   int i;
  // Finché la stringa s2 ha dei caratteri...
```

```
for (i=0; i<strlen(s2); i++) // ...copia il carattere in s1
    s1[i]=s2[i]; return s1;
}
```
Questa funzione è però potenzialmente dannosa per la sicurezza dell'applicazione e sconsigliata. È consigliato usare al suo posto la funzione *strncpy* che effettua una copia esattamente di *n* caratteri della stringa, evitando che eventuali byte di troppo vadano a sovrascrivere pericolosamente zone di memoria adiacenti. Per maggiori approfondimenti rimando al capitolo "Uso delle stringhe e sicurezza del programma".

### **strncpy**

La funzione *strncpy* ha una sintassi molto simile a strcpy, con la differenza che copia solo i primi *n* caratteri della stringa sorgente nella stringa di destinazione, per tenere il processo di copia sotto controllo ed evitare problemi di sicurezza nell'operazione, come vedremo in seguito. La sua sintassi è

*char \*strncpy(char \*dest, const char \*src, int n);*

La sintassi è la stessa di strcpy, a parte per *n*, che identifica appunto il numero di caratteri di *src* che verranno copiati in *dest*. L'uso di questa funzione è preferibile a quello di strcpy quando possibile, proprio per evitare problemi di sicurezza legati ad una copia non controllata.

#### **strcat**

La funzione *strcat* concatena l'inizio di una stringa alla fine di un'altra. La sua sintassi è

```
char *strcat(char *dest, const char *src);
```
dove *dest* è la stringa alla cui fine viene concatenata la stringa *src*. Esempio di utilizzo:

```
#include <stdio.h>
#include <string.h>
int main() {
   char s1[20];
  char *s2 = "pippo"; // Copio all'interno di s1 la stringa "Ciao "
   // copiando esattamente il numero di byte che
   // mi servono, tramite l'operatore sizeof
   strncpy (s1, "Ciao ", sizeof("Ciao "));
   strcat (s1,s2);
   // s1 ora contiene "Ciao pippo"
```

```
 return 0;
}
```
La funzione strcat ritorna un puntatore a char che rappresenta un puntatore alla zona di memoria dove è salvato *dest*.

Questa funzione è però potenzialmente dannosa per la sicurezza dell'applicazione e sconsigliata. È consigliato usare al suo posto la funzione *strncat* che effettua una copia esattamente di *n* caratteri della stringa, evitando che eventuali byte di troppo vadano a sovrascrivere pericolosamente zone di memoria adiacenti. Per maggiori approfondimenti rimando al capitolo "Uso delle stringhe e sicurezza del programma".

### **strncat**

La sua sintassi è molto simile a strcat, con la differenza che in *strncat* vanno specificati anche il numero di caratteri di *src* da copiare in *dest*, in modo da tenere la copia sotto controllo. La sua sintassi è

*char \*strncat(char \*dest, const char \*src, int n);*

dove *n* rappresenta il numero di caratteri di *src* da copiare. Il suo uso, quando possibile, è preferibile a quello di strcat.

#### **strstr**

La funzione *strstr* serve per verificare se esiste una sottostringa all'interno della stringa di partenza. La sua sintassi è

*char \*strstr(const char \*haystack, const char \*needle);*

dove *haystack* (lett. 'pagliaio') è la stringa all'interno della quale cercare, *needle* (lett. 'ago') è la stringa da cercare (da notare ancora una volta il sottile umorismo degli sviluppatori del C). La funzione ritorna

- Un puntatore intero, che rappresenta la zona di memoria in cui è stata trovata la sottostringa, nel caso in cui la sottostringa dovesse essere trovata
- NULL nel caso in cui la sottostringa non dovesse essere trovata

Esempio:

```
/*
* Questo programmino chiede in input all'utente due stringhe e
* verifica se la seconda stringa è localizzata all'interno della
prima
*/
#include <stdio.h>
#include <string.h>
int main() {
```

```
 char s1[32];
   char s2[32];
   printf ("Inserire la stringa all'interno della quale cercare: ");
   scanf ("%s",s1);
   printf ("Inserire la stringa da cercare: ");
   scanf ("%s",s2);
   if (strstr(s1,s2))
   // Equivale a scrivere
 // if (strstr(s1, s2) != 0)
  // ovvero se il valore di ritorno della funzione non è NULL
        printf ("Stringa \"%s\" trovata all'interno di \"%s\", in
posizione %d\n",
              s2,s1,(strstr(s1,s2)-s1));
   else
     printf ("Stringa \"%s\" non trovata "
        "all'interno di \"%s\"\n",s2,s1);
   return 0;
}
```
Si noti questa scrittura:

*strstr(s1,s2)-s1*

strstr ritorna infatti l'indirizzo dell'area di memoria in cui si trova s2 all'interno di s1. Se a questo indirizzo sottraggo l'indirizzo di s1, ovvero l'indirizzo del primo carattere di s1, ottengo la locazione effettiva della sottostringa all'interno della stringa di partenza. Se ad esempio s1="Ciao pippo" e s2="pippo", str $str(s1,s2)$ -s1 = 5.

# **Altre funzioni sulle stringhe**

### **sprintf**

La funzione *sprintf*, definita in stdio.h, è del tutto analoga alla printf. La differenza è che la printf scrive dell'output formattato su standard output, mentre la sprintf scrive dell'output formattato direttamente su una stringa, che rappresenta il primo argomento della funzione. Esempio:

```
#include <stdio.h>
int main() {
   char s1[32];
   char s2="Ciao";
   char s3="pippo";
   int age=24;
   sprintf (s1, "%s %s ho %d anni", s2, s3, age);
```

```
 // Scrivo su s1 attraverso la sprintf
  // Ora s1 contiene la stringa "Ciao pippo ho 24 anni"
}
```
Anche la funzione sprintf è sulla lista di quelle da usare con cautela, e solo quando si è sicuri che la stringa di destinazione è in grado di contenere tutti i byte che si stanno per copiare al suo interno. Se non si ha questa sicurezza, è preferibile usare *snprintf* che controlla che non vengano copiati nella stringa di destinazione più di *n* caratteri.

### **snprintf**

La funzione *snprintf* è un'alternativa più sicura alla sprintf, e al suo interno va specificato anche il numero massimo di caratteri da copiare. La sua sintassi è quindi

```
int snprintf(char *str, int size, const char *format, ...);
```
dove *size* rappresenta il numero massimo di byte della stringa di formato da copiare all'interno di *str*.

### **sscanf**

La funzione *sscanf* è del tutto analoga alla scanf classica, solo che invece di leggere i dati dalla tastiera li legge dall'interno di una stringa. Esempio, ecco un uso classico di sscanf. Abbiamo una stringa che rappresenta una data, in formato 'gg/mm/aaaa'. Vogliamo ottenere, dall'interno di questa stringa, il giorno, il mese e l'anno e salvarli all'interno di 3 variabili intere. Con sscanf la cosa è presto fatta:

```
char *date = "13/08/2007";
int d,m,y;
sscanf (date,"%d/%d/%d",&d,&m,&y);
// d=13, m=8, y=2007
```
La funzione ritorna un intero che rappresenta il numero di campi letti all'interno della stringa. Il controllo su questo valore di ritorno può tornare utile per verificare se l'utente ha inserito la stringa nel formato giusto:

```
#include <stdio.h>
#include <stdlib.h>
int main() {
   char date[16];
   int d,m,y;
   printf ("Inserisci una data: ");
   scanf ("%16s",date);
   // Se non leggo almeno 3 interi nella stringa
   // inserita separati da '/'...
  if (sscanf(data, "gd%d/\%d", \&d, \&m, \&y) != 3) {
```

```
 printf ("Errore: data inserita non valida: %s\n",date);
     return 1;
   }
   printf ("Giorno: %d\n",d);
   printf ("Mese: %d\n",m);
   printf ("Anno: %d\n",y);
   return 0;
}
```
### **gets**

Un piccolo limite della lettura delle stringhe sta nel fatto che la lettura si interrompe quando incontra uno spazio. Se ad esempio un'applicazione richiede all'utente di inserire una stringa e l'utente inserisce "Ciao mondo", se la lettura avviene tramite scanf molto probabilmente la stringa risultante dopo la lettura sarà semplicemente "Ciao". Per evitare questo piccolo inconveniente si ricorre alla funzione *gets*, nonostante il suo uso sia deprecato dai nuovi standard C. Esempio di utilizzo:

```
#include <stdio.h>
int main() {
   char str[32];
   printf ("Inserisci una stringa: ");
   gets (str);
    // Se ora inserisco stringhe con degli spazi in mezzo vengono
salvate ugualmente nella
   // stringa finale, in quanto la gets legge tutti i caratteri fino
al fine linea
   printf ("Stringa inserita: %s\n",str);
  return 0;
}
```
Attenzione: anche la gets è nella lista delle funzioni a rischio. Anzi, si può dire che un programma che usi tale funzione è *SEMPRE* a rischio overflow, ed è mantenuta nella libreria standard del C solo per retrocompatibilità. Se si usa un sorgente che fa uso di *gets()* è il compilatore stesso a sollevare un warning:

warning: the `gets' function is dangerous and should not be used.

Se si vuole leggere un'intera riga da input senza fermarsi al primo spazio è meglio valutare delle alternative, fra cui:

- *fgets()*, che può essere vista come una versione "sicura" di *gets()* (la vedremo fra un attimo)
- la *libreadline* (vedremo anche questa fra un attimo)
- la scrittura "in casa" di una funzione che legga dell'input dallo stdin finché non incontra '\n' (ovvero finché non viene premuto invio), usando l'allocazione dinamica della memoria:

```
#include <stdio.h>
#include <stdlib.h>
char* safe gets () \{char *_s = NULL;
         char ch;
        unsigned int size = 0;
         // Finché leggo un carattere da input e questo
         // carattere è diverso da '\n'...
        while ((ch = getchar()) := '\n') // Creo un nuovo elemento in s e piazzo in coda
                 // il nuovo carattere
                s = (char*) realloc(s, ++size);
                s[size-1] = ch; }
         // Termino la stringa correttamente con un '\0' in coda
        if ( size > 0 )
                s[size] = 0; return s;
}
int main() {
        char* s = safe gets();
         printf ("Hai inserito: %s\n", s);
         free(s);
         return 0;
}
```
### **fgets**

La *fgets()* è una funzione che opera nativamente sui file (vedremo in seguito come) leggendo una riga da essi, ma può essere usata anche per leggere da stdin, come una versione "safe" di *gets()*. Prende come parametri la stringa in cui salvare la sequenza letta, il numero di byte da leggere, e il descrittore del file da cui leggere (se si vuole leggere da tastiera, basta passare *stdin*). Esempio:

```
char nome[30];
printf ("Inserisci il tuo nome e il tuo cognome: ");
fgets ( nome, 30, stdin );
none[strlen(nome)-1] = 0;printf ("Ti chiami %s\n", nome);
```
*fgets()* legge fino alla fine della riga, includendo il carattere di newline '\n'. Se si vuole escludere il newline, basta piazzare il carattere terminatore '\0' al suo posto.

### **libreadline**

Una seconda via per la lettura da stdin, adottata anche dalle shell Unix (bash e zsh in primis) e da moltissime altre applicazioni, è la libreria esterna *libreadline*. Questa libreria è installata di default praticamente su tutti i sistemi Unix-based, anche se su alcuni può essere necessario installare il pacchetto *libreadline-dev* per poter compilare i propri sorgenti con questa libreria. *libreadline* non solo offre il salvataggio di una qualsiasi sequenza passata via stdin dentro una stringa, ma offre anche meccanismi ben più avanzati, fra cui un sistema di history per salvare le stringhe lette e la possibilità di poter editare la riga scritta sul terminale attraverso una specie di *mini-editor*, che può supportare perfino degli elementari comandi di editing in stile Vi o Emacs, a seconda dei gusti dell'utente (ad esempio per fare in modo che tutte le applicazioni che usano la *libreadline* supportino un editing della riga passata in input in stile Vi, ad esempio premendo ESC da terminale per andare in command mode, *dw* per cancellare una parola, *fc* per cercare il carattere *c*, *c\$* per modificare tutto ciò che c'è dalla posizione attuale del cursore fino alla fine della riga, e così via, basta piazzare nel file *\$HOME/.inputrc* l'opzione *set editing-mode vi*).

Una volta appurata la presenza della libreria sul proprio sistema è molto semplice scrivere codice che la usi:

```
#include <readline.h>
#include <history.h>
int main() {
   char *line = readline("Inserisci una stringa: ");
   return 0;
}
```
Ancora una volta, per la compilazione del sorgente che si appoggia a una libreria esterna la procedura sarà

```
[blacklight@wintermute ~]$ gcc -I/usr/include/readline -o
test_readline test_readline.c -lreadline
```
#### **atoi**

La funzione *atoi* (ASCII to int), definita in stdlib.h, è usata per convertire una stringa in un valore intero. La sua sintassi è molto semplice:

```
int atoi(const char *nptr);
```
e restituisce il valore convertito. Nel caso in cui la stringa non contenga un valore numerico valido, la funzione ritorna zero. Esempio di utilizzo:

```
#include <stdio.h>
#include <stdlib.h>
main() {
   int n;
  char *_5 = "3"; n=atoi(s);
  // Ora n contiene il valore intero 3
}
```
Della stessa famiglia sono le funzioni *atol* (ASCII to long) e *atof* (ASCII to float).

## **Gestione di stringhe binarie**

Finora abbiamo esaminato stringhe di testo, ovvero contenenti caratteri ASCII stampabili e la cui fine è identificata dal carattere con codice ASCII 0. Questo non è affatto l'unico caso di sequenze di dati in cui ci si può imbattere, anzi è molto comune il caso in cui si debbano gestire array di char che altro non sono che sequenze di dati binari qualsiasi. In questo caso le funzioni e l'approccio che abbiamo visto finora non funzionano più, in quanto la presenza del carattere 0 può diventare "legale" anche nel mezzo della stringa, e non identificare più la fine della stringa. Se ad esempio dichiarassimo una stringa del genere

char str[5] = "\x01\x00\x02\x03\x0a";

Ovvero contenente in esadecimale la sequenza { 1, 0, 2, 3, 10 } (questa sequenza può essere stata letta pari pari da un socket di rete, da un dispositivo fisico o da un file binario). Se volessimo calcolare la lunghezza di questa stringa via strlen, ad esempio, vedremo che tale funzione ritornerà 1, in quanto dopo il carattere 0x01 è piazzato il byte nullo, 0x00, che per le stringhe di testo identifica la fine della stringa. Se copiassimo via strcpy o simili il contenuto di quella stringa in un'altra stringa vedremo che la copia si ferma dopo il primo carattere, per lo stesso motivo. Per fortuna il C mette a disposizione anche funzioni per gestire stringhe binarie. Ma in questo caso, ovviamente, non essendoci più un carattere a identificare la fine delle stringhe dovrà essere il programmatore a sapere quanti byte gestire e quanto saranno grandi i suoi buffer. Si noti che tutte queste funzioni prendono e ritornano argomenti che sono *void\**, non *char\**, in quanto possono operare tanto su stringhe, tanto su zone di memoria *raw* di qualsiasi tipo (interi, float, tipi di dati strutturati, ecc.).

#### **memset**

Prototipo:

void \*memset(void \*s, int c, size\_t n);

Tale funzione riempie un'area di memoria *s,* riempiendo *n* byte con un valore costante *c*. Esempio:

char seq[10]; memset ( seq, 0, 10 );

In questo caso abbiamo riempito di zeri i 10 byte di *seq*.

#### **memcpy**

Prototipo:

void \*memcpy(void \*dest, const void \*src, size\_t n);

Tale funzione copia *n* byte di *src* dentro *dest*.

#### **memmem**

Prototipo:

```
void *memmem(const void *haystack, size_t haystacklen,
                     const void *needle, size_t needlelen);
```
Tale funzione cerca la sequenza *needle* di lunghezza *needlelen* dentro *haystack*, di lunghezza *haystacklen*, e ritorna un puntatore alla zona di memoria in cui è stata trovata l'occorrenza, o NULL se non è stata trovata, in modo simile a *strstr*.

# **Argomenti passati al main**

Sappiamo che molte applicazioni accettano una lista di parametri passati dall'utente in input. Ad esempio, il comando dir del DOS è in grado di accettare alcuni parametri per configurarne il funzionamento (ad esempio dir /h e simili...). Idem per net send (net send indirizzo\_host messaggio) e per, ad esempio, il comando ls di Unix (ls -l -h). È possibile passare questi parametri ad un programma sfruttando gli argomenti del main. Il main è una funzione come tutte le altre, e quindi può anche ricevere argomenti in input. In particolare, è possibile leggere i parametri eventuali passati ad un programma tramite l'uso di *argv*, un vettore di stringhe da passare al main. Il numero di argomenti passati viene invece salvato nella variabile intera argc. Esempio di utilizzo:

```
#include <stdio.h>
main(int \, \text{argc}, \, \text{char} \, **\,) {
   printf ("Nome dell'eseguibile in esecuzione: %s\n",argv[0]);
}
```
La prima stringa del vettore argv contiene infatti il nome dell'eseguibile (quindi la variabile argc è sempre settata almeno a uno). Gli eventuali argomenti successivi passati al programma vengono salvati in argv[1],...,argv[n]. Esempio pratico:

```
#include <stdio.h>
```

```
main(int \, \text{argc}, \, \text{char} \, **\,) {
   int i;
   printf ("Argomenti passati al programma:\n");
  for (i=1; i<argc; i++) printf ("%s\n",argv[i]);
}
```
Se compiliamo questo eseguibile come 'stampa\_arg' e lo invochiamo con gli argomenti "Ciao mondo come stai", così (in ambiente Unix):

```
./stampa_arg Ciao mondo come stai
```
avremo come output qualcosa del tipo

*Argomenti passati al programma:* Ciao mondo come stai

# **Uso delle stringhe e sicurezza del programma**

Nei paragrafi precedenti abbiamo preso in esame alcune funzioni sulle stringhe che possono rivelarsi potenzialmente dannose per la stabilità e la sicurezza di un'applicazione. In questo paragrafo esamineremo i rischi concreti connessi ad una cattiva gestione delle stringhe.

Esempio pratico:

```
#include <stdio.h>
#include <string.h>
int main() {
   char s1[2];
   char *s2 = "Questa e' una stringa di prova";
   strcpy (s1,s2);
   return 0;
}
```
Eseguendo un codice del genere molto probabilmente l'applicazione andrà in crash. Se siamo su un sistema Unix il kernel ci risponderà con un bel segmentation fault, su Windows ci comparirà una finestra che ci avverte che l'applicazione ha tentato la scrittura su un'area di memoria non valida. Quello che abbiamo fatto è tentare di copiare in un buffer più byte di quelli che il buffer stesso può contenere, e in modo non controllato (la strcpy non effettua una copia controllata, non si ferma se i limiti di capienza della stringa vengono raggiunti). Il risultato è che l'applicazione va in crash, in quanto, attraverso la strcpy, è andata a scrivere su una zona di memoria al di fuori di quella della stringa stessa, andando a sovrascrivere l'indirizzo di ritorno della funzione con un indirizzo non valido. L'indirizzo viene letto dalla CPU, che tenta di leggere l'istruzione a quell'indirizzo. Indirizzo che nella maggior parte dei casi non sarà un indirizzo di memoria valido, quindi provocherà il crash del programma.

Ma il crash del programma, nonostante sia un danno non da poco, non è nemmeno il minore dei danni. Esempio pratico con un'applicazione:

```
#include <stdio.h>
#include <string.h>
int main(int argc, char **argv) {
   char str[16];
   strcpy (str,argv[1]);
```

```
 return 0;
}
```
Attenzione all'uso di strcpy in questa applicazione. La funzione copia il primo argomento passato al programma nella stringa str, che può tenere 16 caratteri, senza fare ulteriori controlli sulla lunghezza effettiva della stringa da copiare. Proviamo ad avviare l'applicazione con il nostro debugger preferito (in questo caso userò Gdb) per vedere cosa succede in memoria quando passo al programma un argomento molto lungo:

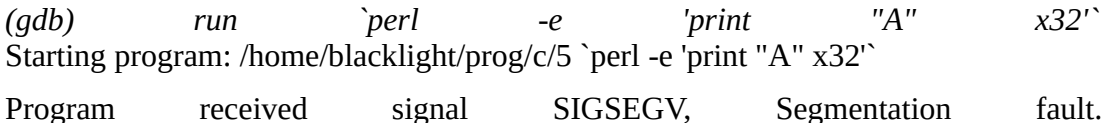

0x41414141 in ?? ()

Il comando *`perl -e 'print "A" x32'`* non fa altro che richiamare l'interprete Perl (un linguaggio di programmazione), stampando la lettera "A" 32 volte (un modo per evitare di scrivere 32 volte "A", giusto una comodità). Il programma, tentando di copiare un buffer troppo grande in una stringa che non è in grado di contenere tanti byte, va in crash. Ma vediamo cosa succede a livello dei registri:

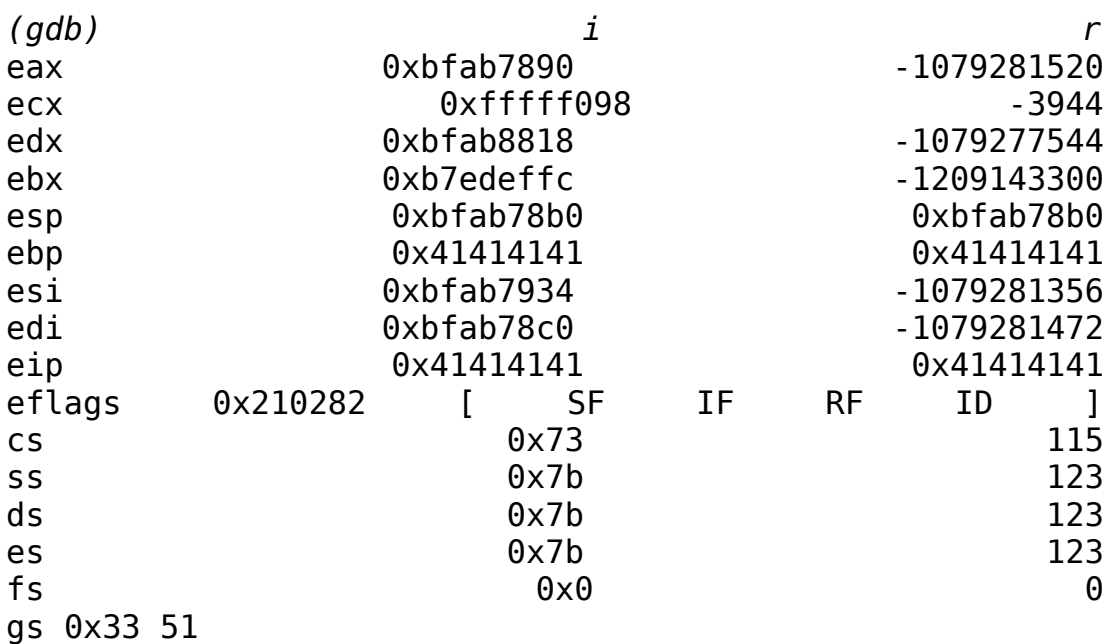

Da notare il registro EIP. Tale registro contiene, nelle architetture Intel-based, l'indirizzo in memoria della prossima istruzione da eseguire. L'indirizzo è stato sovrascritto da una sequenza di 0x41. E 0x41, in esadecimale, corrisponde al carattere ASCII "A". In pratica il nostro buffer lungo è andato a sovrascrivere il

registro EIP, cambiando il valore dell'indirizzo della prossima istruzione da pescare in memoria. In questo caso, la sequenza di 0x41 non rappresenta un indirizzo di memoria valido, o almeno un indirizzo nel quale il programma può accedere, ragion per cui il programma crasha. Ma, oltre ad una semplice sequenza di "A", possiamo anche inserire un buffer costruito apposta, che inietta nel registro un indirizzo valido che punta ad un codice arbitrario. Siamo quindi nella situazione di un *buffer overflow* sfruttato in modo da poter eseguire codice arbitrario sul sistema, codice che può mirare ad aggiungere un nuovo utente con certi privilegi su quel sistema, ad ottenere i privilegi di amministratore in modo indebito o ad aprire una shell remota o locale in modo indebito. In ogni caso, quando un attaccante ha sfruttato un codice vulnerabile iniettando del codice arbitrario al suo interno ha il controllo totale della macchina, anche se indebito. I bollettini di sicurezza in giro per il web pullulano di bug del genere trovati ancora oggi in molte applicazioni, e dovuti proprio all'uso errato di funzioni come quelle che abbiamo visto sopra, bug che in genere sono corretti il più in fretta possibile dopo la scoperta per evitare che i danni ai sistemi che usano quelle applicazioni diventino maggiori. Non vedremo in questa sede, per evitare di divagare troppo nel discorso, in che modo sfruttare tali vulnerabilità per acquisire il controllo di un sistema, ma per ora ci basta sapere che usando certe funzioni la cosa è possibile e sapere in che modo funziona.

In conclusione, le funzioni potenzialmente vulnerabili a buffer overflow e da usare con cautela sono:

- scanf
- gets
- strcpy
- strcat
- sprintf

Queste funzioni vanno usate solo quando si è sicuri al 100% delle dimensioni del buffer di destinazione. In alternativa, è più sicuro usare funzioni come

- fgets
- strncpy
- strncat
- snprintf

Soffermiamoci un attimo sulla fgets (ne faremo solo una trattazione sommaria per le stringhe in questa sede, mentre la studieremo in modo più approfondito nel capitolo sui file). Abbiamo visto prima che, per la lettura di una stringa da input, sia l'uso di scanf che di gets è pericoloso. Per leggere stringhe la cosa migliore è fare ricorso a questa funzione, che prende come primo argomento la stringa di destinazione, come secondo argomento il numero massimo di caratteri da leggere da input e come terzo argomento il descrittore da cui leggere (nel nostro caso lo standard input, identificato da stdin). Esempio di uso:

char str[16];

```
printf ("Inserisci una stringa: ");
fgets (str, sizeof(str), stdin);
str[strlen(str)-1]=0;
printf ("Stringa inserita: %s\n",str);
```
La notazione sizeof(str) dice di leggere da input al massimo tanti caratteri quanti sono quelli supportati dalla dimensione di str (ovvero 16 in questo caso), mentre stdin, costante definita in stdio.h, identifica lo standard input. La scrittura *str[strlen(str)-1]=0;* serve perché la funzione fgets salva nella stringa anche la pressione del carattere invio. Questa scrittura setta il carattere NULL un byte prima, in modo da rimuovere il carattere invio dalla stringa.

Attenzione anche ad evitare scritture del genere:

```
char *str = "Ciao";printf (str);
```
Se non viene specificato esplicitamente il formato della stringa da stampare nella printf l'applicazione può potenzialmente essere vulnerabile a *format string overflow*, una vulnerabilità scoperta abbastanza recentemente che consente di scrivere dati arbitrari sullo stack. Seguendo questi passi per evitare buffer overflow e format string overflow si può essere sicuri almeno a un 70% di scrivere applicazioni relativamente sicure.

# **Funzione ricorsive**

A volte capita di avere a che fare con problemi che sono difficilmente risolvibili ricorrendo a funzioni imperative "standard". In alcuni casi, invece di avere una visione "di insieme" del problema da risolvere può essere più comodo avere una visione "particolareggiata", progettare un algoritmo che risolva parte del problema e ripetere quest'algoritmo finché il problema non è risolto del tutto.

# **Esempio informale di ricorsione**

Un esempio pratico: immaginiamo di dover ordinare un array di numeri in senso crescente. La soluzione che ci viene in mente ora, senza applicare algoritmi ricorsivi, è quella di cercare il valore più grande all'interno dell'array, spostarlo nell'ultima posizione e poi ordinare l'array escludendo il termine appena "ordinato", e ripetere questa procedura finché l'array non contiene più nessun elemento da ordinare.

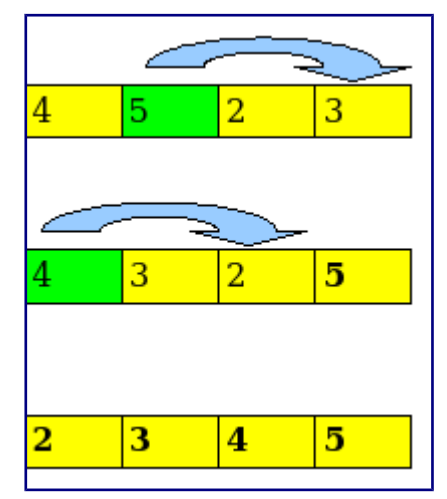

Questo modo però implica una visione "di insieme" del problema, e per questo non è la più efficiente (è un algoritmo chiamato naive sort).

E se invece dividessimo via via l'array in parti più piccole, fino ad arrivare ad array contenenti ognuno due elementi? Potremmo ordinare ognuno di questi mini-array (si tratterebbe al massimo di fare uno scambio tra due elementi), quindi ricorsivamente in questo modo risalire ad un array ordinato. Questa è la soluzione più ottimizzata in termini di prestazioni, ed implica un nuovo approccio alla risoluzione di un problema: un approccio ricorsivo. Dal particolare (l'ordinamento di array di due elementi) si passa al generale (l'ordinamento di un intero array di dimensioni maggiori), facendo in modo che la funzione di ordinamento richiami sempre se stessa (questo è un algoritmo di merge sort, implementato di default in linguaggi come Java e Perl).

# **Esempio pratico di ricorsione**

Facciamo un esempio pratico di ricorsione: il classico calcolo del fattoriale. Il fattoriale di un numero intero n è n! =  $n*(n-1)*(n-2)*...*1$ 

Con i cicli classici che abbiamo visto finora potremmo scriverlo così:

```
/* Questo è il main() */
int main() {
      int n;
      printf ("Inserire un numero intero: ");
      scanf ("%d",&n);
      printf ("Fattoriale di %d: %d\n",n,fat(n));
      return 0;
}
/* Questa è la funzione che calcola il fattoriale */
int fat(int n) {
     int i, f=1;
     for (i=n; i>0; i-1)f * = i;
      return f;
}
```
Vediamo ora come riscrivere la funzione fat() in modo ricorsivo, senza nemmeno usare il ciclo for. Di volta in volta la variabile di appoggio i viene decrementata di un'unità. Proviamo invece a ragionare in modo ricorsivo:

Ho una variabile n di cui voglio calcolare il fattoriale:

 $n! = n*(n-1)*(n-2)*...*1$ 

Ma  $(n-1)! = (n-1)*(n-2)*...*1 > n! = n*(n-1)!$  Ma  $(n-2)! = (n-2)*(n-3)*...*1 > (n-1)!$  $=$  (n-1)\*(n-2)! E così via

Per calcolare il fattoriale di n posso quindi semplicemente moltiplicare n per il fattoriale di n-1, che a sua volta è n-1 moltiplicato per il fattoriale di n-2, e così via finché non arrivo a 1.

Ecco l'implementazione:

```
int fat(int n) {
         if (n==1)
                  return 1;
      else return n*fat(n-1);
}
```
Un'implementazione molto più semplice e immediata.

# **Ricorsione tail e non-tail**

Una forma di questo tipo di definisce una forma ricorsiva di tipo non-tail. Una forma ricorsiva si definisce di tipo non-tail quando nella direttiva di ritorno (return) non compare solo la chiamata alla funzione ricorsiva, ma anche un parametro (in questo caso n, che viene moltiplicato per la funzione ricorsiva). Quando invece nella direttiva di ritorno è presente solo la chiamata alla funzione ricorsiva, allora abbiamo a che fare con una forma ricorsiva di tipo tail. Facciamo un esempio di funzione che sfrutti una ricorsione di tipo tail. Vogliamo creare una funzione che, dato un array di interi, ritorna il numero di elementi nulli al suo interno. Potremmo anche crearla in modo "standard", con un normale ciclo for o con un ciclo while:

```
/*
La funzione countNull accetta come parametri un vettore di
interi e la dimensione del vettore stesso, e ritorna il numero
di zeri contenuti all'interno del vettore
*/
int countNull ( int *v, int dim ) {
         int i=0,count=0;
         // Se il vettore non ha elementi, ritorna 0
         if (!dim)
                 return 0;
         else
                 // Finché il vettore ha elementi, controllo se
                 // l'elemento è zero. Se sì, incremento la variabile
                 // contatore
                for (i=0; i<dim; i++)
                        if ('v[i]) count++;
         return count;
```
}

Ecco invece come strutturare la funzione con una ricorsione tail:

Se la posizione attuale all'interno del vettore è l'ultima, ritorna il numero di zeri contati nel vettore Se alla posizione attuale all'interno del vettore corrisponde uno zero, incrementa la variabile contatore Ritorna la funzione stessa sullo stesso vettore della stessa dimensione ma sull'elemento successivo nel vettore

```
int countNull(int *v, int dim, int i) {
         if (i==dim)
                  return zero;
        if (v[i] == 0) zero++;
         return countNull(v,dim,i+1);
}
```
iniziale della variabile i. Poiché vogliamo cominciare dall'inizio del vettore, i varrà 0.

# **Algoritmi di ordinamento**

Una delle caratteristiche irrinunciabili in un calcolatore è la capacità di *ordinare* dati. È così irrinunciabile che il nome che i francesi danno al computer moderno è *ordinateur*, ordinatore. Gli informatici nel corso degli anni hanno studiato e messo a punto molti algoritmi di ordinamento, ovvero algoritmi in grado di ordinare insiemi di dati (nel nostro caso array). Ciò che differenzia un algoritmo dall'altro è il suo grado di ottimizzazione, ovvero il numero medio di passi compiuti per giungere allo scopo finale (ovvero avere un vettore ordinato in senso crescente o decrescente), e spesso e volentieri un algoritmo abbastanza immediato per il nostro modo di ragionare non lo è per il calcolatore, e viceversa. Ecco che la necessità di risparmiare in fatto di tempo di esecuzione del codice sul calcolatore (necessità che diventa irrinunciabile quando si deve ordinare una grande mole di dati) ha portato col tempo allo sviluppo di algoritmi di ordinamento via via più complessi per la logica umana, ma estremamente ottimizzati per il calcolatore. In questa sede prenderemo in esame gli algoritmi più usati, andando in ordine crescente in quanto a complessità (e decrescente in quanto a ottimizzazione):

## **Naive sort**

Si tratta dell'algoritmo di ordinamento più semplice e anche meno ottimizzato per il calcolatore. Quello che fa è trovare in un vettore la posizione dell'elemento più grande. Se la sua posizione non è alla fine del vettore (infatti in un vettore ordinato in modo crescente l'elemento più grande si trova alla fine) allora scambia tra di loro l'elemento all'ultima posizione e il valore massimo, in modo che l'elemento più grande si trovi all'ultima posizione. All'iterazione successiva viene considerato il vettore come di dimensione dim-1, dove dim è la dimensione di partenza. Vengono effettuate tali iterazioni finché la dimensione del vettore non è uguale a 1 (ovvero il vettore è ordinato). Esempio pratico dell'algoritmo:

 $v = \{1,0,5,4\}$  $v = \{1,0,4,5\}$  $v = \{0,1,4,5\}$ 

Ed ecco come scriverlo in C (esempio applicato a un vettore di interi):

```
// Procedura per lo scambio dei valori tra due variabili
void swap (int *a, int *b) {
   int *tmp;
```

```
 tmp=a;
  a=b;
   b=tmp;
}
int findPosMax(int *v, int n) {
  int i, p=0; /* ipotesi: max = v[0] */
   // Ciclo su tutti gli elementi dell'array
  for (i=1; i< n; i++) // Se l'elemento attuale è maggiore dell'elemento massimo,
     // allora il nuovo indice del massimo è quello appena trovato
    if (v[p] < v[i]) p=i;
   return p;
}
void naiveSort(int *v, int dim) {
   int p;
   // Finché nel vettore ci sono elementi...
   while (dim>1) {
     // ...trova la posizione dell'elemento più grande
    p = findPosMax(v, dim); // Se la sua posizione non è alla fine del vettore,
     // scambia tra di loro l'elemento massimo e l'ultimo elemento
    if (p < dim-1) scambia(\delta v[p],\delta v[dim-1]);
     // Decrementa la dimensione del vettore
     dim--;
   }
}
```
## **Bubble sort**

Il bubble sort è un algoritmo più efficiente del naive anche se leggermente meno intuitivo. Il difetto principale del naive sort è infatti quello che non si accorge quando il vettore è già ordinato, e in tal caso continua a effettuare iterazioni su di esso. Il bubble sort corregge questo difetto considerando coppie adiacenti di elementi nel vettore, e non il vettore nella sua interezza, e partendo dal presupposto che il vettore sia ordinato. Se due coppie adiacenti qualsiasi sono scambiate tra di loro (prima il valore più grande e poi quello più piccolo) effettua uno scambio, e quindi vuol dire che il vettore non era ordinato. Se invece non si verifica alcuno scambio il vettore è già ordinato, e quindi l'algoritmo termina.

Esempio applicativo:

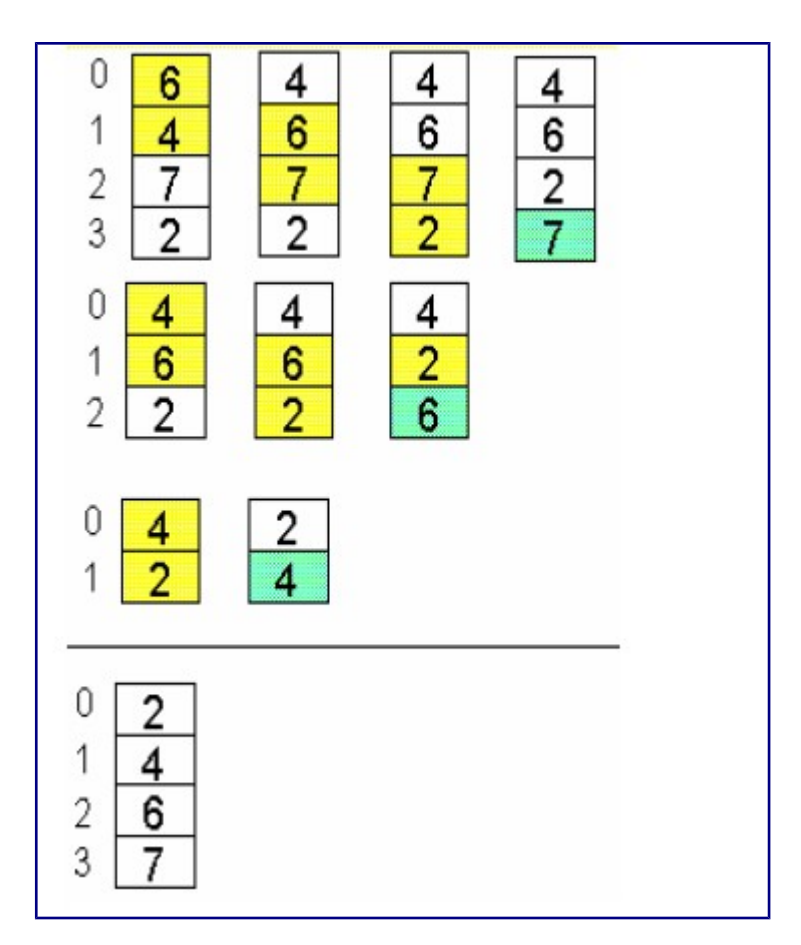

Ecco un codice dell'algoritmo:

```
// Prende come argomenti il vettore da ordinare e la sua dimensione
void bubbleSort(int *v, int dim){
   int i;
   bool ordinato = false;
    // Finché ci sono elementi nel vettore e il vettore non è
ordinato...
  while (dim>1 && !ordinato) {
     // Ipotesi: vettore ordinato
    ordinate = true; // Per tutti gli elementi nel vettore
    for (i=0; i<dim-1; i++)
       // Se l'i-esimo elemento è maggiore dell'i+1-esimo elemento...
       if (v[i]>v[i+1]) {
         // ...scambia tra di loro i due elementi
         swap(&v[i],&v[i+1]);
         // Il vettore NON è ordinato
         ordinato = false;
       }
```

```
 // Considera il vettore come di dimensione dim-1
     dim--;
   }
}
```
# **Insert sort**

L'insert sort è un algoritmo che parte da un approccio diverso da quelli visti finora: per ottenere un vettore ordinato basta *costruirlo* ordinato, inserendo ogni elemento al posto giusto. Ecco un esempio grafico:

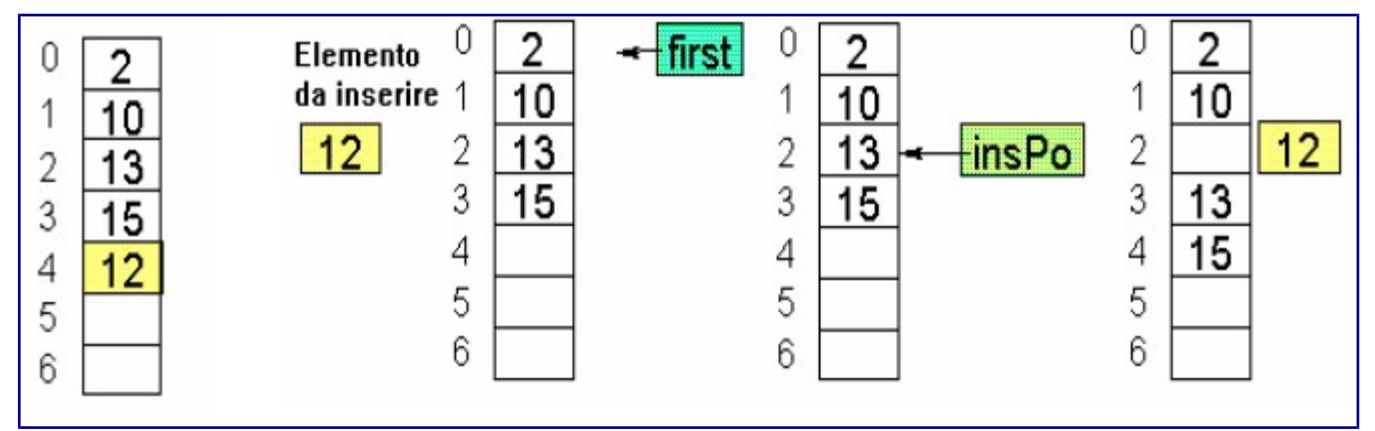

Per implementarlo useremo due funzioni. La funzione *insertSort* prende come parametri il vettore da ordinare e la sua dimensione, e, per i che va da 0 a N-1, inserisce alla posizione corretta all'interno del sottovettore *v[0],...,v[i]* l'i-esimo elemento del vettore:

```
void insertSort(int *v, int dim) {
   int i;
   // Ciclo su tutti gli elementi
  for (i=1; i<dim; i++)
     // Inserisco al posto giusto l'i-esimo elemento
     insMinore(v,i);
}
```
La funzione *insMinore* prende come parametri il vettore e la posizione dell'elemento da ordinare. Questa funzione determina la posizione in cui va inserito l'elemento alla posizione specificata, crea lo spazio per l'inserimento spostando gli elementi all'interno del vettore ed effettua l'inserimento:

```
void insMinore(int *v, int lastpos) {
  int i, x = v[lastpos];for (i = lastpos-1; i>=0 \& x < v[i]; i--)v[i+1]= v[i]; /* crea lo spazio */
    v[i+1]=x;}
```
# **Quick sort**

Avvicinandoci via via ad algoritmi sempre più ottimizzati giungiamo al *quick sort*, algoritmo di default per l'ordinamento usato ancora oggi dal C. Il quick sort si basa su un principio relativamente semplice: ordinare un vettore di piccole dimensioni è molto meno costoso dell'ordinare un vettore di grandi dimensioni. L'idea è quella di dividere il vettore di principio in due sottovettori, con un elemento intermedio (chiamato *pivot*). Le celle di memoria prima del pivot conterranno tutti gli elementi minori del pivot, quelle successive gli elementi maggiori del pivot. A questo punto l'algoritmo viene applicato ricorsivamente ai due sottovettori, fino ad arrivare a vettori di dimensione unitaria che, per definizione, sono già ordinati. Ecco una piccola animazione che illustra il funzionamento:

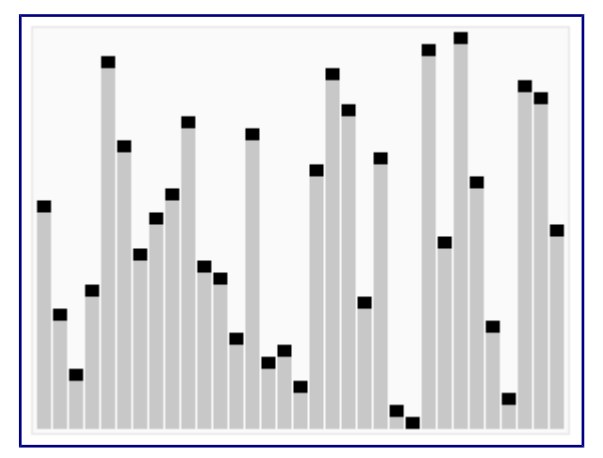

Ed ecco una possibile specifica:

```
void qSort(int v[], int first, int last){
   if (vettore non vuoto)
   <scegli come pivot l'elemento medio>
   <isola nella prima metà vettore gli
   elementi minori o uguali al pivot e
   nella seconda metà quelli maggiori>
   <richiama quicksort ricorsivamente
   sui due sottovettori >
}
```

```
Codice:
```

```
void qSort(int *v, int first, int last){
  int i,j,pivot;
  if (first<last) {
        // Partenza: i parte dal primo elemento del vettore, j
dall'ultimo
   i = first; j = last; // Il pivot è l'elemento medio del vettore
   pivot = v[(first + last)/2];
```

```
 do {
 // Finché l'elemento generico i-esimo a sinistra del pivot
 // è minore del pivot, incrementa i
     while (v[i] < pivot) i++;
      // Finché l'elemento generico j-esimo a destra del pivot
      // è maggiore del pivot, decrementa j
     while (v[j] > pivot) j--;
       // Altrimenti, scambia tra loro l'elemento i-esimo e quello j-
esimo
     if (i \le j) {
        swap(&v[i], &v[j]);
         i++, j--;
       }
     } while (i <= j); // Cicla finché i e j non si incontrano
     // Richiama il quick sort sul primo sottovettore
     qSort(v, first, j);
     // Richiama il quick sort sul secondo sottovettore
     quickSort(v, i, last);
  }
}
```
# **Tipi di dato derivati, enumerazioni e strutture**

I tipi di dato su cui abbiamo operato finora erano tipi di dati *semplici*. Abbiamo infatti operato su variabili sia scalari sia vettoriali, ma tutte identificate univocamente da un tipo (una variabile int, una variabile float, un array di int, un array di char...). Il C, al pari degli altri linguaggi di programmazione ad alto livello, consente anche al programmatore di definire dei propri tipi di dato e di operare su tipi di dato *composti* (appunto le strutture, chiamate record nell'informatica teorica), ovvero tipi di dato composti da tipi di variabili eterogenei.

# **Definire propri tipi - L'operatore typedef**

Accennavamo prima alla possibilità di poter definire propri tipi di dato in C, a seconda delle esigenze del programmatore. Il C mette a disposizione l'operatore *typedef* per definire nuovi tipi a partire dai tipi primitivi già esistenti.

Sia ben inteso, non è indispensabile la definizione di nuovi tipi di dato in un programma. Si possono benissimo manipolare dati primitivi anche in un programma di grandi dimensioni, o usare strutture specificando in modo esplicito l'etichetta *struct*, come vedremo in seguito, ma l'uso di typedef rende la scrittura del programma più intuitiva (se un tipo di variabile la uso solo per la temperatura posso chiamare il suo tipo *temp*, il che rende il suo uso più intuitivo rispetto a un semplice float) e probabilmente più leggibile.

Esempio di utilizzo dell'operatore typedef: voglio creare un nuovo tipo di variabile solo per misurare gli angoli in gradi, a partire dal tipo float. Ricorrerò ad una scrittura del tipo

```
typedef float degree;
```
Ora posso sfruttare il nuovo tipo nel programma:

```
degree alpha=90;
```

```
printf ("L'angolo alpha è di %f gradi\n",alpha);
```
Un altro utilizzo molto comodo è per la definizione di nuovi dati di tipo vettoriale. Ad esempio, so che un codice fiscale è sempre composto da 17 caratteri. Posso creare un nuovo tipo di dato dedicato alla memorizzazione dei codici fiscali in questo modo: typedef char CF[17];

.........

#### CF c = "AAABBBCCCDDDEEEFF";

Le dichiarazioni dei nuovi tipi in genere vanno messe in modo da essere visibili a tutte le funzioni del programma, quindi o al di fuori del main o in un file header importato dall'applicazione.

### **Enumerazioni**

Le enumerazioni in C si dichiarano attraverso la keyword *enum*, e hanno l'obiettivo di dichiarare nuovi tipi di dato con un dominio limitato, dove al primo valore dell'enumerazione viene associato il valore 0, al secondo il valore 1 e così via.

Ad esempio, in C non ho di default un tipo di dato per poter operare su tipi booleani. Posso però costruirmi un tipo di dato booleano grazie ad un enumerazione:

```
typedef enum { false, true } boolean;
```
In questo caso il primo campo dell'enumerazione è false, a cui viene attribuito il valore 0, e il secondo è true, a cui quindi viene attribuito il valore 1. Ora, grazie alla specifica typedef, posso usare questo tipo di dato all'interno del mio codice:

```
boolean trovato=false;
```

```
.........
if (valore1==valore2)
   trovato=true;
```
Altro esempio di enumerazione:

```
typedef enum {
   Lunedi,
  Martedi,
   Mercoledi,
   Giovedi,
   Venerdi,
   Sabato,
   Domenica
} giorni;
```
In questo caso Lunedi=0, Martedi=1, ..., Domenica=6. All'interno del mio codice posso istanziare una variabile di questo tipo e sfruttarla così:

```
giorno g1=Lunedi;
giorno g2=Martedi;
......
```
# **Dati strutturati**

Nella realtà di tutti i giorni abbiamo a che fare con entità descritte da più di una caratteristica, e anche con tipi diversi di caratteristiche. Per soddisfare questa esigenza, il C mette a disposizione i *tipi strutturati*. Esempio classico di tipo strutturato: un'automobile è descritta da una targa, dall'anno di immatricolazione, dalla casa produttrice e dal modello. Ecco come implementare queste caratteristiche in C, creando il tipo di dato strutturato 'automobile':

```
typedef struct {
   char targa[16];
  char marca[16]:
   char modello[16];
   int anno_imm;
} automobile;
```
Usando la keyword typedef, posso usare questo tipo di dato all'interno del mio programma direttamente così:

```
automobile a;
```
In alternativa, potevo specificare la struttura senza typedef:

```
struct automobile {
   char targa[16];
   char marca[16];
   char modello[16];
   int anno_imm;
};
// Ricordate sempre il ; finale
```
In questo caso, posso usare il tipo di dato strutturato all'interno del mio programma ma specificando anche il fatto che faccio uso di un tipo di dato strutturato dichiarato in precedenza:

```
struct automobile a;
```
Per comodità e maggiore leggibilità del codice, in questo luogo useremo la prima scrittura (quella con il typedef).

Per accedere ai dati contenuti all'interno di una struttura posso sfruttare un'istanza della struttura stessa (ad esempio, nel caso di sopra, una variabile di tipo 'automobile') e specificare il componente a cui voglio accedere separato da un punto '.'. Esempio:

```
typedef struct {
   char targa[16];
   char marca[16];
   char modello[16];
   int anno_imm;
} automobile;
```
```
........
automobile a;
printf ("Inserisci la targa: ");
scanf ("%s",a.targa);
printf ("Inserisci la marca: ");
scanf ("%s",a.marca);
printf ("Inserisci il modello: ");
scanf ("%s",a.modello);
printf ("Inserisci l'anno di immatricolazione: ");
scanf ("%d",&a.anno_imm);
printf ("Targa: %s\n",a.targa);
printf ("Marca: %s\n",a.marca);
printf ("Modello: %s\n",a.modello);
printf ("Anno di immatricolazione: %d\n", a.anno imm);
```
È possibile anche definire array di tipi strutturati, in questo modo:

```
// Array di 10 automobili
automobile a[10];
int i;
for (i=0; i<10; i++) {
   printf ("Automobile n.%d\n\n",i+1);
   printf ("Inserisci la targa: ");
   scanf ("%s",a.targa);
   printf ("Inserisci la marca: ");
   scanf ("%s",a.marca);
   printf ("Inserisci il modello: ");
   scanf ("%s",a.modello);
   printf ("Inserisci l'anno di immatricolazione: ");
   scanf ("%d",&a.anno_imm);
}
```
e ovviamente vale lo stesso discorso fatto con gli array di tipi primitivi per quanto riguarda l'inizializzazione dinamica:

```
// Puntatore alla struttura automobile
automobile *a;
int i,n;
printf ("Inserire i dati di quante automobili? ");
scanf ("%d",&n);
```

```
// Inizializzazione dinamica del vettore di automobili
a = (automobile*) malloc (n * sizeof(automobile));for (i=0; i < n; i++) {
   printf ("Automobile n.%d\n\n",i+1);
   printf ("Inserisci la targa: ");
   scanf ("%s",a.targa);
   printf ("Inserisci la marca: ");
   scanf ("%s",a.marca);
   printf ("Inserisci il modello: ");
   scanf ("%s",a.modello);
   printf ("Inserisci l'anno di immatricolazione: ");
   scanf ("%d",&a.anno_imm);
}
```
Posso anche dichiarare puntatori a strutture e accedere alle strutture stesse tramite questi puntatori. In questo caso, invece del punto '.' per accedere ad un certo elemento della struttura il C propone un operatore apposito, l'operatore '->':

```
// Puntatore a struttura
automobile *a;
printf ("Inserisci la targa: ");
scanf ("%s",a->targa);
printf ("Inserisci la marca: ");
scanf ("%s",a->marca);
printf ("Inserisci il modello: ");
scanf ("%s",a->modello);
printf ("Inserisci l'anno di immatricolazione: ");
scanf ("%d",&a->anno_imm);
printf ("Targa: %s\n",a->targa);
printf ("Marca: %s\n",a->marca);
printf ("Modello: %s\n",a->modello);
printf ("Anno di immatricolazione: %d\n",a->anno_imm);
```
# **Direttive per il preprocessore**

Ogni compilatore traduce le istruzioni di un file sorgente in linguaggio macchina. Il programmatore generalmente non è consapevole del lavoro del compilatore: si fornisce delle istruzioni di un linguaggio di alto livello per evitare le complessità gestionali del linguaggio macchina. Ma, comunque, è importante poter comunicare con il compilatore. Il **C** fa uso del preprocessore per estendere la sua potenza e la sua notazione, consentendo al programmatore un'interazione con il compilatore. L'identificatore delle righe che riguardano le direttive ad esso è **#**, che nel C ANSI può essere anche preceduto da spazi mentre nel C Tradizionale deve trovarsi all'inizio della riga. Le direttive non fanno comunque parte della grammatica del linguaggio, ampliano solo l'ambiente di programmazione. Per lo standard ANSI, le direttive sono le seguenti:

#define #error #include #elif #if #line #else #ifdef #pragma #endif #ifndef #undef #warning

### **La direttiva #include**

Solitamente anche nei programmi più banali si usa la direttiva **#include** per, appunto, includere nel sorgente file esterni o librerie.

Per includere una libreria si usano le parentesti angolari **<** e **>**, mentre per includere un file esterno o magari nella stessa cartella del programma si usano i doppi apici **"**.

Un esempio di inclusione di una libreria e un file che si trova nella cartella superiore di dove si trova il sorgente in cui la includiamo:

```
#include <stdio.h>
#include "../file1.h"
```
In questo caso il preprocessore quando incontrerà queste righe le sostituirà con il contenuto del file richiamato.

In [Unix](http://blacklight.gotdns.org/wiki/index.php/Unix) solitamente i file d'intestazione specificati nelle parentesi angolari si trovano nel percorso **/usr/include/**.

Nei file inclusi possono naturalmente anche esserci altre direttive al preprocessore che verranno poi a loro volta "lavorate".

### **La direttiva #define**

La direttiva **#define** si usa, appunto, per definire qualcosa ad esempio:

#define scrivi printf

In questo caso la definizione è **scrivi** che va a sostituire la parola **printf** quindi nel corso del programma al posto di:

```
printf("Ciao preprocessore!");
```
Si potrà scrivere

```
scrivi("Ciao preprocessore!");
```
Comunque il define può anche definire numeri, simboli o altro. Vari esempi di define:

```
#define E0 ==#define OK printf("OK\n");
#define DEBUG 1
```
Ogni tanto a un programmatore in C può scappare di mettere un solo  $=$  nelle uguaglianze così con la definizione *EQ ==* si potrà scrivere così:

```
if ( a \tEQ b ) \ldots
```
evitando errori logici.

Un'altra cosa da notare è la definizione DEBUG molto utile nelle fasi di test di un programma che si può usare nel controllo del flusso tramite sempre direttive al preprocessore che vedremo adesso.

## **Controllo del flusso**

Con le direttive al preprocessore si può esegure anche un flusso del controllo ( *if*, *else* ) utilizzando le direttive **#if**, **#else**, **#elif**, **#endif** e **#ifdef**.

Iniziamo a spiegarli dai primi cioè **#if**, **#else**, **#elif** e **#endif** che corrispondo al controllo del flusso normalmente utilizzato: **if**, **else**, **else if** mentre l'ultimo **#endif** è "originale" del preprocessore.

```
Esempio: 
#include <stdio.h>
```

```
#define A 2
#define B 4
int main() {
    #if A == 2 \mid | B == 2 \mid printf("A o B sono uguali a 2\n");
    #elif A == 4 \& 8 \& 8 = 4 printf("A e B sono uguali a 4\n");
     #elif A != B
       printf("A è diversa da B\n");
     #else
       printf("A e B sono di un valore non definito\n");
     #endif
     return 0;
   }
```
Si possono notare le seguenti cose:

- Le variabili su cui eseguire controlli devono essere definite tramite **#define**
- Anche nel controllo del flusso tramite direttive al preprocessore si possono eseguire controlli con **||** ( *OR* ), **&&** ( *AND* ) e **!=** ( *NOT* ).
- La direttiva **#endif** "dice" al preprocessore che il controllo del flusso è finito.

Per eseguire un debug con questo sistema si potrebbe inserire qualcosa tipo:

```
#if DEBUG 1
    print(f''x = %d\nu", x);printf("y = %s \nightharpoonup y);
 ...
#endif
```
Ma ora vedremo con la direttiva **#ifdef** cosa si può fare, in pratica "**ifdef**" sta per "*se definito*" quindi si può tramite essa controllare se una variabile è stata definita o meno e con l'aggiunta delle direttive **#undef** e **#ifndef** vedremo cosa si può fare con l'esempio seguente:

```
#include <stdio.h>
   #define NUMERO 4
   int main(void)
   {
    #ifndef NUMERO
     #define NUMBER 4
    #ifdef NUMBER
     #undef NUMBER
     #define NUMERO 4
    #endif
     return 0;
    }
```
Innanzitutto chiariamo cosa vuol dire *ifndef* e *undef*, la prima equivale a "**se non è**

**definito**" ( *if not defined* ) mentre la seconda equivale a "**togli la definizione**" ( *undefine* ).

Nell'esempio sopra definiamo **NUMERO** dopodichè all'interno del corpo main iniziamo col verificare se non è definito numero, se ciò è vero definiamo NUMBER, se invece è definito NUMBER togliamo la definizione di NUMBER e definiamo NUMERO. Dopodichè si esce dal programma.

La direttiva **#undef** diciamo che è inutile nei piccoli programmi, ma risulta utilissima nei programmi di grandi dimensioni composti magari da molti file e da molte persone che ci lavorano e senza andare in giro o sfogliare tra i file se una cosa è stata definita o meno questa semplice direttiva ci facilita la vita.

L'uso di #ifdef è utilissimo nel caso in cui si vogliano usare dei file header. Infatti, un file header potrebbe essere incluso in due diversi file sorgenti che si vanno a compilare insieme, e questo potrebbe generare ambiguità ed errori in fase di compilazione (funzioni o dati che risulterebbero dichiarati due volte). Per evitare questo problema si usano proprio le direttive al preprocessore. Nell'header che andremo a creare avremo una cosa del genere:

- Se la variabile \_NOMEHEADER\_H non è definita
- Definisci la variabile
- Dichiara tutto il contenuto dell'header
- Altrimenti, termina la dichiarazione dell'header

In codice:

```
#ifndef _MIOHEADER_H
#define MIOHEADER H
// Qui metto tutte le mie funzioni e i miei dati
#endif
```
In pratica, una volta definita la macro \_MIOHEADER\_H il file header non verrà più incluso in nessun altro file, risolvendo quindi gli eventuali problemi di header definiti due o più volte.

## **Macro predefinite**

Nel C esistono 5 tipi di macro già definite sempre disponibili che non possono essere ridefinite dal programmatore. Si possono vedere nello schema seguente:

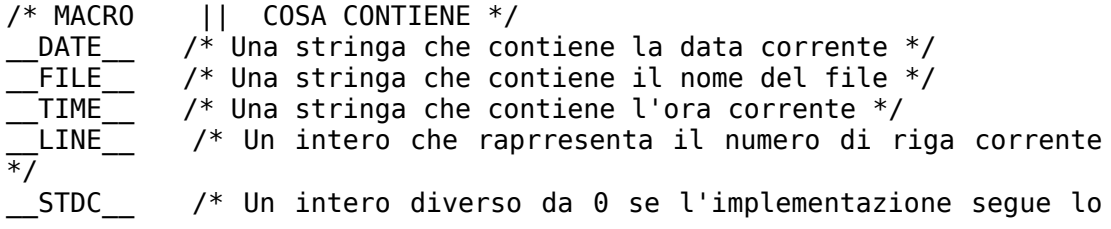

standard ANSI C \*/

### **Operatori # e ##**

Questo tipo di operatori sono disponibili solo nel C ANSI. L'operatore unario # trasforma un parametro formale di una definizione di macro in una stringa ad esempio:

```
#define nomi(a, b) printf("Ciao " #a " e " #b "! Benvenuti!\n");
```
da richiamare nel corpo main con:

nomi(HdS619, BlackLight);

Una volta espanso dal preprocessore questa linea diventerà: printf("Ciao " "HdS619" " e " "BlackLight" "! Benvenuti!\n");

Ora invece vediamo l'operatore binario ## che serve a concatenare token. Ad esempio:

#include <stdio.h> #define  $X(y) \times ## y$  $X(3) = X(4) = X(12) = ...$ 

verrà espanso in:  $x3 = x4 = x12 = ...$ 

In pratica si può pensare che "colleghi" i due parametri **x** e **y**.

### **Direttive #error e #warning**

Le direttive **#error** e **#warning** servono rispettivamente per dare errori nella compilazione oppure avvisi. Solitamente queste due direttive vengono usate insieme a quelle che controllano il "flusso di compilazione" ( #else, #if, #undef, ecc... ). La loro sintassi è la seguente:

 #error Messaggio di errore #warning Messaggio di avvertimento Ad esempio si può controllare che un codice in C++ venga compilato solo da un compilatore C++ e non da un compilatore C nel seguente modo (ricordando che i compilatori C++ definiscono la macro \_*\_cplusplus*):

#ifndef \_\_cplusplus

#error "Devi compilare questo codice con un compilatore C++"

#endif

// Codice C++ di seguito

Compilando questo codice ad esempio con g++ non si avranno errori, mentre se si prova a compilare con gcc si avrà

error: #error "Devi compilare questo codice con un compilatore C++"

# **Liste**

Una lista è un insieme *finito e ordinato* di elementi di un certo tipo. In informatica una lista si indica come un insieme di termini compresi tra parentesi quadre []. Esempio, ['a','n','c']. Come tutti i tipi di dato astratti, anche le liste sono definite in termini di

- Dominio-base dei suoi elementi (interi, caratteri, stringhe...)
- Operatori di costruzione della lista
- Operatori di selezione sulla lista

Il grosso vantaggio delle liste sugli array è il fatto che una lista si può definire in modo estremamente dinamico, anche senza conoscere il numero di elementi totale di partenza dei suoi elementi, e di gestire i collegamenti tra un elemento e un altro in modo estremamente versatile. Ma andiamo con ordine.

### **Liste come tipi di dato astratto**

Pochi linguaggi offrono di default il tipo 'lista' preimpostato (LISP, Prolog). Negli altri linguaggi, come C, è necessario costruirsi questo tipo in base alle proprie esigenze.

Le caratteristiche generali di un tipo di dato astratto sono state illustrate sopra. In modo più preciso, possiamo definire un tipo di dato astratto in termini di

- Dominio base *D*
- Insieme di funzioni  $\Phi = \{F_1, \dots F_n\}$  sul dominio *D*
- Insieme di predicati  $\Pi = \{P_1, \dots, P_m\}$  sul dominio *D*

Un tipo di dato astratto generico *T* è quindi definibile come

$$
T = \{D, \Phi, \Pi\}
$$

Nel caso di una lista, possiamo definire

- *D*={*qualsiasi tipodi dato*}
- Φ={*cons ,head , tail,emptylist* }
- Π={*empty* }

Le funzioni base sulla lista sono così definite:

• *cons* e' il costruttore della lista, ovvero la funzione che, dato una lista di partenza e un elemento appartenente al dominio da inserire in cima alla lista,

costruisce la lista specificata.

- *head* e' la funzione che ritorna la 'testa' della lista, ovvero il suo primo elemento.
- *tail* e' la funzione che ritorna la 'coda' della lista, ovvero una lista uguale a quella di partenza ma privata del primo elemento.
- *emptylist* e' una Funzione che ritorna la costante 'lista vuota'. Per convenzione, definiamo una lista come vuota quando il valore della sua testa è NULL.

L'unico predicato elementare sul tipo astratto di lista è così definito:

• *empty*: Funzione che verifica se la lista è vuota o meno.

Qualche esempio:

- *cons (5, [3,6,2,3])* crea la lista *[5,3,6,2,3]*
- *head ([7,3,5,6])* ritorna *7* (testa della lista)
- *tail ([7,3,5,6])* ritorna la lista *[3,5,6]* (coda della lista)
- *empty ([7,3,5,6])* ritorna *falso* (la lista non è vuota)

Quelle illustrate sono le operazioni di base che si possono effettuare su una lista. Tutte le altre operazioni (inserimento ordinato di elementi, ribaltamento degli elementi, stampa degli elementi presenti...) sono operazioni derivate dalle primitive appena illustrate. Considerando che esiste il concetto di lista vuota (per convenzione la lista avente NULL in testa) e che è possibile costruire nuove liste usando il costruttore *cons*, si possono definire tutte le eventuali funzioni derivate sulla base di quelle già definite tramite *algoritmi ricorsivi*.

### **Rappresentazione statica**

La rappresentazione più ovvia del tipo astratto di lista è gestendo gli elementi della lista in un array. La lista così costruita conterrà

- Un vettore di lunghezza massima prefissata
- Una variabile *primo*, che identifica l'indice del primo elemento della lista
- Una variabile *lunghezza*, che indica il numero di elementi contenuti nella lista

L'inconveniente principale è il fatto che le dimensioni del vettore sono fisse. Il tipo di dato lista è quindi strutturato così in questo caso:

```
#define N 100
typedef struct {
   int primo,lunghezza;
   int elementi[N];
} list;
```
E le primitive che agiscono sulla lista sono così definite:

```
// Ritorna una lista vuota
list emptylist() {
   list l;
    // Convenzione: quando la lista è vuota l'indice del primo
elemento
   // è un numero negativo
   l.primo=-1;
  l.lunghezza=0;
}
// Controlla se la lista è vuota
bool empty(list l) {
   return (l.primo==-1);
}
// Ritorna il primo elemento della lista
int head (list l) {
   if (empty(l)) abort();
   return l.elementi[l.primo];
}
// Ritorna la coda della lista
list tail(list l) {
   list t=l;
   // Se la lista è vuota, esce
  if (empty(l)) abort();
  // Altrimenti, la lista t avrà come primo elemento
  // il primo di l incrementato di 1, e la lunghezza
  // di l decrementata di 1 (ovvero scarto la testa della lista)
  t.primo++;
   t.lunghezza--;
   return t;
}
// Crea una nuova lista, prendendo come parametri
// l'elemento da inserire in testa e una lista di partenza
// (eventualmente vuota)
list cons (int e, list l) {
   list t;
   int i;
   // Inserisco e in testa alla lista
   t.primo=0;
   t.elementi[t.primo]=e;
   t.lunghezza=1;
   // Copio il vettore contenuto in l nella nuova lista
  for (i=1; i<=l.lunghezza; i++) {
```

```
 t.elementi[i]=t.elementi[i-1];
     t.lunghezza++;
   }
}
```
Queste sono le funzioni primitive sulla lista. Grazie a queste è possibile costruire ricorsivamente eventuali funzioni derivate. Esempio, una funzione che stampi tutti gli elementi della lista:

```
void showList(list l) {
   // Condizione di stop: se la lista è vuota, ritorna
   if (empty(l))
     return;
   // Stampa il primo elemento della lista
  printf ("ad\n', head(l)); // Richiama la funzione sulla coda di l
   showList(tail(l));
}
```
### **Rappresentazione dinamica**

Una rappresentazione di liste estremamente utile è quella dinamica. In questo tipo di rappresentazione si perde ogni riferimento statico (vettori, buffer di dimensione fissa). Ogni elemento della lista contiene il suo valore e un riferimento all'elemento successivo nella lista stessa. Si crea quindi così una lista *grafica*, con *nodi* (elementi della lista) e *archi* (collegamenti tra gli elementi).

Un generico elemento della lista sarà quindi così costruito:

```
// Creo una lista di interi
// Nel caso volessi riutilizzare il codice per una lista
// di un altro tipo, mi basterà modificare il tipo element
typedef element int;
typedef struct list_element {
   element value;
  struct list element *next;
} node;
```
Il tipo element mi consente di scrivere del codice estremamente modulare, in quanto semplicemente modificando il tipo potrò usare la stessa lista per memorizzare interi, float, caratteri e quant'altro. Come è possibile notare inoltre nel dichiarare la struttura *node* ho usato un'etichetta (list\_element). Ciò è indispensabile in quanto all'interno della struttura c'è un collegamento a un elemento della struttura stessa (il prossimo elemento della lista). Ma poiché *node* non è ancora stato dichiarato a quel punto, è indispensabile mettere un'etichetta temporanea. A questo punto, con un nodo della lista così definito potrò includere al suo interno il suo stesso valore e il riferimento al prossimo elemento. Nel caso l'elemento in questione sia l'ultimo della lista, si mette come suo successore, per convenzione, il valore NULL.

Per una maggiore genericità del codice possiamo creare funzioni che operano sul tipo element, in modo che se in futuro dovessimo usare lo stesso tipo di lista creato per gestire degli interi per gestire delle stringhe basterà cambiare queste funzioni che agiscono su element, e lasciare inalterate le funzioni che operano sulla lista. Si comincia così a entrare nell'ottica della creazione di *codice modulare* ovvero codice che è possibile scrivere una volta e riusare più volte. Vediamo le funzioni di base che possono agire sul tipo element (in questo caso tipo int, volendo modificando il tipo basterà cambiare le funzioni):

```
bool isLess (element a, element b) { return (a<b); }
bool isEqual (element a, element b) { return (a==b); }
element get (element e) { return e; }
element readElement() {
   element e;
   scanf ("%d",&e);
   return e;
}
void printElement (element e) { printf ("%d",e); }
A questo punto è conveniente dichiarare il tipo lista 
typedef node* list;
appunto come puntatore a un elemento di tipo node. 
Per il tipo lista le primitive saranno le seguenti: 
// Ritorna la costante 'lista vuota'
list emptylist() { return NULL; }
// Controlla se una lista è vuota
bool empty(list l) { return (l==NULL); }
// Ritorna la testa della lista
element head (list l) {
   if (empty(l)) abort();
   return l->value;
}
// Ritorna la coda della lista
list tail (list l) {
   if (empty(l)) abort();
   return l->next;
}
// Costruttore. Genera una lista dato un elemento
// da inserire in testa e una lista
```

```
list cons (element e, list l) {
   list t;
   t = (list) malloc(sizeof(node));
   t.value=get(e);
   t.next=l;
   return t;
}
```
Con queste primitive di base è possibile costruire qualsiasi funzione che operi sul tipo di dato 'lista'. Esempio, per la stampa degli elementi contenuti nella lista:

```
void printList(list l) {
   // Condizione di stop: lista vuota
   if (l==NULL)
     return;
   printElement(l->head);
  printf ("\n");
   // Scarto l'elemento appena stampato e
   // richiamo la funzione in modo ricorsivo
  printList(l->tail);
}
```
E allo stesso modo si possono anche definire per la ricerca di un elemento nella lista, per la lettura di un elemento all'indice *i* della lista e così via.

# **Gestione dei file ad alto livello**

#### "*Everything is a file!"*

Questa è la frase più comune tra i sistemisti Unix quando cercano di illustrarti questo o quel dettaglio di un socket o di un dispositivo. Sui sistemi Unix ogni entità è un file, un socket di rete o locale, un processo, un dispositivo, una pipe, una directory, un file fisico vero e proprio...tutto è un file perché a livello di sistema posso scrivere e leggere su tutte queste entità con le stesse primitive (write, read, open, close). Queste sono quelle che vengono chiamate primitive a basso livello per la manipolazione dei file, a basso livello perché implementate a livello di sistema e non a livello della libreria C ad alto livello.

Ma facciamo un passo indietro. Noi siamo abituati a vedere, nella vita informatica quotidiana, un file come un'entità che contiene un certo tipo di dato. Una canzone, un'immagine, un filmato, un file di testo, la nostra tesi di laurea...tutte queste cose, in apparenza così diverse da loro, vengono trattate a livello informatico come una sola entità magica, ovvero come file.

Finora abbiamo visto come scrivere applicazioni che rimangono residenti nella memoria centrale del computer, nascono quando li eseguiamo, vengono caricati nella memoria centrale, eseguono un certo numero di operazioni e poi spariscono. Delle applicazioni del genere non sono poi molto diverse da quelle che può effettuare una semplice calcolatrice se ci pensiamo...una vecchia calcolatrice non ha memoria, non si ricorda i calcoli che abbiamo fatto e non ha traccia dei numeri che abbiamo digitato la settimana scorsa. La grande potenza dei computer, che ne ha decretato il successo già negli anni '50, è invece la capacità di poter memorizzare dati su dispositivi fissi e permanenti, non volatili come le memorie centrali, e per memorizzare questi dati c'è bisogno di ricorrere a queste entità astratte che sono i file.

Ma come fa un linguaggio di programmazione, come il C, a interagire con queste entità? Come ho già detto, una strada è quella delle primitive a basso livello, implementate a livello di kernel. Queste primitive hanno il vantaggio di essere estremamente lineari (come dicevo prima con la stessa primitiva posso scrivere su entità diverse a livello logico) e veloci. Veloci perché implementate a basso livello, marchiate a fuoco nel kernel stesso, che al momento della chiamata non le deve quindi andare a pescare da una libreria esterna. Il difetto, però, è quello della portabilità. Le funzioni write, read & co. non sono ANSI-C, perché funzionano su un kernel Unix, ma non su altri tipi di sistemi. Per rendere ANSI-C anche l'accesso ai files Kernighan e Ritchie hanno ideato delle primitive ad alto livello, indipendenti dal tipo di sistema su cui sono compilate.

## **Apertura dei file in C**

Cominciamo a capire come un sistema operativo, e quindi anche un linguaggio di programmazione, vede un file. Un file è un'entità identificata in modo univoco da un nome e una posizione sul filesystem. Non posso interagire direttamente con l'entità presente sul filesystem, ma ho bisogno di farlo da un livello di astrazione leggermente più alto: quello dell'identificatore. Quando apro un file all'interno di una mia applicazione in C non faccio altro che associare a quel file un identificatore, che altro non è che una variabile o un puntatore di un tipo particolare che mi farà da tramite nei miei accessi al file. In ANSI-C questa variabile è di tipo FILE, un'entità definita in stdio.h, e per associarla ad un file ho bisogno di ricorrere alla funzione fopen (sempre definita in stdio.h, come tutte le funzioni che operano su entità di tipo FILE). La funzione fopen è così definita:

```
 FILE* fopen(const char* filename, const char* mode);
```
dove \*filename è il nome del nostro file (può essere sia un percorso relativo che assoluto, ad es. mio\_file.txt oppure /home/pippo/mio\_file.txt), mentre invece \*mode mi indica il modo in cui voglio aprire il mio file. Ecco le modalità possibili:

- r Apre un file di testo per la lettura
- w Crea un file di testo per la scrittura
- a Aggiunge a un file di testo
- rb Apre un file binario per la lettura
- wb Apre un file binario per la scrittura
- ab Aggiunge a un file binario
- r+ Apre un file di testo per la lettura\scrittura
- w+ Crea un file di testo per la lettura\scrittura
- a+ Aggiunge a un file di testo per la lettura\scrittura
- r+b Apre un file binario per la lettura\scrittura
- w+b Crea un file binario per la lettura\scrittura
- a+b Aggiunge a un file binario per la lettura\scrittura

Quando non è possibile aprire un file (es. il file non esiste o non si hanno i permessi necessari per scrivere o leggere al suo interno) la funzione fopen ritorna un puntatore NULL. È sempre necessario controllare, quando si usa fopen, che il valore di ritorno non sia NULL, per evitare di compiere poi operazioni di lettura o scrittura su file non valide che rischiano di crashare il programma.

Ecco un esempio di utilizzo di fopen per l'apertura di un file in lettura:

```
#define FILE NAME "prova.txt"
```

```
........
FILE *fp;
fp = fopen (FILE_NAME,"r");
```

```
if (!fp) {
   printf ("Impossibile aprire il file %s in lettura\n",FILE_NAME);
   return;
}
```
È poi buona norma eliminare il puntatore al file quando non è più necessario. Questo si fa con la funzione fclose, così definita:

```
int fclose(FILE *fp);
```
La funzione fclose ritorna 0 quando la chiusura va a buon fine, -1 negli altri casi (ad esempio, il puntatore che si prova a eliminare non è associato ad alcun file).

### **Scrittura su file testuali - fprintf e fputs**

Vediamo ora come posso scrivere e leggere su file. In questo campo le funzioni si dividono in due tipi: quelle per scrivere e leggere su file dati binari e quelle per il testo semplice (ASCII).

Vediamo prima le funzioni ASCII. Le funzioni ASCII per scrivere e leggere su file non sono altro che specializzazioni delle corrispettive funzioni per leggere e scrivere su stdin/stdout. Abbiamo quindi fprintf, fscanf, fgets e fputs.

L'uso di fprintf è del tutto analogo a quello di printf, e prende come argomenti un file descriptor (puntatore alla struttura FILE) e una stringa di formato con eventuali argomenti, in modo del tutto analogo a una printf. Esempio:

```
#define MY_FILE mio_file.txt
.....
FILE *fp;
fp = fopen (MY_FILE,"w");
if (!fp) {
              printf ("Errore: impossibile aprire il file %s in
scrittura\n", MY FILE);
        return;
}
// Scrivo su file
fprintf (fp,"Questa è una prova di scrittura sul file
%s\n", MY_FILE);
```
Analogalmente, si può usare anche la fputs() per la scrittura di una stringa su file, ricordando che la fputs prende sempre due argomenti (il file descriptor e la stringa da scrivere su file):

#define MY\_FILE mio\_file.txt

.....

```
FILE *fp;
fp = fopen (MY FILE, "w");
if (!fp) {
               printf ("Errore: impossibile aprire il file %s in
scrittura\n",MY_FILE);
         return;
}
/* Scrivo su file */
fputs (fp,"Questa è una prova di scrittura\n");
```
Tramite la fprintf posso scrivere su file anche dati che poi posso andare a rileggere dopo, creando una specie di piccolo 'database di testo'. Esempio:

```
#include <stdio.h>
#include <stdlib.h>
#define USER_FILE "user.txt"
typedef struct {
   char user[30];
   char pass[30];
   char email[50];
   int age;
} user;
int main(void) {
   FILE *fp;
  user u;
  if (!(fp=fopen(USER FILE, "a"))) { } printf ("Errore: impossibile aprire il file %s
                 in modalità append\n",USER_FILE);
    exit(1); }
   printf ("=> Inseririmento di un nuovo utente <==\n\n");
   printf ("Username: ");
   scanf ("%s",u.user);
   printf ("Password: ");
   scanf ("%s",u.pass);
   printf ("Email: ");
   scanf ("%s",u.email);
```

```
 printf ("Età: ");
   scanf ("%d",&u.age);
   /* Scrivo i dati su file */
   fprintf (fp,"%s\t%s\t%s\t%d\n",u.user,u.pass,u.email,u.age);
   printf ("Dati scritti con successo sul file!\n");
   fclose (fp);
   return 0;
}
```
Questo produrrà un file di questo tipo:

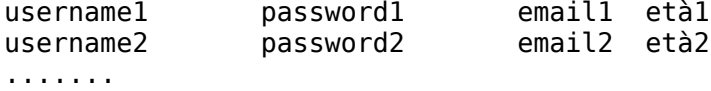

Ovvero una riga per ogni utente, dove ogni campo è separato da un carattere di tabulazione.

### **Lettura di file testuali - fscanf e fgets**

Per leggere dati di testo semplici, come accennato prima, la libreria stdio.h mette a disposizione la funzione fscanf, la cui sintassi è molto simile a quella di scanf:

int fscanf (FILE \*fp, char \*format\_string, void \*arg1, ..., void \*argn);

La funzione fscanf, esattamente come scanf, ritorna il numero di oggetti letti in caso di successo, -1 in caso di errore. Quindi possiamo struttura il nostro algoritmo in questo modo: "finché fscanf ritorna un valore > 0, scrivi i valori letti"

```
#include <stdio.h>
#include <stdlib.h>
#define USER FILE "user.txt"
typedef struct {
   char user[30];
   char pass[30];
   char email[50];
   int age;
} user;
int main(void) {
   FILE *fp;
   user u;
   int i=0;
  if (!(fp=fopen(USER FILE,"r"))) {
     printf ("Errore: impossibile aprire il file %s
                 in modalità read-only\n",USER_FILE);
```

```
exit(1); }
  while (fscanf(fp,"%s\t%s\t%s\t%d\n",
                 u.user,u.pass,u.email,&u.age)>0) {
     printf ("Username: %s\n",u.user);
     printf ("Password: %s\n",u.pass);
     printf ("Email: %s\n",u.email);
     printf ("Età: %d\n\n",u.age);
    i++; }
   printf ("Utenti letti nel file: %d\n",i);
   fclose (fp);
}
```
Ci sono modi alternativi per effettuare quest'operazione. Ad esempio, si potrebbero contare gli utenti semplicemente contando il numero di righe nel file, in modo del tutto indipendente dal ciclo di fscanf principale. Si tratta semplicemente di introdurre una funzione del genere:

```
int countLines (char *file) {
   FILE *fp;
   char ch;
   int count=0;
   if (!(fp=fopen(file,"r")))
         return -1;
  while (fscanf(fp,"%c",&ch)>0)
         if (ch=='\n')
                  count++;
   return count;
}
...
i=countLines(USER_FILE);
printf ("Numero di utenti letti: %d\n",i);
```
...

o ancora usando, invece di ciclare controllando il valore di ritorno di fscanf, si può ciclare finché non viene raggiunta la fine del file. Per far questo si ricorre in genere alla funzione feof, funzione che controlla se si è raggiunta la fine del file puntato dal file descriptor in questione. In caso affermativo, la funzione ritorna un valore diverso da 0, altrimenti ritorna 0

... int countLines (char \*file) {

```
 FILE *fp;
   char ch;
   int count=0;
   if (!(fp=fopen(file,"r")))
         return -1;
  while (!feof(fp)) {
        if ((ch = getc(fp)) == '\n\cdot count++;
   }
   return count;
}
...
i=countLines(USER_FILE);
printf ("Numero di utenti letti: %d\n",i);
```
Anche qui, la funzione feof si pone ad un livello di astrazione superiore a quello del sistema operativo. Infatti i sistemi operativi usano strategie differenti per identificare l'EOF (End-of-File). I sistemi Unix e derivati memorizzano a livello di filesystem la dimensione di ogni file, mentre i sistemi DOS e derivati identificano l'EOF con un carattere speciale (spesso identificato dal caratteri ASCII di codice -1). La strategia dei sistemi DOS però si rivela molto pericolosa...infatti, è possibile inserire il carattere EOF in qualsiasi punto del file, e non necessariamente alla fine, e il sistema operativo interpreterà quella come fine del file, perdendo tutti gli eventuali dati successivi.

La funzione feof si erge al di sopra di questi meccanismi di basso livello, rendendo possibile l'identificazione dell'EOF su qualsiasi sistema operativo.

Se conosco a priori la dimensione del buffer che devo andare a leggere dal file, è preferibile usare la funzione fgets, che ha questa sintassi:

char\* fgets (char \*s, int size, FILE \*fp);

Ad esempio, ho un file contenente i codici fiscali dei miei utenti. Già so che ogni codice fiscale è lungo 16 caratteri, quindi userò la fgets:

```
#include <stdio.h>
#define CF_FILE "cf.txt"
int main(void ) {
   FILE *fp;
   char cf[16];
   int i=1;
   if (!(fp=fopen(USER_FILE,"r")) ) {
     printf ("Errore: impossibile aprire il file %s
```

```
in modalità read-only\n", USER FILE);
    exit(1); }
  while (!feof(fp)) {
     fgets (cf,sizeof(cf),fp);
     printf ("Codice fiscale n.%d: %s\n",i++,cf);
  }
}
```
### **Scrittura di dati in formato binario - fwrite**

Quelle che abbiamo visto finora sono funzioni per la gestione di file di testo, ovvero funzioni che scrivono su file dati sotto forma di caratteri ASCII. A volte però è molto più comodo gestire file in modalità binaria, ad esempio per file contenenti dati di tipo strutturato, e quindi di dimensione fissata, poiché per quanto grande possa essere il dato strutturato da gestire queste funzioni consentono di gestirlo in una sola lettura e in una sola scrittura.

Per la scrittura di dati binari su file si usa la funzione fwrite, che ha questa sintassi:

*size\_t fwrite (void \*ptr, size\_t size, size\_t blocks, FILE \*fp);*

dove \*ptr identifica la locazione di memoria dalla quale prendere i dati da scrivere su file (può identificare una stringa, un intero, un array...), size la dimensione della zona di memoria da scrivere su file, blocks il numero di blocchi da scrivere su file (in genere 1) e \*fp è puntatore a nostro file. fwrite ritorna un valore > 0, che identifica il numero di byte scritti, quando la scrittura va a buon fine, -1 in caso contrario.

Esempio di utilizzo:

```
#include <stdio.h>
#include <stdlib.h>
#define USER_FILE "user.dat"
typedef struct {
   char user[30];
   char pass[30];
   char email[50];
   int age;
} user;
int main() {
   FILE *fp;
   user u;
  if (!(fp=fopen(USER FILE,"a"))) {
     printf ("Errore: impossibile aprire il file %s
                 in modalità append\n",USER_FILE);
     return 1;
```

```
 }
   printf ("===Inseririmento di un nuovo utente===\n\n");
   printf ("Username: ");
   scanf ("%s",u.user);
   printf ("Password: ");
   scanf ("%s",u.pass);
   printf ("Email: ");
   scanf ("%s",u.email);
   printf ("Età: ");
   scanf ("%d",&u.age);
   // Scrivo i dati su file
   if (fwrite (&u, sizeof(u), 1, fp)>0)
         printf ("Dati scritti con successo sul file!\n");
   else
         printf ("Errore nella scrittura dei dati su file\n");
   fclose (fp);
   return 0;
}
```
### **Lettura di dati in formato binario - fread**

Per la lettura si ricorre invece alla funzione fread, che ha una sintassi molto simile:

size\_t fread (void \*ptr, size\_t size, size\_t blocks, FILE \*fp);

Esempio di utilizzo:

```
#include <stdio.h>
#include <stdlib.h>
#define USER FILE "user.dat"
typedef struct {
  char user[30];
  char pass[30];
   char email[50];
  int age;
} user;
int main(void) {
  FILE *fp;
  user u;
  int i=0;
   if (!(fp=fopen(USER_FILE,"r"))) {
```

```
 printf ("Errore: impossibile aprire il file %s
                 in modalità read-only\n",USER_FILE);
    exit(1): }
 while (fread(\&u,sizeof(u),1,fp)>0) {
     printf ("Username: %s\n",u.user);
     printf ("Password: %s\n",u.pass);
     printf ("Email: %s\n",u.email);
     printf ("Età: %d\n\n",u.age);
    i++; }
   printf ("Utenti letti nel file: %d\n",i);
   fclose (fp);
   return 0;
}
```
### **Posizionamento all'intero di un file - fseek e ftell**

Vediamo ora altre due funzioni indispensabili per il posizionamento all'interno di un file.

Un file è un'entità software memorizzata su un dispositivo ad accesso diretto, come un hard disk o una chiave USB, e in quanto tale è possibile accedere ad esso in qualsiasi punto dopo l'apertura. Ciò è possibile tramite la funzione fseek:

*int fseek (FILE \*fp, int offset, int whence);*

dove \*fp è il puntatore al file in cui ci si vuole spostare, offset una variabile intera che rappresenta lo spostamento in byte all'interno del file (può essere positiva o anche negativa, nel caso di spostamenti all'indietro) e whence rappresenta il punto da prendere come riferimento nello spostamento. In stdio.h vengono definiti 3 tipi di whence:

- SEEK SET (corrispondente al valore 0), che rappresenta l'inizio del file
- SEEK\_CUR (corrispondente al valore 1), che rappresenta la posizione corrente all'interno del file
- SEEK\_END (corrispondente al valore 2), che rappresenta la fine del file

Ad esempio, se come secondo argomento della funzione passo 3 e come terzo argomento SEEK\_CUR, mi sposterò avanti di 3 byte a partire dalla posizione attuale all'interno del file.

C'è poi la funzione ftell:

*int ftell (FILE \*fp);*

che non fa altro che ritornare la posizione attuale all'interno del file puntato da fp (ovvero il numero di byte a cui si trova il puntatore a partire dall'inizio del file).

Esempio pratico: un programmino per la ricerca di una parola all'interno di un file

```
#include <stdio.h>
#include <stdlib.h>
#include <string.h>
#define MY_FILE "file_to_search.txt"
int main() {
   FILE *fp;
   char s[100];
   char *buff;
   int dim;
   int i=0;
  if (!(fp=fopen(MY FILE,"r"))) {
        printf ("Errore nella lettura dal file %s\n", MY FILE);
        exit(1); }
   printf ("Parola da cercare all'interno del file %s:",
                 MY_FILE);
   scanf ("%s",s);
   dim=strlen(s);
   buff = (char*) malloc(dim*sizeof(char));
  while (!feof(fp)) {
         fscanf (fp,"%s",buff);
         if (!strcmp(s,buff)) {
           printf ("Parola trovata a %d byte dall'inizio\n",
                  ftell(fp)-dim);
           i++;
         }
         /* Mi posiziono indietro nel file di dim+1 caratteri
          * a partire dalla posizione corrente
          */
         fseek (fp,-dim+1,SEEK_CUR);
   }
   printf ("%d occorrenze di %s trovate nel file\n",i,s);
   return 0;
}
```
# **Cenni di programmazione a oggetti in C**

La programmazione a oggetti è un paradigma proprio di linguaggi quali C++, Java o Smalltalk, e prevede la manipolazione dell'informazione attraverso entità astratte (gli oggetti) caratterizzate da attributi e su cui è possibile operare solo attraverso metodi (funzioni) prestabiliti. È un paradigma molto utile per modellare entità in un modo molto vicino alla visione umana di quelle entità. Ad esempio, un mazzo di carte da poker può essere modellato come un oggetto caratterizzato dagli attributi *numerocarte* e *carte* (inteso a sua volta come array di oggetti), e sul quale è possibile richiamare i metodi *mescola*, *distribuisci*, *estrai\_carta* e *reimmetti\_carta*.

Questo paradigma è molto semplice da sfruttare in linguaggi nativamente a oggetti quali C++ o Java che prevedono già tutti i costrutti sintattici per poterlo gestire (classi, ereditarietà, polimorfismo, ridefinizione degli operatori...), ma con un po' più di impegno si può usare anche in C. Anzi, in grandi progetti come le librerie Gtk in C o lo stesso kernel Linux questo è un paradigma molto comune, in quanto consente di mantenere i sorgenti più ordinati, meglio "ingegnerizzati", più facili da gestire e più vicini alla logica umana.

Si pensi ad esempio a come gestire l'oggetto "automobile" all'interno di un sorgente. Un'automobile, nella nostra implementazione volutamente semplificata, è un'oggetto caratterizzato dai seguenti attributi:

- velocità massima
- velocità attuale
- stato (accesa o spenta)

e su cui si può operare tramite i seguenti metodi:

- crea un nuovo oggetto automobile (costruttore)
- rimuovi dalla memoria un oggetto automobile (distruttore)
- accelera di tot km/h
- decelera di tot km/h
- metti in moto
- spegni

Vediamo come modellare quest'oggetto in C. Questo può essere il contenuto del file "car.h", contenente la dichiarazione dell'oggetto e dei suoi metodi:

```
/* car.h */typedef enum { off, on } car_status;
struct car {
      unsigned int max_speed;
     unsigned int cur_speed;
      car_status status;
};
/* Typedef creato per comodità, per non portarsi continuamente
  dietro degli struct car*
  */
typedef struct _car* car;
car car_create (unsigned int max_speed);
void car_destroy (car c);
void car_accelerate (car c, unsigned int kmh);
void car decelerate (car c, unsigned int kmh);
void car_start (car c);
void car_stop (car c);
```
E questa una possibile implementazione dei metodi nel file "car.c":

```
/* car.c */#include "car.h"
car car_create (unsigned int max_speed) {
      \bar{c}ar c = (car) malloc(sizeof(struct car));
      car--status = off;
      car->cur_speed = 0;
      car-max speed = max speed;
}
void car destroy (car c) {
      if (c == NULL) return;
      free(c);
}
void car_accelerate (car c, unsigned int kmh) {
      if (c == NULL) return;
```

```
if (c\rightarrowstatus == off) return;
      if (c->cur speed + kmh > max speed) return;
      c->cur speed += kmh;
}
void car decelerate (car c, unsigned int kmh) {
      if (c == NULL) return;
      if (c->status == off) return;
      if ((int) (c->cur speed - kmh) < 0) return;
      c->cur speed -= kmh;
}
void car start (car c) {
      if (c == NULL) return;
      if (c\rightarrowstatus == on) return;
      c->status = on;
      c->cur speed = 0;
}
void car_stop (car c) {
      if (c == NULL) return;
      if (c->status == off) return;
      c->status = off;
      c->cur_speed = 0;
}
```
E questa una possibile implementazione:

```
/* main.c */#include "car.h"
int main() {
      car c = car_create(180);
      car_start(c);
      car_accelerate(10);
      car decelerate(5);
      car_accelerate(20);
      car decelerate(25);
      car stop(c);
      car destroy(c);
}
```
Si noti che attraverso questo paradigma si creano entità al di sopra dei tipi di dato del C, e su cui per quanto sia "sintatticamente" ammissibile effettuare ogni tipo di operazione, non lo è "semanticamente". Ad esempio, pur essendo la velocità un parametro dichiarato come unsigned int le uniche operazioni sensate su quest'attributo sono l'incremento o il decremento di un tot di velocità. Per il compilatore può aver senso ad esempio prendere la velocità dell'auto e sostituirgli la parte intera della sua radice quadrata, ma non ha senso da un punto di vista logico per come è stato modellato l'oggetto (se le uniche azioni possibili sono accelerare e decelerare, le uniche operazioni logicamente ammissibili sull'attributo sono incremento e decremento, e non modificando direttamente il campo della struttura ma usando i rispettivi metodi *car\_accelerate* e *car\_decelerate*). In linguaggi come C++ e Java non è neanche possibile accedere ai dati "privati" di un oggetto dall'esterno. È possibile eventualmente leggerne il valore o modificarlo attraverso i metodi dell'oggetto stesso, ma attraverso un meccanismo di *visibilità* (ovvero cosa ogni entità esterna può toccare, leggere o modificare dell'oggetto) è possibile settare in modo molto pulito i permessi. Il C, non essendo un linguaggio nativamente a oggetti, è un po' più rude sotto questo punto di vista, ma dei rudimentali meccanismi di visibilità e permessi si possono comunque implementare usando variabili di flag (settate nei metodi che possono modificare i valori dell'oggetto e non settate al di fuori) o stratagemmi simili.

# **Libreria math.h**

Includendo nel proprio codice l'header math.h è possibile utilizzare svariate funzioni e costanti matematiche. A gcc bisogna passare l'opzione *-lm* per poter compilare sorgenti che fanno uso di tali funzioni. Ecco le principali:

### **Funzioni trigonometriche**

- *cos* Calcola il coseno di un numero reale (espresso in radianti)
- *sin* Calcola il seno di un numero reale (espresso in radianti)
- *tan* Calcola la tangente di un numero reale (espresso in radianti)
- *acos* Calcola l'arcocoseno di un numero reale
- *asin* Calcola l'arcoseno di un numero reale
- *atan* Calcola l'arcotangente di un numero reale

### **Funzioni iperboliche**

- *cosh* Calcola il coseno iperbolico di un numero reale
- *sinh* Calcola il seno iperbolico di un numero reale
- *tanh* Calcola la tangente iperbolica di un numero reale

### **Funzioni esponenziali e logaritmiche**

- *exp* Calcola l'esponenziale di un numero reale
- *log* Calcola il logaritmo in base *e* di un numero reale
- *log10* Calcola il logaritmo in base 10 di un numero reale

### **Potenze e radici**

- *pow* Calcola una potenza. Prende come primo argomento la base e come secondo l'esponente
- *sqrt* Calcola la radice quadrata di un numero reale

### **Arrotondamento e valore assoluto**

- *ceil* Approssima per eccesso un numero reale al numero intero più vicino
- *abs* Calcola il valore assoluto di un numero reale
- *floor* Approssima per difetto un numero reale al numero intero più vicino

# **Costanti**

L'header math.h mette anche a disposizione del programmatore alcune costanti matematiche di uso comune con un numero notevole di cifre significative dopo la virgola, senza che ci sia bisogno di definirle di volta in volta. Tra queste il *pi greco* (**M\_PI**) e il *numero di Nepero e* (**M\_E**).

## **Generazione di numeri pseudocasuali**

In C è possibile generare numeri pseudocasuali in modo relativamente semplice, a patto che si includa l'header stdlib.h. Si comincia inizializzando il seme dei numeri casuali tramite la funzione *srand()*. In genere si usa come variabile di inizializzazione del seme la data locale:

```
#include <stdlib.h>
#include <time.h>
...
srand((unsigned) time(NULL));
```
Una volta inizializzato il seme uso la funzione *rand()* per ottenere un numero pseudocasuale. Tale funzione ritorna però numeri estremamente grandi. Per restringere l'intervallo possibile dei numeri pseudocasuali che voglio generare basta calcolarne uno con *rand()* e poi calcolarne il modulo della divisione per il numero più alto dell'intervallo che voglio ottenere. Ad esempio, se voglio ottenere numeri pseudocasuali in un intervallo da 0 a 9 basterà

```
int rnd=rand()%10;
```
# **Libreria time.h**

La libreria *time.h* è dedicata alla gestione della data e dell'ora. Comprende funzioni di tre tipologie: *tempi assoluti*, rappresentano data e ora nel calendario gregoriano; *tempi locali*, nel fuso orario specifico; *variazioni dei tempi locali*, specificano una temporanea modifica dei tempi locali, ad esempio l'introduzione dell'ora legale. Contiene le dichiarazioni della funzione **time()**, che ritorna l'ora corrente, e la funezione **clock()** che restituisce la quantità di tempo di CPU impiegata dal proramma.

### **time\_t**

Il tipo *time\_t*, definito in *time.h*, non è altro che un *long int* addibito al compito di memorizzare ora e date misurate in numero di secondi trascorsi dalla mezzanotte del 1° gennaio 1970, ora di Greenwich. Bisogna ammetere che è un modo un po' bislacco di misurare il tempo, ma è così perché così si è misurato il tempo sui sistemi Unix. Tuttavia, nonostante possa sembrare un modo strano di rappresentare il tempo, questa rappresentazione è estremamente utile per fare confronti tra date che, essendo tutte rappresentate in questo modo, si riducono a semplici confronti tra numeri interi, senza che ci sia bisogno di confrontare giorni, mesi e anni. Ma ci sono anche problemi legati a questa rappresentazione. La rappresentazione del tipo time\_t infatti è una rappresentazione a 32 bit, che ammette numeri negativi (ovvero numero di secondi prima del 1 gennaio 1970, che consente la rappresentazione di date fino al 1900) e numeri positivi (numero di secondi passati dal 1 gennaio 1970). Il bit più significativo del numero binario identifica il segno (0 per i numeri positivi, 1 per

quelli negativi). In questo modo è possibile rappresentare fino a  $\Box$  numeri positivi, ovvero numero di secondi dopo la data per eccellenza, e questo è un problema perché con una tale rappresentazione la data andrà in overflow intorno al 2038 (ovvero, in un certo momento dopo le prime ore del 2038 si arriverà ad un punto in cui la cifra più significativa del numero andrà a 1, quindi le date cominceranno a essere contate dal 1900). Il bug del 2038 è molto conosciuto in ambiente Unix, e per porre rimedio si sta da tempo pensando di migrare ad una rappresentazione della data a 64 bit.

#### **struct tm**

*tm* è una struttura dichiarata sempre in *time.h*, contiene informazioni circa l'ora e la

data, questo è il conenuto:

```
struct tm {
int tm_sec //secondi prima del completamento del minuto
            //minuti prima del completamento dell'ora
int tm_hour //ore dalla mezzanotte
int tm_mday //giorno del mese
int tm_mon //mesi passati da gennaio
int tm_year //anni passati dal 1900
int tm_wday //giorni passati da Domenica
int tm_yday //giorni passati dal 1 Gennaio
int tm_isdst //''unknow'' (lol)
};
```
### **Esempio**

Ecco un piccolo programma che ci mostra a schermo ora e data.

```
#include <stdio.h>
#include <time.h>
int main(int argc, char *argv[])
{
  time_t a;
  struct tm *b;
  time(&a);
 b = localtime(\deltaa);
  printf("Ora esatta: %s\n", asctime(b));
  return 0;
}
```
Un altro modo per visualizzare la data attuale senza ricorrere a un membro della struttura tm è il seguente:

```
#include <stdio.h>
#include <time.h>
main() {
  time t ltime = time();
  print f ("%s\n", ctime(\deltaltime));
}
```
La funzione *ctime* prende l'indirizzo di una variabile di tipo time\_t inizializzata tramite *time* e stampa il suo valore in formato ASCII. Il formato standard è

```
Giorno della settimana (3 lettere) Mese (3 lettere) Giorno del mese
(2 cifre) hh:mm:ss Anno (4 cifre)
```
Un modo per stampare il tempo in un altro formato diverso da quello previsto da

ctime e asctime è quello di usare la funzione *strftime*, che prende come parametri

- Una stringa nella quale salvare la data nel formato che si è scelto
- La dimensione della stringa
- Una stringa di formato (simile a printf) nel quale si specifica il formato in cui stampare la data
- Un puntatore a struttura tm

```
Esempio:
```

```
#include <stdio.h>
#include <time.h>
main() {
     time t timer=time();
      struct tm *now=localtime(&timer);
      char timebuf[20];
      strftime (timebuf,sizeof(timebuf),"%d/%m/%Y,%T",now);
      printf ("%s\n",timebuf);
}
```
Stampa la data nel formato

gg/MM/aaaa,hh:mm:ss

La funzione localtime prende come parametro un puntatore a variabile time\_t e ritorna una struttura tm corrispondente a quel tempo.

# **Gestione dei file - primitive a basso livello**

Diverse versioni del C offrono un altro gruppo di funzione per la gestione dei file. Vengono chiamate funzioni di *basso livello*, perché rispetto alle altre corrispondono in modo diretto alle relative funzioni implementate nel kernel del sistema operativo. Vengono impiegate nello sviluppo di applicazioni che necessitano di raggiungere notevoli prestazioni. In questa sede esamineremo le primitive a basso livello per la gestione dei file in ambiente [Unix.](http://blacklight.gotdns.org/wiki/index.php/Unix)

Si deve far attenzione a non usare i due tipi di funzione sullo stesso file; le strategie di gestione dei file infatti sono differenti e usarle insieme può generare effetti collaterali sul programma.

### **File pointer e file descriptor**

A differenza delle funzioni d'alto livello definite in stdio.h, che utilizzano il concetto di *file pointer*, le funzioni di basso livello fanno uso di un concetto analogo, il *file descriptor* (conosciuto anche come "canale" o "maniglia"). Il file descriptor è un numero intero associato dalla funzione di apertura al file sul quale si opera. Per poter usufruire di queste funzioni è necessario includere nel sorgente i seguenti headers:

- fcntl.h
- sys/types.h
- sys/stat.h

Il file descriptor, a differenza del file pointer definito in stdio.h che altro non è che un puntatore alla struttura FILE, è un numero intero che identifica in modo univoco il file aperto all'interno della tabella dei files aperti del sistema operativo. In questa tabella i primi 3 numeri (0,1,2) sono riservati ai cosiddetti *descrittori speciali*:

- 0 *stdin* (Standard Input)
- 1 *stdout* (Standard Output)
- 2 *stderr* (Standard Error)

Su un sistema Unix posso quindi scrivere su stdout o stderr e leggere dati da stdin come se fossero normali file, quindi usando le stesse primitive (*everything is a file!*, è un motto comune tra i sistemisti Unix). Se apro un altro file sul mio sistema Unix tale file assumerà quindi un identificatore pari a 3 nella tabella dei file aperti, se ne apro un altro ancora avrà un identificatore 4 e così via.

### **open**

La funzione di apertura si chiama *open*, ecco un esempio:

```
#include <fcntl.h>
#include <sys/types.h>
#include <sys/stat.h>
main()
{
   int fd;
   fd = open("nomefile", O_WRONLY);
   ...
```
Questa funzione associa fd (file descriptor) a nomefile e lo apre in modalità di sola scrittura.

La open ritorna un valore intero, che è negativo nel caso in cui si è verificato un errore, ad esempio il file non esiste o non si hanno i diritti di lettura/scrittura.

La sintassi della funzione è questa:

```
int fd, modo, diritti;
...
fd = open("nomefile", modo [diritti]);
```
#### **Modalità di apertura**

modo rappresenta la modalità di apertura del file, può essere una o più delle seguenti costanti simboliche (definite in fcntl.h):

- O\_RDONLY apre il file in sola lettura
- O\_WRONLY apre il file in sola scrittura
- O\_RDWR apre il file in lettura e scrittura

(Per queste tre costanti simboliche, se il file non esiste la open ritorna errore)

- O\_CREAT crea il file
- O\_TRUNC distrugge il contenuto del file
- O\_APPEND tutte le scritture vengono eseguite alla fine del file
- O\_EXCL Se al momento dell'apertura il file già esiste, la open ritorna errore

Per poter specificare più di una modalità di apertura si può usare l'operatore di OR bit a bit, esempio:

```
fd = open("nomefile", 0 CREAT | 0 WRONLY, 0640);
```
Crea il file e lo apre in modalità sola scrittura.
#### **Permessi**

Ora vi starete chiedendo cos'è quel 0640, sono i diritti, o permessi, con i quali il file deve essere creato. Sono codificati con una sintassi simile a quella di Unix, che suddivide gli utenti in tre categorie:

- possessore del file;
- appartiene al gruppo collegato al file;
- non è collegato al file in alcun modo.

Per ogni categoria si possono specificare i permessi tramite la forma ottale, costituita da 3 o 4 cifre comprese tra 0 e 7. Esempio:

0640

Tralasciamo il significato della prima cifra a sinistra, che è opzionale. Ogni cifra è da interpretare come una somma delle prime tre potenze di 2 (2 $\sqrt{0}=1$ , 2 $\sqrt{1}=2$ , 2 $\sqrt{2}=4$ ), ognuna delle quali corrisponde ad un permesso - andando da sinistra verso destra, la seconda rappresenta il proprietario, la terza il grupp e l'ultima tutti gli altri utenti; la corrispondenza è questa:

- 4 permesso di lettura
- 2 permesso di scrittura
- 1 permesso di esecuzione
- 0 nessun permesso

Dunque per ottenere un permesso di lettura e scrittura non occorre far altro che sommare il permesso di lettura a quello di scrittura (4+2=6) e così via.

Un altro modo di vedere i permessi Unix di un file è tramite la rappresentazione binaria. I permessi Unix visti sopra non sono altro che una rappresentazione in modo ottale di un numero binario che se visto fa capire al volo quali sono i permessi su un particolare file. Ecco come funziona:

 U G O rwx rwx rwx 110 100 000

In questo caso l'utente (U) ha permessi di lettura e scrittura sul file. Il gruppo (G) ha solo i permessi di lettura. Gli altri utenti non hanno alcun permesso. Se convertiamo ogni gruppetto di 3 cifre in ottale otteniamo 0640, che è effettivamente il permesso che vogliamo.

#### **close**

La funzione *close* serve a chiudere un file descriptor aperto dalla open:

int fd;

```
...
close(fd);
```
#### **read e write**

Le operazioni di lettura e scrittura sul file, utlizzando i file descriptor, si possono effettuare usando le primitive *read* e *write*.

Esempio di utlizzo di read:

```
char buf[100];
int dimensione;
int fd;
int n;
...
dimensione = 100:
n = read(fd, but, dimensione);
```
fd rappresenta il file descriptor da dove si desidera leggere, buf è il vettore che conterrà i dati letti e dimensione è la dimensione in byte del vettore.

Il valore di ritorno indica il numero di byte letti da fd; questo valore può essere inferiore al valore di buf, succede quando il puntatore raggiunge la fine del file; un valore di ritorno uguale a 0 indica la fine del file, mentre invece un valore minore di 0 indica un errore in lettura.

Esempio di utilizzo di write:

```
char buf[100];
int dimensione = 100;
int n, fd;
...
n = write(fd, buf, dimensione);
```
fd è il file descriptor da dove si legge, buf è il vettore che contiene i dati da scrivere e dimensione è la dimensione in byte dei dati da scrivere. Il valore di ritorno della write indica il numero di byte scritti sul file; questo valore può essere inferiore alla dimensione nel caso in cui il file abbia superato la massima dimensione ammessa, o inferiore di 0 in caso di errore.

#### **Esempio pratico**

Ecco un possibile esempio di lettura tramite le primitive appena viste dei contenuti di un file passato via riga di comando alla nostra applicazione:

```
#include <stdio.h>
#include <stdlib.h>
#include <unistd.h>
#include <fcntl.h>
#include <sys/stat.h>
```

```
int main (int argc, char **argv) {
   int fd;
   char buff;
   // Controllo se al programma è stato passato almeno un argomento
  if (argc==1) printf ("Uso: %s <file>\n",argv[0]);
     return 1;
   }
   // Provo ad aprire il file passato
  if ((fd=open(argv[1],0_RBONLY))<0) {
     printf ("Errore nell'apertura di %s\n",argv[1]);
     return 2;
   }
   // Finché ci sono caratteri da leggere li leggo tramite read...
  while (read (fd,buff,sizeof(buff))>0)
     // ...e li scrivo su stdout tramite write
     // Notate che per la scrittura posso anche usare la write
     // usando come file descriptor 1, che identifica lo stdout
     write (1,buff,sizeof(buff));
   // Chiudo il file
   close (fd);
   return 0;
}
```
#### **lseek**

Come per i file pointer, esiste una funzione che consente di muovere il puntatore al file, per i file descriptor si chiama lseek (per i file pointer era fseek). Esempio:

```
long offset;
long n;
int start;
int fd;
...
offset = lseek(fd, n, mode);
```
dove, come sempre, fd è il file descriptor sul quale si muoverà il puntatore; n è il numero di byte che copre lo spostamento (se negativo lo spolstamento avvine all'indietro anziché in avanti); mode invece indica la posizione da quale iniziare a muovere il puntatore: se vale 0 ci sid eve muovere dall'inizio del file, se vale 1 dalla posizione corrente, mentre se vale 2 a partire dalla fine del file. Il valore di ritorno di lseek contiene la posizione corrente del puntatore (dopo lo spostemento ovviamente). Quindi:

```
lseek(fd, 0L, 1) restituisce la posizione corrente
```
lseek(fd, 0L, 2) restituisce la dimensione del file in byte

#### **Redirezione**

La redirezione è qualcosa che ad alto livello, dalla nostra shell [Unix,](http://blacklight.gotdns.org/wiki/index.php/Unix) si traduce in qualcosa del tipo

./nome\_eseguibile > mio\_file.txt

Ovvero non stampo l'output dell'eseguibile su stdout o stderr, come sarebbe previsto, ma lo re-direziono su un secondo file, magari un file di log. Come si traduce questa caratteristica a basso livello? Semplice. Abbiamo visto che stdin, stdout e stderr sono visti a basso livello come dei semplici file con dei descrittori speciali (rispettivamente 0, 1 e 2). Posso chiudere, ad esempio, il descrittore 1 (stdout) e fare in modo che venga sostituito da un descrittore arbitrario, che in questo caso sarà il descrittore al nostro file di log. Per chiudere il descrittore userò la primitiva già vista *close()*, mentre invece per fare in modo che il descrittore del mio file di log sovrascriva il descrittore di stdout userò la primitiva *dup()* (*duplicate*), che prende come unico argomento il descrittore del mio file e lo copia sul primo descrittore disponibile. In questo caso il primo descrittore disponibile è quello di stdout, lasciato vuoto dalla chiusura di 1, e quindi qualsiasi testo che è indirizzato verso stdout verrà re-indirizzato verso il mio file arbitrario. Esempio pratico:

```
#define MSG "Hello\n"
main() {
  write (1,MSG,sizeof(MSG));
}
```
Questo codice effettuerà come prevedibile la stampa di un semplice messaggio su stdout. Effettuando la redirezione di stdout su un file di log arbitrario diventa:

```
#define MSG "Hello\n"
#define ERR "Impossibile aprire il file di log\n"
int main() {
   char *log="mylog.txt";
   int fd;
  if ((fd=open(log,0,WRONLY)<0) {
     write (2,ERR,sizeof(ERR));
     return -1;
   }
   // Chiudo stdout
   close(1);
   // Duplico il mio descrittore del log
   // che andrà a sovrascrivere stdout
```

```
 dup(fd);
   // A questo punto tutto ciò che doveva finire
   // su stdout verrà re-direzionato sul mio log
  write (1,MSG,sizeof(MSG));
   close(fd);
   return 0;
}
```
#### **Gestione del filesystem a basso livello**

I kernel Unix mettono a disposizione del programmatore anche delle primitive per la gestione del filesystem a basso livello, quali cancellazione e rinominazione di files.

Per rinominare un file la primitiva è *rename()*, che, come prevedibile, prende come argomenti

- Una stringa che identifica l'attuale nome del file
- Una stringa che identifica il nuovo nome da assegnare

Per la cancellazione la primitiva è *unlink()*, che prende come unico argomento una stringa contenente il nome del file da cancelare.

### **Gestione delle directory**

I kernel Unix mettono a disposizione del programmatore anche primitive per la gestione delle directory. Per modificare la directory in cui opera il programma si usa la primitiva *chdir()*, che prende come unico argomento una stringa contenente il nome della directory in cui spostarsi e ovviamente ritorna -1 in caso di errore. Per ottenere invece l'attuale percorso della directory in cui si trova il programma in un certo momento si usa la primitiva *getcwd()*, che prende come argomenti

- Un buffer nel quale salvare il nome della directory corrente
- La sua dimensione

Esempio:

```
#include <stdio.h>
#include <unistd.h>
#include <dirent.h>
int main(int argc, char **argv) {
   char dir[MAXNAMLEN];
   char *new_dir;
   if (argc==1) {
     printf ("Uso: %s <dir>\n",argv[0]);
     return -1;
   }
```

```
new dir=argv[1];
   // Cambio la directory corrente
   if (chdir(new_dir)<0) {
     printf ("Errore - impossibile spostarsi in %s\n",new_dir);
     return -2;
   }
   // Ottengo il nome della directory attuale
   // e lo salvo in dir
   getcwd (dir,sizeof(dir));
   printf ("Directory attuale: %s\n",dir);
   return 0;
}
```
Questo codice semplicemente prende una directory come argomento da riga di comando e prova a spostarsi in quella directory tramite *chdir()*, uscendo in caso di errore. In caso di successo invece salva il percorso della directory corrente in un buffer di dimensione *MAXNAMLEN* (costante definita in *dirent.h* che identifica la dimensione massima che può assumere il nome di una directory) e lo stampa su stdout. In sostanza questo listato fa qualcosa di simile al comando *cd*.

All'interno del file *dirent.h* sono anche definite primitive per la lettura dei file contenuti all'interno di una directory. Ciò che ci serve è un puntatore a directory di tipo *DIR* (non molto diverso in sostanza dal puntatore a file di tipo *FILE* definito in stdio.h che abbiamo visto in precedenza) e un puntatore a una struttura di tipo *dirent* che conterrà le informazioni sulla directory. Il campo che ci interessa maggiormente in questo caso della struttura è *d\_name*, che conterrà di volta in volta il nome di un file contenuto all'interno della directory. Per l'apertura e la chiusura di un puntatore di tipo DIR useremo le primitive *opendir()* e *closedir()*, le cui sintassi non sono molto diverse da quelle di una *fopen* o di una *fclose*:

```
#include <dirent.h>
......
DIR *dir;
struct dirent *info;
if (!(dir=opendir("nome dir")))
   // Errore
......
closedir(dir);
```
Così come *fopen*, *opendir* ritorna NULL nel caso in cui non riesca ad aprire la directory passata come argomento.

Per scannerizzare uno per uno gli elementi della directory si usa la primitiva *readdir()*, che legge le informazioni di tutti i file contenuti nella directory, uno dopo l'altro, e le salva in un puntatore a struttura *dirent*. Quando la lettura è terminata readdir ritorna NULL, e si può prendere questa come condizione di stop. A questo punto, con queste nozioni possiamo scrivere un rudimentale programma che si comporta come il comando *ls* in C, prendendo come parametro da riga di comando il nome della directory di cui si vuole visualizzare il contenuto:

```
#include <stdio.h>
#include <dirent.h>
int main (int argc, char **argv) {
   DIR *dir;
   struct dirent *info;
  if (argc==1) \{ printf ("Uso: %s <dir>\n",argv[0]);
     return 1;
   }
   // Apro il descrittore della directory
   if (!(dir=opendir(argv[1]))) {
     printf ("Impossibile aprire la directory %s\n",argv[1]);
     return 1;
   }
   // Finché ci sono file all'interno della directory...
   while (info=readdir(dir))
     // ...stampa su stdout il loro nome
     printf ("%s\n",info->d_name);
   // Chiudi la directory
   closedir(dir);
   return 0;
}
```
# **Socket e connessioni di rete in C**

Tutte le connessioni di rete, dalle applicazioni per la posta elettronica a quelle per la gestione di una rete aziendale, a livello di protocollo non sono altro che canali di comunicazione tra processi residenti su macchine diverse in collegamento tra loro. La macchina che offre il servizio viene chiamata server, quella che lo richiede client (nel caso particolare della posta elettronica il server sarà il server POP3 o IMAP dal quale scarichiamo i messaggi, il client la nostra applicazione, sia essa Outlook, Thunderbird o Eudora). Il canale che viene creato tra il processo residente sul server e quello residente sul client è il socket, una struttura FIFO (First In First Out) che a livello logico non è molto diverso da una pipe. La differenza sta nel fatto che la pipe è un canale che generalmente mette in comunicazione due processi residenti sulla stessa macchina, mentre il socket è tra due processi residenti su macchine diverse, e inoltre un socket è un canale di comunicazione bidirezionale (sullo stesso socket il client può sia leggere informazioni provenienti dal server sia scrivere informazioni), mentre invece una pipe mette a disposizione un canale per la lettura e uno per la scrittura. A parte queste differenze, a livello concettuale le due strutture per la comunicazione inter-processo sono relativamente simili.

#### **Protocolli TCP e UDP**

Negli esempi che prenderemo in esame faremo riferimento al protocollo TCP/IP, lo standard su cui si poggia l'intera infrastruttura di internet. L'altro protocollo (UDP), basato su datagrammi, consente l'invio di pacchetti di dimensioni variabili ed è, per alcune applicazioni, relativamente più veloce, ma non garantisce l'invio di pacchetti ordinati, né l'effettivo recapito a destinazione dei pacchetti stessi (in quanto si tratta di un modello fondamentalmente connectionless oriented, a differenza del TCP che è connection oriented). Prendendo in esame in questa sede applicazioni tipicamente internet-oriented, useremo la famiglia protocollare che in C identifica il dominio di comunicazione internet (definito in <sys/socket.h> come AF\_INET, per il formato di indirizzi IPv4, e AF\_INET6, per il formato IPv6). Ci sono anche altri domini di socket (dominio Unix, AF\_UNIX, dominio Novell, AF\_IPX, e dominio AppleTalk, per macchine Mac, AF\_APPLETALK), che però non prenderemo in esame in questa sede.

Per gli esempi in C che esamineremo faremo riferimento alle librerie Unix per la gestione dei socket. Con qualche piccola modifica, in ogni caso, il codice qui scritto è operativo anche su sistemi Windows.

# **Indirizzi IP e endianness**

L'indirizzo IP identifica univocamente una macchina all'interno di una rete, e consiste (almeno nella versione 4 del protocollo, versione universalmente usata da anni in tutte le reti) in 4 gruppi di numeri che possono andare da 0 a 255 (in esadecimale 0,...,FF). Un indirizzo IP occupa quindi complessivamente 32 bit (4 byte) in memoria.

Per poter utilizzare indirizzi IP in un'applicazione in C è necessario passare la stringa che corrisponde all'IP alla funzione inet\_addr, definita in <arpa/inet.h>. Esempio:

```
#include <sys/types.h>
#include <arpa/inet.h>
.....
in_addr_t addr;
struct in addr a;
// Nella mia applicazione, la variabile addr sarà associata all'IP
di localhost
addr = interaddr("127.0.0.1")// Associo al membro s addr della struttura in addr la variabile
appena associata all'indirizzo
a.s_addr=addr;
printf ("Indirizzo IP associato a 0x%x: %s\n",
       addr, inet ntoa(a));
```
In <netinet/in.h> è definita la costante INADDR\_ANY, che identifica un qualsiasi indirizzo IP (usato nel codice dei server per specificare che l'applicazione può accettare connessioni da qualsiasi indirizzo).

Attenzione, avrete notato l'uso di un membro della struttura in\_addr. Tale struttura (relativamente scomoda e in sé per sé poco utile, ma preservata nella gestione degli indirizzi in C per una compatibilità con il passato) è deputata a contenere indirizzi di rete, ed è così definita:

struct in addr { u\_long s\_addr; }

s\_addr conterrà l'indirizzo ottenuto con inet\_addr. Noterete poi l'uso della funzione inet\_ntoa (Network to ASCII), che vuole come parametro un dato di tipo in\_addr. Tale funzione è necessaria per ottenere una stringa ASCII standard a partire da un indirizzo per un motivo particolare, legato alle convenzioni del protocollo TCP/IP. In tale protocollo, infatti, si usa una convenzione di tipo big endian (ovvero le variabili più grandi di un byte si rappresentano a partire dal byte più significativo). Tale convenzione era in uso anche su altre macchine, come i processori Motorola e i VAX, ma la maggioranza delle macchine odierne usa lo standard little endian (prima i byte meno significativi e poi a salire quelli più significativi) per rappresentare le informazioni in memoria o nella CPU. Per leggere sulla mia macchina un informazione passata in formato di rete e viceversa devo quindi fare ricorso a funzioni in grado di passare da una convenzione all'altra. La funzione duale di inet\_ntoa sarà ovviamente inet\_aton, che converte una stringa in formato host che rappresenta un IP (quindi con numeri e punti) in formato binario di rete, per poi salvarla all'interno di una struttura in\_addr passata come parametro alla funzione:

```
int inet_aton(const char *cp, struct in_addr *inp);
```
Esistono anche funzioni per operare conversioni su tipi di dato diversi dalle stringhe, quali htonl (da codifica Host Byte Order a codifica Network Byte Order, Long), htons (da codifica Host a codifica Network, Short), ntohl (da codifica Network a codifica Host, Long) e ntohs (da codifica Network a codifica Host, Long).

## **Porte**

Per poter effettuare una connessione non basta un indirizzo IP e il protocollo da usare, è necessario anche specificare la porta dell'host alla quale si desidera collegare il socket, ovvero il servizio da richiedere. In definitiva, quindi, per costruire un socket per la comunicazione tra un client e un server ho bisogno di

- Protocollo per la comunicazione (TCP, UDP)
- Indirizzo IP di destinazione
- Porta su cui effettuare il collegamento

Per poter utilizzare un socket in un programma ho bisogno di far ricorso alle strutture sockaddr, definite in <sys/socket.h>. La struttura sockaddr di riferimento è strutturata in questo modo:

```
struct sockaddr {
   // Famiglia del socket
   short sa_family;
   // Informazioni sul socket
   char sa_data[];
}
```
Nel nostro caso, in cui useremo dei socket per la comunicazione di applicazioni via internet, useremo la struttura sockaddr\_in, convertendola in sockaddr, quando richiesto, tramite operatori di cast:

```
struct sockaddr in {
   // Flag che identifica la famiglia del socket,
   // in questo caso AF_INET
   short sa_family;
   // Porta
```

```
 short sin_port;
   // Indirizzo IP, memorizzato in una struttura
   // di tipo in_addr
   struct in_addr sin_addr;
   // Riempimento di zeri
   char sin_zero[8];
}
```
Ci sono caratteristiche in questa struttura quantomeno curiose e apparentemente obsolete e ridondanti, ma conservate per tradizione e per compatibilità con il passato. In primis il riferimento alla struttura in\_addr (vista prima) per memorizzare l'indirizzo IP, quando si poteva tranquillamente ricorrere ad una variabile long. Il riferimento a questa struttura all'interno di sockaddr è uno dei più profondi misteri della tradizione Unix. In secundis, il riempimento della struttura con una stringa (sin\_zero) che non fa altro che contenere degli zeri, o comunque caratteri spazzatura. Ciò è necessario per rendere la dimensione della struttura pari esattamente a 16 byte, in modo da poter effettuare senza problemi il cast da sockaddr a sockaddr\_in e viceversa (in quanto sono della stessa dimensione).

### **Inizializzazione dell'indirizzo**

Per inizializzare l'indirizzo all'interno della nostra applicazione dovremo quindi far ricorso ad un membro della struttura sockaddr\_in, specificando al suo interno famiglia protocollare (AF\_INET), porta e indirizzo IP. Per fare ciò conviene creare una procedura esterna al main che faccia il tutto:

```
void addr init (struct sockaddr in *addr, int port, long int ip) {
   // Inizializzazione del tipo di indirizzo (internet)
  addr->sin family=AF INET;
   // Inizializzazione della porta (da host byte order
   // a network byte order
  addr\rightarrow sin\_port = htons ((u\_short) port); // Inizializzazione dell'indirizzo (passando per la
  // struttura in_addr
  addr->sin_addr.s_addr=ip;
}
```
Per l'invocazione della procedura ricorreremo a qualcosa del genere:

```
// Porta per il collegamento
#define PORT 3666;
// IP della macchina a cui collegarsi
#define IP "192.168.1.1"
// Variabile sockaddr_in che identifica la macchina a cui ci
```
vogliamo collegare struct sockaddr in server;

.......

```
addr init (&server, PORT, inet addr(IP));
```
#### **Creazione del socket e connessione**

Per l'inizializzazione di un socket ricorreremo invece alla primitiva socket, che prende come parametri il dominio a cui fare riferimento (nel caso di un'applicazione internet AF\_INET), il tipo di socket (SOCK\_STREAM nel caso di TCP, SOCK\_DGRAM nel caso di UDP) e il protocollo (impostando questo parametro a zero il protocollo viene scelto in modo automatico). La funzione ritorna un valore intero che identifica il socket (socket descriptor) e che verrà usato in seguito per le connessioni, le letture e le scritture, allo stesso modo di un descrittore per file, per processi o per pipe. La funzione ritorna invece -1 nel caso in cui non sia stato possibile creare il socket. Esempio di chiamata:

```
// Descrittore del socket
int sd;
.........
if ((sd=socket(AF_INET,SOCK_STREAM,0))<0) {
   printf ("Impossibile creare un socket TCP/IP\n");
  exit(3);}
```
Per la chiusura del socket ricorreremo invece alla primiva close, passandogli come parametro il descrittore del nostro socket.

A questo punto è possibile connettersi all'host sfruttando il socket appena creato, usando la primitiva connect. Tale primitiva richiede come parametri

- Il descrittore del socket da utilizzare
- Un puntatore a sockaddr, contenente le informazioni circa dominio del socket, indirizzo IP di destinazione e porta (l'abbiamo creato in precedenza)
- La dimensione del puntatore a sockaddr

La funzione, in modo analogo a socket, ritorna -1 nel caso la connessione non sia andata a buon fine. Esempio pratico per il nostro caso:

```
if (connect(sd, (struct sockaddr*) &server, sizeof(struct
sockaddr) < 0 \} {
   printf ("Impossibile collegarsi al server %s sulla porta %d\n",
inet_ntoa(server.sin_addr.s_addr),PORT);
 exit(4);} else {
   printf ("Connessione effettuata con successo al server %s sulla
```

```
porta %d\n", inet ntoa(server.sin addr.s addr), PORT);
}
```
In questo caso è richiesto l'operatore di cast esplicito, in quanto in precedenza abbiamo creato una variabile di tipo sockaddr\_in ma la funzione richiede una variabile di tipo sockaddr.

## **Lettura e scrittura di informazioni sul socket**

Creato il canale di comunicazione, per sfruttarlo all'interno della nostra applicazione abbiamo bisogno di scrivere o leggere dati su di esso, in modo da mettere in comunicazione le due macchine. Ciò è possibile grazie alle funzioni recv e send, rispettivamente per leggere e scrivere sul socket.

La sintassi di queste due funzioni è praticamente uguale. Entrambe prendono 4 parametri:

```
ssize_t recv(int s, void *buf, size_t len, int flags);
ssize_t send(int s, const void *buf, size_t len, int flags);
```
- Il socket da sfruttare (da cui leggere o su cui scrivere)
- Un puntatore ai dati interessati (una variabile su cui salvare i dati letti o la variabile da scrivere su socket)
- La dimensione dei dati (da leggere o da scrivere)
- Un eventuale flag (si lascia a 0 nella maggior parte dei casi)

Entrambe le funzioni ritornano il numero di byte letti o scritti, quindi si possono fare dei cicli con queste funzioni del tipo "finché ci sono dati da leggere o scrivere su socket, fai una certa cosa" sfruttando il fatto che quando non ci sono più dati le funzioni ritornano zero.

#### **Lato server**

Per inizializzare una comunicazione di rete su un client basta questa procedura:

- **addr\_init** (inizializzazione della variabile di tipo sockaddr\_in che identifica l'indirizzo e la porta)
- **socket** (creazione del socket per la comunicazione con il server)
- **connect** (connessione al server sfruttando il socket appena creato)

Su un server sono necessari un paio di passaggi in più. La procedura in genere è questa (non solo in C ma per qualsiasi linguaggio di programmazione):

- **addr\_init** (inizializzazione della variabile di tipo sockaddr\_in)
- **socket** (creazione del socket)
- **bind** (creazione del legame tra il socket appena creato e la variabile sockaddr\_in che identifica l'indirizzo del server)
- **listen** (mette il server in ascolto per eventuali richieste da parte dei client)

• **accept** (accettazione della connessione da parte di un client)

La sintassi di bind è la seguente:

int bind(int sockfd, const struct sockaddr \*my addr, socklen t addrlen);

dove *sockfd* è l'identificatore del socket, *\*my\_addr* il puntatore alla variabile di tipo sockaddr che identifica l'indirizzo e *addrlen* la lunghezza di tale variabile. La funzione ritorna 0 in caso di successo, -1 in caso di errore.

La sintassi di listen invece è la seguente:

int listen(int sockfd, int backlog);

dove *sockfd* è il descrittore del socket e *backlog* il numero massimo di connessioni che il server può accettare contemporaneamente. Anche questa funzione ritorna 0 in caso di successo e -1 in caso di errore.

La sintassi di accept infine è la seguente:

int accept(int sockfd, struct sockaddr \*addr, socklen t \*addrlen);

dove *sockfd* è il descrittore del socket, *\*addr* il puntatore alla variabile di tipo sockaddr e *\*addrlen* il puntatore alla sua lunghezza. In caso di successo accept ritorna un valore >0 che è il descrittore del socket accettato, mentre ritorna -1 in caso di errore.

Attenzione: la accept ritorna un nuovo identificatore di socket, che è il socket da utilizzare da quel momento in poi per le comunicazioni con il client. Inoltre, alla accept va passato il puntatore alla variabile sockaddr che identifica il client, non quello del server.

#### **Esempio pratico**

Bando alle ciance, vediamo ora un semplice codice in C per l'invio di messaggi sulla rete sfruttando i socket TCP che abbiamo appena esaminato. Il server rimane in attesa di messaggi sulla porta 3666 e quando arrivano li scrive su stdout, mentre il client si collega al server (il cui indirizzo è passato come parametro da riga di comando) e gli invia un messaggio, passato anch'esso come una lista di parametri da riga di comando.

Codice del client:

#include <stdio.h> #include <stdlib.h> #include <string.h> #include <unistd.h> #include <netinet/in.h> #include <sys/types.h>

```
#include <sys/wait.h>
#include <sys/socket.h>
#include <errno.h>
// Porta per la comunicazione
#define PORT 3666
// Inizializzazione della variabile sockaddr_in
void addr init (struct sockaddr in *addr, int port, long int
ip) {
        addr->sin family=AF INET;
        addr\rightarrow sin port = htons ((u short) port);
         addr->sin_addr.s_addr=ip;
}
main(int argc, char **argv) {
         int i,sd;
         int var1,var2,var3,var4;
        int sock size=sizeof(struct sockaddr in);
         int N,status;
         pid_t pid;
         struct sockaddr_in server,client;
         // Controllo che vengano passati almeno due argomenti
        if (argc<3)
                 printf ("%s <server> <msg>\n",argv[0]);
                exit(1); }
             // Controllo che l'IP del server passato sia un
indirizzo IPv4 valido
                                if (sscanf(argv[1],"%d.%d.%d.
%d",&var1,&var2,&var3,&var4) != 4) {
                         printf ("%s non è un indirizzo IPv4
valido\n",argv[1]);
                exit(2); }
         // Inizializzazione dell'indirizzo
        addr init (&server, PORT, inet addr(argv[1]));
         // Creazione del socket
         if ((sd=socket(AF_INET,SOCK_STREAM,0))<0) {
                        printf ("Impossibile creare un socket
TCP/IP\n");
                exit(3); }
         // Creazione della connessione
                if (connect(sd, (struct sockaddr*) &server,
sock_size)<0) {
                   printf ("Impossibile collegarsi al server %s
sulla porta %d: errore %d\n",
```
inet ntoa(server.sin addr.s ad dr),PORT,errno);  $exit(4)$ ; } printf ("Connessione stabilita con successo con il server %s sulla porta %d\n", inet ntoa(server.sin addr.s addr), ntohs(server.sin\_port)); // Il numero di parole contenute nel messaggio è pari ad argc-2, // ovvero argc-(nome del programma)-(IP del server) N=argc-2; // Dico al server che sto per inviargli N stringhe send (sd, (int\*) &N, sizeof(int), 0); // Per i che va da i ad argc... for  $(i=2; i {$  // ...N è la lunghezza dell'i-esima stringa N=strlen(argv[i]); // Dico al server che sto per inviargli una stringa lunga N caratteri send (sd,(int\*)&N,sizeof(int),0); // Invio al server la stringa send (sd,argv[i],N,0); printf ("Stringa %s lunga %d caratteri inviata con successo al server %s\n", argv[i],N,inet ntoa(server.sin  $addr.saddr$ )); } // Chiusura della connessione close(sd);  $exit(0);$ } Codice del server: #include <stdio.h> #include <string.h> #include <stdlib.h> #include <unistd.h> #include <signal.h> #include <netinet/in.h> #include <sys/types.h> #include <sys/socket.h> #include <sys/wait.h> // Porta su cui mettersi in ascolto

```
#define PORT 3666
// Numero massimo di connessioni accettabile
#define MAXCONN 5
void addr init (struct sockaddr in *addr, int port, long int
ip) {
         addr->sin_family=AF_INET;
        addr->sin port = htons ((u short) port);
         addr->sin_addr.s_addr=ip;
}
main() {
         int sd,new_sd;
        struct sockaddr in server, client;
        int sock size=sizeof(struct sockaddr in);
         int pid,status;
         int i,args,N;
         char *buff;
         // Inizializzazione dell'indirizzo
             // Con INADDR_ANY specifico che posso accettare
connessioni da qualsiasi indirizzo
         addr_init (&server,PORT,INADDR_ANY);
         // Creazione del socket
        if ((sd=socket(AF_INET,SOCK_STREAM,0)) < 0) {
                  print<sup>T</sup> "Impossibile inizializzare il socket
TCP/IP %d\n",
                                       getsockname (sd, (struct
sockaddr*) &server, &sock size));
                exit(1); }
            // Lego il socket appena creato all'indirizzo del
server
                   if (bind(sd, (struct sockaddr*) &server,
sizeof(server))<0) {
                    printf ("Impossibile aprire una connessione
sulla porta %d\n"
                                   "La porta potrebbe essere già
in uso da un'altra applicazione\n",PORT);
                exit(2); }
         printf ("Server in ascolto sulla porta %d\n",PORT);
         // Metto il server in ascolto
         if (listen(sd,MAXCONN)<0) {
                          printf ("Impossibile accettare nuove
connessioni sul socket creato\n");
                 exit(3);
         }
```

```
 printf ("Server in ascolto - accetta fino a un massimo
di %d connessioni\n",MAXCONN);
         // Accetto connessioni finché ce ne sono
         while (1) {
                 // Accetto le connessioni da parte del client
creando un nuovo socket
                    if ((new sd=accept(sd, (struct sockaddr*)
\&client, \&sock size)) < 0) {
                            printf ("Impossibile accettare una
connessione dal client %s\n",
                     inet ntoa(client.sin addr.s addr));
                 exit(4); }
                printf ("Connessione stabilita con successo con
il client %s sulla porta %d\n",
                      inet ntoa(client.sin addr.s addr), ntohs
(client.sin_port) );
               // Ricevo il numero di messaggi che il client ha
da inviare
              recv (new_sd, (int*) &args, sizeof(int), 0);
              printf ("Stringa ricevuta da %s: ",
                     inet ntoa(client.sin addr.s addr));
              // Finché il client ha stringhe da inviare...
             for (i=0; i<args; i++) {
                        // ...leggo la dimensione dell'i-esima
stringa
                  recv (new_sd, (int*) &N, sizeof(int), 0);
                  // Alloco memoria per ricevere la stringa
                  buff = (char*) malloc(N*sizeof(char));
                  // Ricevo la stringa
                  recv (new_sd,buff,N,0);
                        // Scrivo su stdout la stringa appena
ricevuta
                  printf ("%s ",buff);
         }
        printf (''\n'');
     }
}
```
# **Multiprogrammazione programmazione multiprocesso e multithread**

### **Introduzione ai sistemi multiprogrammati**

Ciò che ha fatto la fortuna dei sistemi Unix già negli anni '80 è la propensione di questi ultimi nei confronti della programmazione multiprocesso e, in seguito, anche della programmazione multithread.

Per capire cosa voglia dire la programmazione multiprocesso, faccio un esempio. I sistemi DOS degli anni '80 erano sistemi monoprogrammati, ovvero consentivano alla CPU di eseguire un solo processo per volta. Se quindi volevo effettuare, ad esempio, la copia di una directory in un'altra su uno di questi sistemi, il processo di copia occupava interamente le risorse della CPU, e fino alla terminazione di questo processo all'utente era impossibile avviare nuovi processi.

I sistemi Unix invece hanno adottato vari stratagemmi per consentire, anche ai sistemi con una sola CPU, di eseguire più task in maniera concorrente. Questo si riduce, a livello di sistema, a una segmentazione della memoria in più processi. La CPU può sempre eseguire un solo processo per volta, nel caso dei sistemi monoprocessore, ma i sistemi Unix sono programmati in modo tale che il processo che in un dato momento occupa la CPU non "congeli" le risorse del sistema fino alla sua terminazione, adottando politiche di schedulng (a "rotazione" di processi).

# **Algoritmi di scheduling**

Nel corso degli anni gli algoritmi di scheduling si sono sempre più evoluti, cercando di evitare da una parte problemi quali l'occupazione prolungata della CPU da parte di un solo processo e, dal lato opposto, problemi di starvation (ovvero il congelamento di un processo che, a causa di politiche errate nell'algoritmo di scheduling, quali un'errata gestione della priorità dei processi, non acquisterà mai una priorità sufficiente per essere eseguito, rimanendo per sempre in attesa).

L'algoritmo di scheduling più elementare è quello round-robin, un algoritmo che suddivide il tempo della CPU in quanti uguali. Esempio: ho 3 processi in esecuzione, con i seguenti tempi:

 $task1 = 250ms$  $task2 = 150ms$  $task3 = 200ms$ 

con una politica round-robin che, mettiamo, suddivide il tempo di utilizzo della CPU in 50ms per ogni task, avrò:

1.task1 occupa la CPU per 50 ms (ovvero, passa dallo status READY in cui si trova prima di andare in esecuzione allo status RUNNING per 50ms, per poi essere fermato dal sistema operativo, passando in status SLEEPING e, dopo un certo intervallo, nuovamente in status READY) 2.task2 occupa la CPU per 50 ms 3.task3 occupa la CPU per 50 ms 4.task1 occupa la CPU per 50 ms 5.task2 occupa la CPU per 50 ms 6.task3 occupa la CPU per 50 ms 7.task1 occupa la CPU per 50 ms 8.task2 occupa la CPU per 50 ms (a questo punto il codice da eseguire all'interno di task2 è terminato) 9.task3 occupa la CPU per 50 ms 10.task1 occupa la CPU per 50 ms 11.task3 occupa la CPU per 50 ms (a questo punto il codice da eseguire all'interno di task3 è terminato) 12.task1 occupa la CPU per 50 ms (a questo punto anche il codice da eseguire all'interno di task3 è terminato)

Quest'algoritmo è semplice da implementare a livello di kernel ed evita problemi di starvation, in quanto non ha una politica predefinita per le priorità di un task. Tuttavia, attraverso quest'algoritmo più il task è grande (ovvero maggiore è il suo tempo di esecuzione), più viene premiato, in quanto può occupare la CPU per un periodo cumulativo di tempo maggiore dei task più piccoli.

Gli algoritmi round-robin, nelle varianti weighted round-robin e deficit round-robin, vengono anche utilizzati per lo scheduling dei pacchetti provenienti da connessioni multiple. Ad esempio, se il sistema riceve dei pacchetti da n fonti f1,f2,...,fn, è possibile attraverso algoritmi di questo tipo stabilire per quanto tempo ogni fonte è autorizzata a inviare pacchetti al sistema.

L'altra grande classe di algoritmi di scheduling, ideata per evitare i problemi degli algoritmi RR, sono gli algoritmi a priorità, ideati per evitare che i task che richiedono un tempo di esecuzione maggiore vengano maggiormente premiati, come negli algoritmi RR. Gli algoritmi di questo tipo si dividono a loro volta in

Algoritmi a priorità statica. In questi algoritmi la priorità di un task viene stabilita all'atto della sua creazione, in base alle sue caratteristiche Algoritmi a priorità dinamica. In questi algoritmi la priorità di un task può variare durante l'esecuzione. Questo è utile per i seguenti motivi: Per penalizzare i task che impegnano troppo la CPU Per evitare problemi di starvation (ovvero per evitare che nella coda di esecuzione dei processi non riescano mai ad andare in esecuzione) Per aumentare la priorità di un processo in base al suo tempo di attesa nella coda

#### **Programmazione multiprocesso**

Un sistema Unix è fortemente improntato sulla programmazione multiprocesso. In particolare, quando un sistema Unix viene avviato viene anche generato un processo, chiamato init, con la priorità massima. Questo processo è alla base di tutti i processi che vengono successivamente generati all'interno del sistema. Le shell altro non sono che processi figli del processo init, la procedura di autenticazione attraverso username e password è a sua volta gestita da altri due processi, generalmente generati dalla shell stessa, i processi login e getty. E ancora, ogni eseguibile avviato nel sistema non fa altro che generare un nuovo processo all'interno della shell che lo ha richiamato, e a sua volta l'eseguibile stesso può generare altri processi (vedremo presto come farlo). Un processo eredita dal processo che lo ha richiamato l'area dati (ovvero le variabili presenti all'interno dello stack dell'eseguibile prima che venisse generato il processo figlio). Ma, una volta che viene mandato in esecuzione, ha una propria area dati (questo vuol dire che le modifiche attuate all'interno della propria area dati non modificano i dati all'interno del processo padre) e, ovviamente, una propria area di codice, che contiene il codice che il processo deve eseguire. Sui sistemi Unix per generare un nuovo processo si utilizza la primitiva fork(). Questa primitiva fa le operazioni appena descritte sopra, ovvero genera un nuovo processo, con un proprio PID (Process ID, ovvero un numero che identifica il processo) e copia all'interno della sua area dati l'area dati del processo padre. La primitiva fork() ritorna

- 0 nel caso del processo figlio (quindi, se il risultato della fork() è 0 so che lì ci devo andare a scrivere il codice che verrà eseguito dal processo figlio)
- un valore > 0 nel caso del processo padre
- -1 se c'è stato un errore (ad esempio, se la tabella dei processi è piena, se non ho abbastanza spazio in memoria per allocare un nuovo processo, se non ho i diritti per creare nuovi processi)

Facciamo un primo esempio di programma concorrente multiprocesso in C:

```
#include <stdio.h>
#include <stdlib.h>
#include <unistd.h>
#include <sys/wait.h>
int main(int argc, char *argv[]) 
\{ int pid;
   int status;
   printf ("Sono il processo padre, il mio PID è %d\n", getpid());
   /* Genero un nuovo processo */
  pid = fork();
  if ( pid == -1 ) {
     /* ERRORE! Non è stato possibile creare il nuovo processo */
     printf ("Impossibile creare un nuovo processo\n");
```

```
exit(1); }
  if ( pid == 0 ) {
     /* In questo caso la fork() ha ritornato 0, quindi qui ci scrivo
il codice del figlio */
      printf ("Sono il processo figlio di %d, il mio PID è %d\n",
getppid(), getpid());
   exit(0); }
  if ( pid > 0 ) {
     /* In questo caso la fork() ha ritornato un valore maggiore di
0, quindi qui scrivo il codice del processo padre */
       printf ("Sono il processo padre e ho generato un processo
figlio\n");
      /* Attendo che il processo figlio venga terminato, e salvo il
suo valore di ritorno nella variabile status */
   while ( (pid = wait(\&status)) > \theta);
              /* Dal valore di status ricavo il valore di ritorno del
processo figlio */
            status = (status \& 0xFF) >> 8; printf ("Il processo %d è terminato con status %d\n", pid,
status);
   }
   return 0;
}
```
Un paio di commenti. Innanzitutto, un processo può conoscere in ogni momento il suo PID e il PID del processo che lo ha generato rispettivamente attraverso le primitive getpid() e getppid() (GET Parent PID). Lo studio dei valori di ritorno della primitiva fork() è già stato fatto precedentemente e commentato nel codice, quindi non sto qui a discuterlo nuovamente. È invece interessante l'uso della primitiva wait(), utilizzata all'interno del codice. Questa primitiva mette il processo padre in attesa finché tutti i processi figli non vengono terminati, ritorna -1 se non ci sono processi figli da attendere o un valore > 0 che rappresenta il PID del processo figlio appena terminato. Come parametro prende invece un puntatore a una variabile int. Su questa variabile viene scritto lo status con cui è terminato il processo figlio (attraverso un return o la primitiva exit()) nel seguente formato (in esadecimale):

#### 0xSS00

dove SS rappresenta lo status (in esadecimale) con cui il programma è terminato (nel nostro caso 0), e le ultime due cifre sono 2 zeri. Questo nel caso in cui il processo è terminato in modo "naturale". Se invece dovesse essere terminato in modo "innaturale", ovvero tramite un segnale da parte del padre, gli zeri e il valore dello status verrebbero invertiti. Per ottenere il valore di ritorno devo quindi ricorrere a uno stratagemma a "basso livello". Faccio un AND tra la mia variabile e il numero esadecimale 0xFF00 (in binario 1111 1111 0000 0000), in modo da azzerare eventuali valori diversi da zero nelle due cifre esadecimali meno significative, quindi faccio uno shift a destra di 1 byte del valore attuale, in modo da ritrovarmi con un valore del tipo 0x00SS, che rappresenta lo status autentico ritornato dal processo figlio. La riga while ((pid=wait(&status)>0);

dice quindi al processo padre "finché la primitiva wait() ritorna un valore maggiore di zero, ovvero finché ci sono processi da attendere, salva questo valore nella variabile pid, quindi salva il valore dello status nella variabile status". Nel caso il valore di ritorno dei miei processi non mi interessi più di tanto, posso scrivere

```
while ((pid=wait((int^*) 0)>0);
```
Vediamo ora un piccolo esempio di programma al quale vengono passati due argomenti, rappresentanti due nomi di file, e che genera due processi figli, ognuno dei quali legge un carattere dal file ad esso associato e lo riporta su standard output. Ogni processo figlio ritorna al padre il numero di caratteri letti all'interno del file. (N.B.: in questo esempio ho utilizzato le primitive a basso livello del kernel Unix, ovvero open, read, write e close, per l'apertura/lettura/scrittura/chiusura di un file, e non le funzioni ad alto livello specificate in stdio.h, proprio perché voglio creare un programma ottimizzato al 100% per sistemi Unix, e suppongo che il lettore sia familiare con queste primitive. In caso contrario, si possono visionare le pagine di manuale Unix associate, o la documentazione presente su internet)

```
#include <stdio.h>
#include <stdlib.h>
#include <unistd.h>
#include <fcntl.h>
#include <sys/wait.h>
int main(int argc, char **argv) 
{
   /* Descrittore dei file */
   int fd;
   int i, pid, status;
   /* Numero di caratteri letti */
  int N = 0:
   /* Buffer in cui verrà salvato il carattere letto */
   char buff[1];
  if ( \arccos 3 ) {
     printf ("Errore nel numero di argomenti passati\n");
    exit(1); }
   /* Creo i due processi */
  for ( i = 0; i < 2; i++ ) {
        pid = fork();
```

```
 /* Errore */
    if ( pid == -1 ) {
          printf ("Errore nella creazione del processo figlio\n");
          exit(2);
     }
     /* Codice del figlio */
    if ( pid == 0 ) {
          /* Provo ad aprire il file associato al processo */
         if ( (fd = open(argv[i+1], 0 RDONLY)) < 0 ) {
                  printf ("Errore: impossibile leggere il file %s\n",
argv[i+1]);
              exit(3); }
          printf ("Contenuto del file %s:\n", argv[i+1]);
             /* Finché ci sono caratteri da leggere all'interno del
file, li riporto su stdout */
         while ( read(fd, buff, 1) > 0 ) {
                  printf ("%c", buff[1]);
                 N++; }
          close(fd);
          /* Ritorno il numero di caratteri letti */
          exit(N);
     }
     /* Codice del processo padre */
    if ( pid > 0 ) {
        while( (pid = wait(\&status)) > 0 ) {
               status = (status \& 0xFF) >> 8; printf ("Il processo %d è terminato e ha letto %d
caratteri dal file\n", pid, status);
         }
     }
   }
   return 0;
}
```
#### **Comunicazione tra processi. Concetto di pipe**

Due processi possono comunicare e scambiarsi dati tra loro attraverso un meccanismo di astrazione chiamato pipe. In italiano potremmo tradurlo come "tubo", e questa parola rende molto bene l'idea. Una pipe è una struttura astratta per la comunicazione tra due o più processi che si può schematizzare proprio come una tubatura. Dal punto di vista logico-informatico è una struttura FIFO (First In First Out); questo vuol dire che, se un processo scrive sulla pipe e un altro legge i dati scritti, quest'ultimo legge i dati nell'ordine preciso in cui sono stati scritti. Dal punto di vista di sistema, una pipe viene descritta da un array di due interi: il primo valore dell'array identifica il canale di lettura della pipe, il secondo valore identifica quello di scrittura. Su un sistema Unix per inizializzare una pipe uso la primitiva pipe(), primitiva che ritorna un valore >=0 nel caso in cui la pipe è creata con successo, -1 in caso contrario, e prende come parametro l'identificatore della pipe. Piccolo esempio di utilizzo:

```
/* Identifico il tipo pipe t (pipe type) come un array di due interi
*/
typedef int pipe_t[2];
...
pipe_t pp;
if (pipe(pp) < 0) { Errore! }
/* D'ora in avanti userò il canale pp[0] per leggere dalla pipe,
pp[1] per scrivere sulla pipe */
```
Ovviamente, se provo a scrivere sul canale di lettura della pipe o viceversa ottengo un errore di broken pipe, in quanto sto tentando di eseguire un'operazione non consentita. Vediamo ora un esempio più corposo, in cui un processo padre inizializza una pipe e crea un processo figlio. Il processo figlio prende da stdin una stringa, di lunghezza massima N, inserita dall'utente e la scrive sulla pipe. Il processo padre attende che il figlio termini e scrive la stringa su stdout, leggendola dal canale di lettura della pipe. (N.B.: per leggere, scrivere o chiudere una pipe utilizzo sempre le primitive read, write e close, esattamente le stesse primitive che userei per un file o per un socket).

```
#include <stdio.h>
#include <stdlib.h>
#include <string.h>
#include <unistd.h>
#include <sys/wait.h>
/* Massima lunghezza dell'input inserito */
#define N 100
typedef int pipe_t[2];
int main(int argc, char *argv[]) 
{
   pipe_t pp;
   char buff[N];
   /* Creazione della pipe */
```

```
if (pipe(pp) < 0 {
          printf ("Errore nella creazione della pipe\n");
        exit(1); }
  /* Creazione di un processo figlio */
      switch (fork()) {
                 case -1: printf ("Impossibile creare un processo
figlio\n");
                  exit(2);
                    break;
           /* Codice del figlio */
             case 0: /* Chiudo il canale di lettura della pipe, in
quanto il processo figlio deve 
                      solo scrivere sulla pipe e il canale di lettura
non mi interessa */
                   close(pp[0]);
                   /* Chiedo all'utente di inserire una stringa */
                   printf ("Stringa da inviare sulla pipe: ");
                   fgets(buff, N, stdin);
                  buff[strlen(buff)]=\sqrt{0};
                   /* Scrivo la stringa appena letta sulla pipe */
                  if (write(pp[1], buff, N) < 0) {
                       printf ("Errore nella scrittura su pipe\n");
                      exit(3); }
                   close(pp[1]);
                  exit(0);
                   break;
          /* Codice del padre */
            default: /* Chiudo il canale di scrittura dal lato del
padre, dato che devo solo leggere dalla pipe */
                  close(pp[1]);
                              printf ("Aspetto che il figlio venga
terminato...\n");
                 wait( (int*) 0 );
                    /* Una volta che il figlio è terminato, leggo la
stringa inserita dalla pipe */
                  if (read(pp[0], buff, N) < 0) {
                       printf ("Errore nella lettura da pipe\n");
                      exit(1); }
                     printf ("Il processo figlio ha scritto %s sulla
pipe\n", buff);
                  exit(0); break;
   }
```

```
 return 0;
}
```
È possibile anche effettuare la ridirezione di un certo canale su una pipe. Ricordiamo che in un sistema Unix stdin, stdout e stderr non sono altro che descrittore di file "speciali", identificati rispettivamente dai valori 0, 1 e 2. Quindi posso chiudere uno di questi canali e ridirigere il traffico diretto da o verso uno di questi canali su una pipe, così come potrei fare la ridirezione su file. Esempio:

```
...
typedef int pipe_t[2];
pipe_t pp;
...
close(1); /* Chiudo stdout */dup(pp[1]); /* Duplico il canale di scrittura della pipe, che
acquista il primo canale disponibile. */
/* Poiché ho appena chiuso il canale stdout, tutto il traffico
diretto su stdout verrà
 * ridiretto sulla pipe. */
```
Questo meccanismo, che ora abbiamo visto implementato a basso livello, viene implementato ad alto livello dai comandi di pipe della shell. Ad esempio se do un comando del tipo ps ax | grep init, non fa altro che eseguire il comando ps. Il canale di output di questo comando viene chiuso, e viene ridiretto su una pipe costruita per la comunicazione tra ps e grep.

#### **Interruzione di un processo. Concetto di segnale**

Il processo padre può terminare, uccidere un processo figlio o imporgli l'esecuzione di un codice arbitrario in un certo momento attraverso il meccanismo dei segnali. Questa è la lista dei segnali standard su un sistema Unix, visibile anche dando il comando man 7 signal:

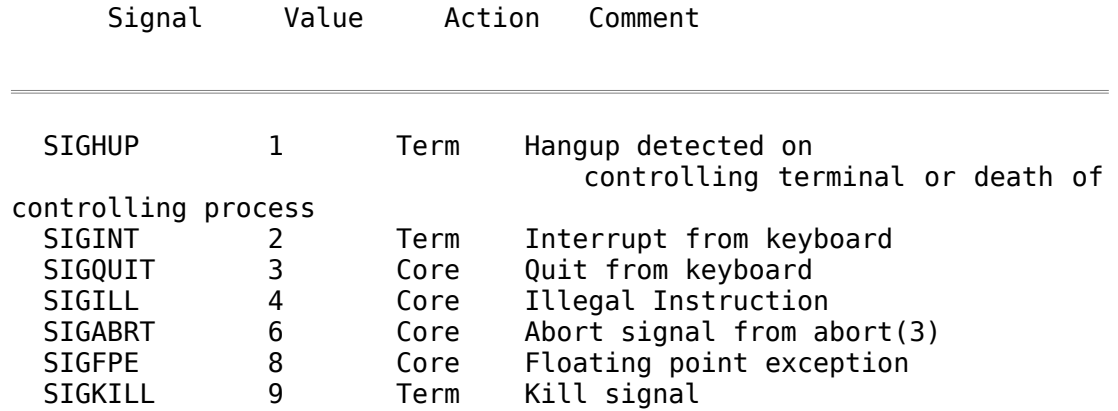

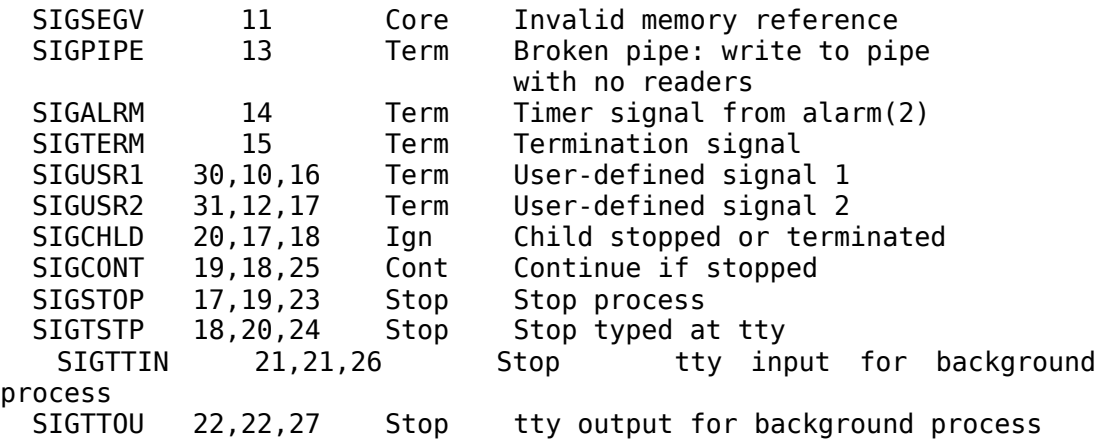

I segnali si installano con la primitiva signal() (standard SystemV, quello più utilizzato) o sigset() (standard BSD, meno utilizzato). Entrambe le primitive prendono come primo argomento il segnale associato (uno di quelli presenti nella lista), come secondo argomento una funzione di tipo void che prende un parametro di tipo int (che rappresenta il numero del segnale ricevuto); questa è la funzione che verrà richiamata quando viene lanciato un dato segnale. Il segnale viene invece "lanciato" con la primitiva kill(), una primitiva che prende come primo parametro il PID del processo che deve ricevere il segnale, come secondo il segnale da inviare. Esempio:

```
#include <stdio.h>
#include <signal.h>
void foo(int sig) {
    printf ("Ricevuto segnale %d. Terminazione del processo...\n",
sig);
  signal(SIGTERM, foo);
}
void do nothing(int sig) {
   signal(SIGUSR1,do_nothing);
}
main() {
   int pid;
   // Installazione dei segnali
  signal(SIGTERM, foo);
  signal(SIGUSR1,do nothing);
   pid=fork();
   switch(pid) {
     case -1:
       printf ("Errore nella creazione del processo\n");
       exit(1);
```

```
 break;
     // Figlio
     case 0:
        printf ("Sono il processo %d, generato da %d, e attendo un
segnale da parte di mio padre\n", getpid(), getppid());
         // Invio al processo padre il segnale SIGUSR1, un segnale
"personalizzato"
       kill(getppid(), SIGUSR1);
        // Pongo il processo in attesa di un segnale attraverso la
primitiva pause()
       pause();
      exit(0); break;
    // Padre
    default:
       // Mi metto in attesa di un segnale
       pause();
       // Una volta ricevuto il segnale SIGUSR1 da parte del figlio,
mando al figlio il segnale SIGTERM
       kill(pid, SIGTERM);
      exit(0); break;
  }
}
```
#### **Programmazione multithread**

Il concetto di thread, pur essendo operativamente molto simile a quello di processo, è in sostanza un concetto diverso. Fondamentalmente, l'inizializzazione di un nuovo processo è sempre qualcosa di oneroso per il sistema, in quanto un processo ha una sua area di memoria (ovvero una sua area di codice, una sua area di dati e un suo stack) e un suo PID che lo identifica all'interno della tabella dei processi, e alla sua inizializzazione il sistema operativo dovrà provvedere al nuovo processo le risorse di memoria richieste. Il thread invece lo possiamo vedere come un "mini-processo" (per usare una terminologia un po' grossolana ma che rende bene l'idea) che può essere richiamato all'interno di un processo stesso. Il thread condivide l'area di memoria con lo stesso processo chiamante (ovvero condivide con il processo chiamante gli stessi dati e la stessa area di stack, il che vuol dire che una modifica sulle variabili operata da un thread è visibile da tutti gli altri thread del processo stesso). Il vantaggio principale della programmazione multithread è la maggiore velocità di inizializzazione e di esecuzione di un thread rispetto a quella di un processo, a costo di una minore indipendenza in fatto di memoria condivisa tra i thread di un processo stesso. Per ricorrere alla programmazione multithread in C in ambiente Unix useremo la libreria pthread (inclusa di default in molte installazioni Unix), e compileremo i sorgenti con l'opzione -lpthread. Per creare un nuovo thread useremo la funzione pthread\_create(), che prende come parametri un puntatore all'identificatore del thread (una variabile di tipo pthread\_t, tipo definito nell'header sys/types.h), gli attributi del thread creato (generalmente NULL), il puntatore alla funzione contenente il codice che verrà eseguito dal thread (generalmente una funzione di tipo void\* che prende un argomento di tipo void\*) e un array contenente gli argomenti da passare alla funzione. Userò invece la funzione pthread\_exit() per terminare l'esecuzione di un thread (questa funzione prende come parametro il valore da ritornare al processo chiamante) e pthread\_join() per porre il processo chiamante in attesa finché il thread creato non viene terminato (questa funzione prende come argomenti l'identificatore del thread e un puntatore alla variabile in cui verrà salvato il valore di ritorno del thread).

Esempio:

```
#include <stdio.h>
#include <pthread.h>
#include <sys/types.h>
// Funzione che verrà eseguita dal thread
void* start(void* arg) {
   printf ("Sono un thread richiamato dal processo padre\n");
  pthread exit(0);}
main() {
   // Identificatore del thread
   pthread_t t;
   int status;
  if (pthread create(\&t, NULL, start, NULL) != 0) {
     printf ("Errore nella creazione del nuovo thread\n");
    exit(1); }
   // Attendo che il thread venga terminato
   pthread_join(t, &status);
    printf ("Il thread a 0x%x è terminato con status %d\n", &t,
status);
}
```
Vediamo ora come passare degli argomenti alla funzione del thread:

```
#include <stdio.h>
#include <stdlib.h>
#include <pthread.h>
#include <sys/types.h>
// Funzione che verrà eseguita dal thread
```

```
void* start(void* arg) {
   // L'argomento passato è sottoforma di dato void, ovvero un dato
grezzo.
   // Lo converto in int attraverso un operatore di cast
  int *my_{arg} = (int) arg; printf ("Sono un thread generato dal processo padre. Mi è stato
passato come argomento %d\n", (*x));
  pthread_exit(0);
}
main(int \, \text{argc}, \, \text{char} \, **\,) {
  pthread t t;
   int status;
   int arg[1];
  if (argc<2) \{ printf ("Passami almeno un parametro\n");
    exit(1); }
  arg[0] = atoi(argv[1]);
  if (pthread_create(\&t, NULL, start, arg) != 0) {
     printf ("Errore nella creazione del nuovo thread\n");
    exit(1); }
   // Attendo che il thread venga terminato
   pthread_join(t, &status);
    printf ("Il thread a 0x%x è terminato con status %d\n", &t,
status);
}
```
# **Programmazione della porta parallela in C**

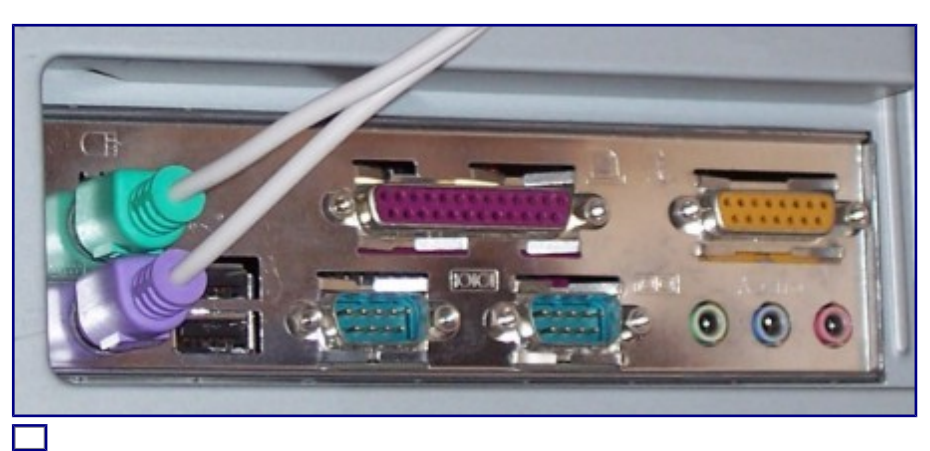

Retro di un moderno PC. In viola, la porta parallela

La porta parallela è una delle principali interfacce I/O su un calcolatore. Inizialmente usata per connettere la stampante al computer (oggi su molte macchine moderne questa porta non è neanche più presente in quanto la maggior parte delle stampanti al giorno d'oggi usano un'interfaccia USB), la porta parallela è in seguito diventata un interfaccia estremamente utilizzata da elettronici e informatici per pilotare tramite il calcolatore dispositivi *self-made*, in virtù dell'estrema facilità di programmazione di quest'interfaccia.

## **Disclaimer**

La programmazione della porta parallela è un campo estremamente affascinante, ma a cui avvicinarsi con cautela. Il chip che gestisce la porta parallela è sulla scheda madre, e in molti casi gestisce anche altri componenti, quali dischi, interfacce di I/O ecc. Se non si ha abbastanza esperienza con il saldatore e si vuole collegare un dispositivo fatto in casa alla parallela, è meglio NON collegarlo direttamente alla porta parallela sulla scheda madre. Ci vuole poco a creare un corto circuito che può danneggiare fisicamente e in modo irreparabile il chip sulla scheda madre, che in genere non è sostituibile e costringe alla sostituzione fisica dell'intera scheda madre. L'avvertenza è ancora più forte se si collega il proprio marchingegno elettronico ad un portatile nuovo di zecca. Ci vuole poco per trasformare il portatile nuovo di zecca in un oggetto da discarica se tra l'interfaccia di I/O e il proprio circuito collegato si viene a creare un corto circuito. Il mio consiglio è di interporre tra il proprio dispositivo e la porta parallela sulla scheda madre un buffer tri-state che possa proteggere la scheda madre stessa, magari un tri-state integrato come il pic 74LS44, che ha il seguente schema elettrico:

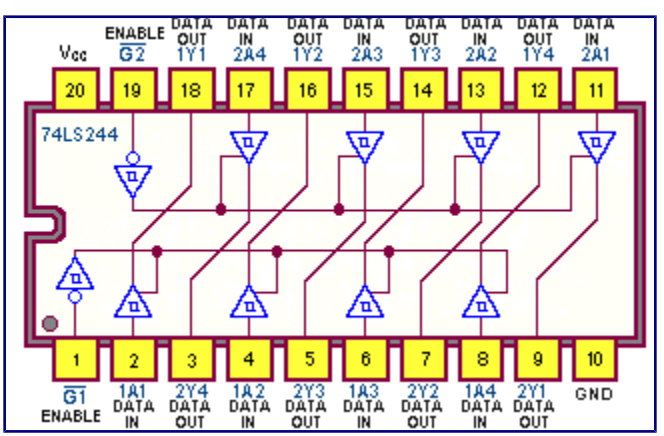

O, meglio ancora, si può inserire nel proprio slot ISA o PCI della scheda madre una scheda del genere, che costa una decina di euro:

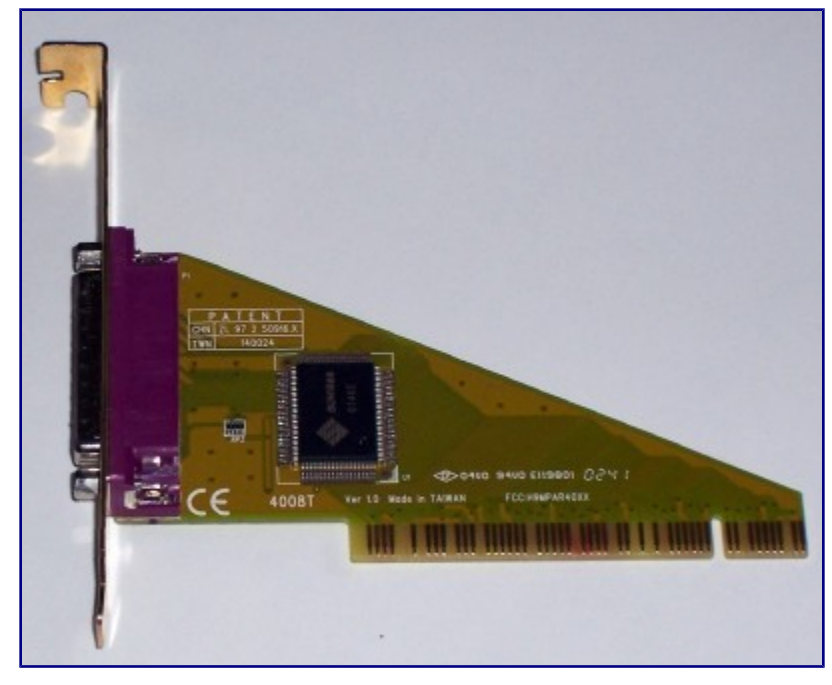

Se c'è qualcosa di sballato nel circuito salta la scheda PCI e con una decina di euro si può comprare una nuova, e almeno non salta la scheda madre.

Ancora, se si acquista un computer moderno è probabile che non sia presente l'interfaccia parallela. In questo caso si può rimediare con un adattatore USBparallela come il seguente (una decina di euro):

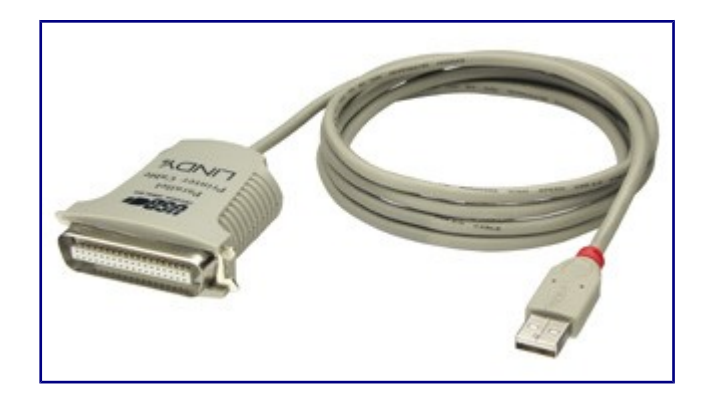

## **Struttura della porta**

| MIT:<br>ШŒ<br>mmer                                                                      | *£?¥<br>ΙO<br>$\Box$<br>ΙQ          | AUX (FEED<br>â<br><b>ASPRON</b><br>ô<br>$\mathbb{E}[\cdot]$<br>Ŧ<br>YOU IVEI | ⊕w⊎.<br>かんパー<br>지 (하면서) |
|-----------------------------------------------------------------------------------------|-------------------------------------|------------------------------------------------------------------------------|-------------------------|
| ADC:<br>19 F. 47 F.<br>RE <del>I</del> A H<br>13.T EIP                                  | Iθ<br>Сâ<br>Οô<br>Сô                | 8<br>Ç<br>20<br>$\widehat{\mathbf{r}}$                                       |                         |
| $\frac{1}{4}$ ( $\frac{1}{4}$ ) $ 1\frac{3}{4}$<br>Ω.I.VIT<br>Ainat<br>$\pm$ (New $\pm$ | Ιŵ<br>1.ACX<br>31倍平<br>FHO<br>81.27 | 22<br>$[ \ ]$<br>28<br>∆ن] ±ر-∃<br>오후<br>Ω.<br>Ωô<br>ü                       | GROUND<br>5R ! 모        |
|                                                                                         |                                     |                                                                              | 라음도<br>非さなる             |

Pin di una porta parallela

Su una porta parallela è possibile leggere o scrivere 1 [byte](http://blacklight.gotdns.org/wiki/index.php?title=Byte&action=edit) (8 [bit\)](http://blacklight.gotdns.org/wiki/index.php?title=Bit&action=edit) per volta, informazione che viene salvata su un registro interno a 8 bit della porta. I pin che ci interessano in questa trattazione sono quindi quelli numerati da 2 a 9 (a ogni pin corrisponde un bit). I pin da 10 a 17 e 1 vengono usati come pin di controllo, per leggere lo status della porta o inviare segnali, mentre quelli da 18 a 25 sono tutti collegati a massa (tensione di riferimento nulla).

# **Individuazione dell'indirizzo della porta parallela**

Ogni interfaccia di I/O di un calcolatore è mappata in memoria tramite un range di indirizzi, range che serve a identificare in modo non ambiguo il dispositivo e alla comunicazione del sistema con esso. La porta parallela è generalmente mappata agli indirizzi 0x378-0x37F. Per essere più sicuri, è meglio controllare. Su un sistema Unix ciò è possibile dando un'occhiata al file /proc/ioports. Per la porta parallela dovrebbe comparire una riga del genere:

0378-037f : lp1

Mentre invece su un sistema Windows si può controllare dalla gestione avanzata delle periferiche.

## **Primitive di sistema per la programmazione del dispositivo**

Un sistema [Unix](http://blacklight.gotdns.org/wiki/index.php/Unix) mette a disposizione del programmatore una serie di primitive C per la gestione della porta parallela e non solo. Tramite le primitive che vedremo in questa sede sarà possibile programmare senza molti problemi qualsiasi dispositivo di I/O connesso alla propria macchina, ovviamente stando sempre attenti a quello che si sta facendo.

#### **ioperm**

Primitiva fondamentale per poter aprire un canale di comunicazione con la periferica di I/O è *ioperm()*, il cui compito è di settare o rimuovere i permessi di accesso ad una qualsiasi periferica di I/O. Come parametri prende

- L'indirizzo iniziale che identifica la periferica di I/O (0x378 nel caso della porta parallela)
- Il numero di byte assegnati alla periferica a partire dal byte iniziale (in genere per la parallela se ne considerano 4)
- Un intero che identifica se attivare o disattivare l'accesso alla periferica (1 per poter accedere alla periferica, 0 quando l'accesso non serve più)

C'è da ricordare che per utilizzare questa primitiva è necessario avere i privilegi di amministratore. Quindi l'applicazione che intende accedere alla periferica è necessario che sia di proprietà di root e abbia il bit UID settato, in modo da poter accedere alla periferica con ioperm(). Esempio di uso:

```
// Indirizzo di partenza della periferica
#define PORT 0x378
...
int uid=geteuid();
// Se non sono root, setto i privilegi di root
if (uid)
   setreuid(0,0);
// Accedo alla periferica
if (iopen(PORT, 3, 1) == -1) {
```

```
 perror ("Errore nell'accesso alla periferica\n");
  exit(1);}
// Torno a settare i permessi di utente normale
if (uid)
   setreuid(uid,uid);
```
#### **inb o outb**

Per leggere un byte per volta su una porta di I/O e scriverli il kernel mette a disposizione le primitive *inb* e *outb*, utilizzabili nel proprio codice C a patto di includere l'header *<asm/io.h>* (in quanto sono parallele alle istruzioni ASM *IN* e *OUT*). La loro sintassi è la seguente:

```
short int inb (int port);
void outb (short int val, int port);
```
*inb* legge un byte dalla porta all'indirizzo *port* (precedentemente aperta) e ritorna il valore letto. *outb* invece scrive il byte *val* sulla porta all'indirizzo *port*.

Per applicazioni diverse dalla porta parallela (che avendo 8 data pin può interagire con 1 byte per volta) è possibile leggere o scrivere sulla periferica una [word](http://blacklight.gotdns.org/wiki/index.php?title=Word&action=edit) per volta o una [double word](http://blacklight.gotdns.org/wiki/index.php?title=Double_word&action=edit) rispettivamente con le primitive *inw-outw* o *inl-outl*, che hanno la stessa sintassi di quelle già viste.

#### **Esempio pratico**

Prendiamo un esempio facile facile in esame. Immaginiamo di aver collegato alla porta parallela un [led,](http://blacklight.gotdns.org/wiki/index.php/Diodo#Diodo_a_emissione_di_luce_.28LED.29) collegato in modo che sia polarizzato in diretta (terminale positivo sul data pin n.1 della porta parallela e terminale negativo collegato ad un qualsiasi ground pin della porta parallela). Vogliamo che il nostro led si accenda a intermittenza, diciamo pure con un intervallo di 1 secondo tra un cambiamento e l'altro (in pratica vogliamo sfruttare la porta parallela come un generatore di onde quadre). La cosa è possibilissima con le conoscenze che abbiamo finora. Ecco il codice in C:

```
#include <stdio.h>
#include <stdlib.h>
#include <asm/io.h>
// Indirizzo della parallela
#define PORT 0x378
main() {
        // Controllo che utente sono
        int uid=geteuid();
```
```
 // Se non sono root, acquisisco i privilegi con un
setreuid()
         if (uid)
           setreuid(0,0);
         // Attivo la porta
         if (ioperm(PORT,3,1)<0)
                exit(1); // Torno a essere utente normale
         setreuid(uid,uid);
         // Ciclo infinito
        while (1) {
                 // Scrivo 0000 0001 sulla porta
                 // in modo da alimentare solo il data pin n.1
                 // dove è collegato il nostro diodo
                 outb(0xFF,PORT);
                 // Aspetto un secondo
                 sleep(1);
                   // Disattivo i data pin scrivendo 0000 0000 sulla
porta
                 outb(0,PORT);
                // Aspetto un secondo
                 sleep(1);
         }
}
```
# **Uso di funzioni da file binari esterni**  *dlopen, dlsym*

Può capitare spesso di voler usare nei propri sorgenti funzioni definite in file binari esterni, ad esempio altri file eseguibili o file di libreria di cui non sono disponibili file header corrispondenti. Lo standard POSIX, quello che definisce il C standard per sistemi Unix-like, fornisce in *dlfcn.h* un insieme di funzioni che consentono, dato il nome dell'eseguibile e della funzione da richiamare da lì, di ottenere un puntatore a quella funzione, che può essere usato tranquillamente all'interno del proprio sorgente come se fossimo all'interno di quel file binario. Vediamo subito un esempio. Immaginiamo che l'eseguibile *prime.exe* nella stessa directory del nostro sorgente abbia al suo interno una funzione chiamata *is\_prime* che dato un intero calcola se questo è primo in un tempo estremamente basso. Vogliamo usare quella funzione nel nostro sorgente. Una strada sarebbe quella di piazzare all'inizio del nostro sorgente un prototipo di quella funzione e compilare il nostro sorgente insieme a quell'eseguibile, ma non è una via molto pulita né molto intelligente (non sempre possiamo sapere a priori come è fatto il prototipo della funzione, e se il file binario in questione è da 100 MB non è molto saggio compilarlo insieme al nostro sorgente, ottenendo magari un eseguibile da qualche centinaio di MB solo per poter usare una funzione che controlla se un numero è primo). Attraverso le funzioni *dlopen* e *dlsym* di *dlfcn.h* possiamo rispettivamente aprire il file binario *prime.exe*, ottenere un puntatore che punta alla funzione *get\_prime* al suo interno, e a questo punto richiamare la funzione usando il puntatore a funzione appena creato. Codice:

```
#include <stdio.h>
#include <dlfcn.h>
int main() {
         void *dl;
         double (*is_prime)(double) = NULL;
        if (!(d) = dlopen("./get_prime.exe", RTLD_LAZY))) { } fprintf (stderr, "dlopen error: %s\n", dlerror());
                  return 1;
         }
         dlerror();
```

```
if (!( * (void**) \&get_prime = dlsym(dl, "is_prime")) ) {
         fprintf (stderr, "dlsym error: %s\n", dlerror());
         return 2;
 }
printf ("31 is s\<sup>"</sup>,
      (*is_prime)(31) ? "prime" : "not prime");
 dlclose(dl);
 return 0;
```
Ricordare di compilare tutti i sorgenti che fanno uso di *dlfcn.h* passando a gcc l'opzione *-ldl*.

}

## **Interfacciamento tra C e MySQL**

È possibile interfacciarsi con un database MySQL tramite alcune funzioni C, messe a disposizione dagli sviluppatori dello stesso DBMS.

#### **Applicazione pratica**

Per vedere come è possibile interfacciarsi con un database MySQL tramite il C, prendiamo subito in esame un esempio pratico. Abbiamo un database MySQL chiamato "esami", che gestisce gli esami tenuti in una certa facoltà. Il database contiene queste tabelle:

---CORSO--- +----------+----------+------+-----+---------+----------------+ | Field | Type | Null | Key | Default | Extra | +----------+----------+------+-----+---------+----------------+ | codcorso | int(11) | NO | PRI | NULL | auto\_increment | | nomeC | char(40) | YES | | NULL | | | coddoc | int(11) | NO | MUL | | | +----------+----------+------+-----+---------+----------------+ ---DOCENTE--- +----------+----------+------+-----+---------+----------------+ | Field | Type | Null | Key | Default | Extra | +----------+----------+------+-----+---------+----------------+ | coddoc | int(11) | NO | PRI | NULL | auto\_increment | | nomeD | char(20) | YES | | NULL | | | cognomeD | char(20) | YES | | NULL | | +----------+----------+------+-----+---------+----------------+ ---ESAME--- +----------+---------+------+-----+---------+-------+ | Field | Type | Null | Key | Default | Extra | +----------+---------+------+-----+---------+-------+ | coddoc | int(11) | NO | PRI | 0 | | | codcorso | int(11) | NO | PRI | 0 | | | matr | int(11) | NO | PRI | 0 | | | voto | int(11) | YES | | NULL | | +----------+---------+------+-----+---------+-------+ ---STUDENTE--- +------------+----------+------+-----+---------+----------------+ | Field | Type | Null | Key | Default | Extra | +------------+----------+------+-----+---------+----------------+ | matr | int(11) | NO | PRI | NULL | auto\_increment |

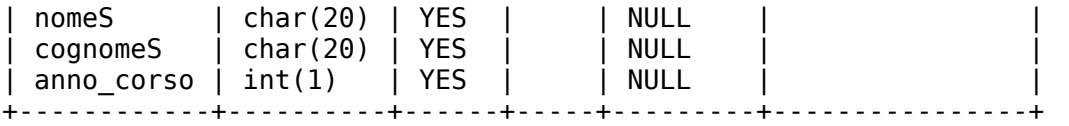

La nostra applicazione dovrà interfacciarsi con questo database in modo da poter prelevare informazioni al suo interno. Innanzitutto, prima di effettuare qualsiasi operazione sul database, bisogna inizializzare il descrittore del database, usato all'interno dell'applicazione, tramite la funzione mysql\_init() (definita, come tutte le funzioni che operano su database MySQL, in mysql/mysql.h), che ha questa sintassi:

#### *MYSQL \*mysql\_init(MYSQL \*mysql)*

dove MYSQL è un tipo di dato primitivo usato dalla libreria MySQL e, in questo caso, rappresenta il descrittore del nostro database. La funzione ritorna NULL quando non è possibile creare il descrittore. Esempio di utilizzo:

```
#include <mysql/mysql.h>
.......
MYSQL db;
if (!mysql_init(&db)) {
           printf ("Errore nell'inizializzazione del database\n");
          exit(1);}
```
A questo punto bisogna collegarsi fisicamente al database sull'host in questione, usando la funzione mysql\_real\_connect, che ha la seguente sintassi:

#### *MYSQL \*mysql\_real\_connect(MYSQL \*mysql, const char \*host, const char \*user, const char \*passwd, const char \*db, unsigned int port, const char \*unix\_socket, unsigned long client\_flag)*

dove \*mysql rappresenta l'indirizzo del descrittore del database che abbiamo inizializzato prima, host l'IP o il nome dell'host sul quale è ospitato il database, user l'username con cui accedere al database e passwd la sua password corrispondente, db l'eventuale database a cui collegarsi (se sulla macchina esistono più istanze di MySQL, altrimenti si può tranquillamente lasciare a NULL), port l'eventuale porta a cui collegarsi (se il database è in ascolto su una porta diversa da quella di default, altrimenti si può tranquillamente lasciare a 0), unix\_socket l'indirizzo dell'eventuale socket da utilizzare per la connessione (in genere si può lasciare a NULL), client\_flag un intero che rappresenta eventuali informazioni aggiuntive da passare al db (in genere si lascia a 0, per esigenze particolari sul sito developer di MySQL c'è una voce dedicata ai possibili valori che può assumere questo flag, nel caso di esigenze particolari). Nel nostro caso di esempio, ci collegheremo al server MySQL presente sul nostro host locale (localhost), sfruttando il descrittore db creato prima, lo username 'root' e la password 'prova':

```
char *db host="localhost";
char *db_user="root";
char *db_pass="prova";
if (!mysql_real_connect(&db, db_host, db_user, db_pass, NULL, 0,
NULL, 0) printf ("Errore di connessione al database su %s\n",db_host);
else
       printf ("Connessione avvenuta con successo al database su
%s\n",db_host);
```
A questo punto selezioniamo il database da utilizzare sull'host a cui ci siamo collegati. Il nostro database era quello dedicato agli esami della facoltà, chiamato "esami". Per selezionare un database da un descrittore già aperto usiamo la funzione mysql\_select\_db:

```
if (mysql select db(&db,db name))
      printf ("Errore di connessione al database %s\n",db_name);
else
          printf ("Connessione avvenuta con successo al database
%s\n\infty , db name);
```
Ora la connessione al database è avvenuta con successo, e il database è pronto ad accettare le nostre richieste. Per fare una query SQL al database si usa la funzione mysql\_real\_query, a cui bisogna passare i seguenti parametri:

- Indirizzo del descrittore del db
- Query SQL, sotto forma di stringa
- Lunghezza della query

Esempio: vogliamo interrogare il database in modo da ottenere il numero di matricola, il nome e il cognome di tutti gli studenti che hanno sostenuto almeno un esame, con il nome dell'esame superato e il voto corrispondente. Si tratta di fare un join tra 3 tabelle del db: studente (dal quale prelevo il nome, il cognome e la matricola degli studenti), corso (dal quale prelevo il nome del corso) e esame (dal quale prelevo il voto). Ovviamente la condizione di join è che il codice del corso di esame sia uguale a quello di corso, e la matricola dello studente sia uguale a quella di esame. Ordinando i risultati in modo crescente secondo il codice del corso, la query diventa così:

```
char *query =
            "select s.matr,s.nomeS,s.cognomeS,c.nomeC,e.voto "
           "from studente s,corso c,esame e "
           "where e.codcorso=c.codcorso "
           "and e.matr=s.matr "
           "order by c.codcorso";
```
Il codice per eseguirla diventa così:

```
if ( mysql real query (&db, query, (unsigned int) strlen(query)) )
{
```

```
 printf ("Errore nell'esecuzione della query %s\n",query);
    exit(2);}
```
Ora è possibile salvare il risultato della query in una variabile apposita (di tipo predefinito MYSQL\_RES), tramite la funzione mysql\_store\_result, quindi contare il numero di campi letti attraverso mysql\_num\_fields e salvare il nome di ogni campo (es. nomeS, cognomeS, voto...) in una variabile apposita (di tipo MYSQL\_FIELD) attraverso la funzione mysql\_fetch\_fields. Ecco quindi come ottenere i nomi di tutti i campi letti dalla query all'interno del database e stamparli su schermo uno per uno (la formattazione del testo non sarà ottimale, ma è solo per capire come funziona il procedimento):

```
MYSQL RES *res;
MYSQL_FIELD *f;
int i;
.........
res = mysql store result(\delta db);
f = my\ fetch fields(res);
for (i=0; i<sub>sw</sub> is num fields(res); i++)printf ("s\sqrt{t}", f[i].name);
```
Ora stampiamo i contenuti effettivi di ogni riga della query. Per fare ciò, usiamo un altro tipo di dato primitivo di MySQL (MYSQL\_ROW) e usiamo la funzione mysql\_fetch\_row. Per leggere tutte le righe date in output dalla query il codice diventa quindi qualcosa del genere:

```
MYSQL ROW row;
```

```
.........
// Finché ci sono righe da leggere...
while ((row=mysql fetch row(res))) {
      // ...per ogni riga letta...
     for (i=0; i< n; i++) //...stampane il contenuto i-esimo
          printf ("[%s]\t", row[i]);
     printf (''\n'');
}
```
A questo punto il nostro interfacciamento con il database è completo, e ripuliamo sia il risultato della query sia l'identificatore della connessione con il database, attraverso le funzioni mysql\_free\_result e mysql\_close:

```
mysql free result (res);
mysql_close(&db);
```
Ecco il codice completo dell'esempio:

```
#include <stdio.h>
#include <mysql/mysql.h>
main() {
         char *db_host="localhost";
         char *db_user="root";
         char *db_pass="prova";
         char *db_name="esami";
        char *query =
                 "select s.matr,s.nomeS,s.cognomeS,c.nomeC,e.voto "
                 "from studente s,corso c,esame e "
                 "where e.codcorso=c.codcorso "
                 "and e.matr=s.matr "
                 "order by c.codcorso";
         int i;
         unsigned int n;
         MYSQL db;
        MYSQL RES *res;
         MYSQL_ROW row;
        MYSQL<sup>-</sup>FIELD *f;
         if (mysql_init(&db)==NULL) {
                           printf ("Errore nell'inizializzazione del
database\n");
                exit(1); }
            if (!mysql real connect(&db, db host, db user, db pass,
NULL, 0, NULL, 0))
                       printf ("Errore di connessione al database su
%s\n",db_host);
         else
                       printf ("Connessione avvenuta con successo al
database su %s\n",db_host);
         if (mysql_select_db(&db,db_name))
                          printf ("Errore di connessione al database
%s\n\cdot n'', db name);
         else
                       printf ("Connessione avvenuta con successo al
database %s\n",db_name);
                if ( mysql_real_query (&db, query, (unsigned int)
strlen(query)) ) {
                         printf ("Errore nell'esecuzione della query
%s\n",query);
                exit(2); }
```

```
res = mysql store result(\delta db);
n = mysql_num_fie\overline{ds} (res); f = mysql_fetch_fields(res);
printf ("n");
for (i=0; i< n; i++) printf ("%s\t",f[i].name);
printf (''\n'');
 while ((row=mysql_fetch_row(res))) {
        for (i=0; i< n; i++) printf ("[%s]\t", row[i]);
         printf ("\n");
 }
 mysql_free_result (res);
 mysql_close(&db);
```
}

Ovviamente, le funzioni contenute in questo codice di esempio si possono riutilizzare per effettuare delle query su qualsiasi db, e anche per effettuare operazioni di creazione, inserimento e aggiornamento di record all'interno di un database. La documentazione completa per le funzioni di interfacciamento tra MySQL e C è reperibile sul sito degli sviluppatori MySQL.

# **CGI in C**

Utilizzando il meccanismo dei *CGI* (**Common Gateway Interface**) è possibile innescare vere e proprie applicazioni che hanno la libertà di svolgere qualsiasi funzione eseguibile sul web server da un programma, per poi restituire un risultato in forma di pagina [HTML.](http://blacklight.gotdns.org/wiki/index.php/HTML) Il C consente di fare operazioni del genere, in modo forse meno avanzato rispetto a linguaggi dedicati come PHP o Perl ma estremamente flessibile, date le sue caratteristiche.

#### **Pagine statiche e pagine dinamiche**

Sono dette pagine statiche quella pagine presenti sul web server che non richiedono alcuna elaborazione da parte del browser se non quella di prendere la pagina così com'è e inviarla al browser. Generalmente queste pagine sono scritte in linguaggi detti di "markup", gli esempi più palesi sono [HTML](http://blacklight.gotdns.org/wiki/index.php/HTML) e [XML.](http://blacklight.gotdns.org/wiki/index.php?title=XML&action=edit) Per pagina dinamica si intende una pagina non presente fisicamente sul disco rigido del Web Server, ma costruita al volo, per mezzo di un'applicazione (interfaccia CGI) o uno script dedicato (in PHP o ASP). Il meccanismo dei CGI estende e generalizza l'interazione request/response, cuore del protcollo HTTP. Ora descriviamo passo passo il meccanismo dei CGI, il processo si può dividere in 4 fasi:

1. *Invio della request* - Il browser (client HTTP) effettua una request a un server HTTP identificato dal seguente indirizzo o URL:

[http://www.nomesito.it/cgi-bin/hello.cgi?](http://www.nomesito.it/cgi-bin/hello.cgi)

Possiamo identificare il server HTTP: http://www.nomesito.it e il riferimento alla procedura CGI:

cgi-bin/hello.cgi

La directory /cgi-bin è una sottodirectory della directory del web server che contiene le applicazioni CGI.

2. *Attivazione del CGI* - Il server HTTP (es. Apache, Netscape Server o Microsoft IIS) riceve la URL, la interpreta e lancia il processo (o thread) che esegue il CGI.

3. *Risposta del CGI* - Il risultato della computazione deve dar luogo a una pagina HTML di risposta, che il CGI invia verso il suo Standard Out (per i CGI lo STDOUT viene intercettato dal server HTTP) tenendo conto di quale deve essere il formato di una response HTTP.

4. *Risposta del server HTTP* - Sarà poi il server HTTP ad inviare la response verso il

client che aveva effettuato la request.

Passiamo adesso a vedere come si scrive un CGI in C, prendendo come spunto un'applicazione che stampa all'interno di una pagina web 'hello world':

```
//Il CGI hello.c
#include <stdio.h>
int main(int argc, char *argv[]) {
    printf("Content-type: text/html\n\n"); /*informazione necessaria
per la response*/
   /*Inviamo su STDOUT i tag HTML*/
   printf("<html>\n"
          "<head>\n"
          "<title>Hello World!</title>\n"
          "</head>\n"
         "<body>\n"
          "<h1><p align=\"center\">Hello World</p></h1>\n"
          "</body>\n"
         "</html>\n");
   return 0;
}
```
Compilando questo programma all'interno della directory /cgi-bin del nostro server web

```
gcc -o hello.cgi hello.c
```
otteniamo un eseguibile CGI che possiamo richiamare all'interno del nostro browser nel modo visto sopra

<http://www.miosito.it/cgi-bin/hello.cgi>

L'esame del codice non è nulla di assurdo, tenendo sempre presente che lo STDOUT di una CGI viene rediretto direttamente al client HTTP. Degna di nota è questa riga:

printf("Content-type: text/html\n\n");

Il suo scopo è quello di specificare al client HTTP il tipo di contenuto che si sta per inviare (in questo caso del testo HTML). Senza questa specifica il client non sa come comportarsi e stamperà una pagina bianca.

Si notino le due linee vuote; sono assolutamente necessarie, per le convenzioni del protocollo HTTP, ma sono spesso dimenticate. Il segnale di STDOUT viene quindi intercettato dal browser, e viene generata una pagina web con i contenuti specificati.

Prendiamo ora in esame un rudimentale orologio che invia al client HTTP una pagina web contenente l'ora del server sfruttando [la libreria time.h:](http://blacklight.gotdns.org/wiki/index.php?title=La_libreria_time.h&action=edit)

```
/* Ora quasi esatta */
#include <stdio.h>
```

```
#include <time.h>
int main(int argc, char *argv[]) {
   time_t bintime;
   struct tm *curtime;
   printf("Content-type: text/html\n\n");
   printf ("<html>\n");
   printf("<head>\n");
   printf("<title>Orologio</title>\n");
   printf("</head>\n");
  printf("<body>\\n");
  print(f('< h1>\\n");
   time(&bintime);
  curtime = location(C\&bin' printf("Data e ora: %s\n", asctime(curtime));
  print(f("</h1>\\n");
   printf("</body>\n");
   printf ("</html>\n");
   return 0;
}
```
#### **Richieste GET e POST**

L'utilità principale delle CGI, e dei linguaggi web-oriented come PHP e ASP, è quella di poter anche interagire con l'utente finale, leggendo dati inseriti da un utente via form o tramite altre vie. Per far questo il protocollo HTTP prevede due strade: il metodo *GET* e il metodo *POST*.

#### *GET*

Nel metodo *GET* i dati inseriti dall'utente o previsti dal programmatore vengono caricati nell'URL, e il loro contenuto, a livello del sistema server, finisce in una variabile d'ambiente chiamata *QUERY\_STRING*. Immaginiamo ad esempio di avere il seguente codice HTML (ricordate che la scelta del metodo, GET o POST, va fatta a livello del codice del form HTML):

```
<form method=GET action=/cgi-bin/cgi1>
  Come ti chiami? <input type="text" name="nome"><br>
   <input type="submit" value="Clicca">
</form>
```
È un semplice form HTML che chiede all'utente di turno come si chiama e invia la stringa inserita dall'utente all'eseguibile 'cgi1' tramite metodo GET (per convenzione gli eseguibili CGI si mettono nella directory /cgi-bin del server). Se salviamo questa pagina come 'user.html' dopo aver cliccato sul tasto 'Clicca' la richiesta verrà inoltrata tramite metodo GET a cgi1, che quindi verrà richiamato nel seguente modo:

[http://www.miosito.org/cgi-bin/my\\_cgi?nome=Nome\\_inserito\\_dall\\_utente](http://www.miosito.org/cgi-bin/my_cgi?nome=Nome_inserito_dall_utente)

Nel caso ci fossero stati più campi oltre al nome (ad esempio un campo 'password') avremmo avuto una cosa del genere:

[http://www.miosito.org/cgi-bin/cgi1?](http://www.miosito.org/cgi-bin/cgi1?nome=Nome_inserito_dall_utente&password=Password_inserita) [nome=Nome\\_inserito\\_dall\\_utente&password=Password\\_inserita](http://www.miosito.org/cgi-bin/cgi1?nome=Nome_inserito_dall_utente&password=Password_inserita)

In pratica quando inviamo una richiesta tramite GET l'eseguibile CGI che viene richiamato (o lo script PHP/ASP) viene richiamato passando nell'URL una struttura del genere:

[http://www.miosito.org/cgi-bin/my\\_cgi?](http://www.miosito.org/cgi-bin/my_cgi?campo1=val1&campo2=val2&campo3=val3) [campo1=val1&campo2=val2&campo3=val3.](http://www.miosito.org/cgi-bin/my_cgi?campo1=val1&campo2=val2&campo3=val3).......

Ora immaginiamo che il nostro eseguibile cgi1 debba leggere il nome inserire dall'utente e generare per lui una pagina HTML di benvenuto (es. 'Benvenuto pippo!'). Ecco un potenziale codice C come potrebbe essere:

```
#include <stdio.h>
#include <stdlib.h>
```

```
// Funzione che converte eventuali caratteri speciali
// all'interno della stringa inserita dall'utente in
// caratteri ASCII leggibili
// Prende come parametri la stringa sorgente, la stringa
// di destinazione e la lunghezza della stringa da 'uncodare'
void unencode (char *src, char *dest, int len);
// Funzione per il prelevamento di
// un campo da una query
// Prende come parametri la query in cui cercare
// e il nome del campo da cercare (in questo caso 'nome')
char* get_field(char *query, char *field);
```

```
main() {
   char *query,*nome;
   int len;
   // Genero la pagina HTML
   printf ("Content-type: text/html\n\n");
   printf ("<html>\n"
```

```
 "<head>\n"
 "<title>Pagina di benvenuto</title>\n"
 "</head>\n"
"<body>\n");
```
 // Se la richiesta GET non contiene niente, la pagina è stata richiamata

// in modo errato, quindi esco

```
if ((query=getenv("QUERY STRING"))==NULL) {
     printf ("<h3>Pagina richiamata in modo errato</h3>\n"
             "</body></html>\n");
    exit(1); }
   // Controllo la lunghezza della query e
   // genero una stringa lunga quanto la query
   // che conterrà il nome inserito dall'utente
   // Ricordiamo che query ora sarà una stringa
   // del tipo 'nome=pippo'
   len=strlen(query);
   nome = (char*) malloc(len*sizeof(char));
   // Ora nome conterrà il campo 'nome' della query
  nome=get field (query,"nome");
   printf ("<h3>Benvenuto %s!</h3>\n"
           "</body></html>\n",nome);
  exit(0);}
char* get field(char *query, char *field) {
      int i,j,len,pos;
      char *tmp,*input;
      // len è pari alla lunghezza della querry+1
     len = strlen(query)+1; // tmp sarà il pattern di ricerca all'interno della query
      // Nel nostro caso andrà a contenere la stringa 'nome='
     tmp = (char*) malloc( (strlen(fileld)+1)*sizeof(char) );
      // input è lunga quanto la query, e andrà a contenere
      // il campo da noi ricercato
      input = (char*) malloc(len*sizeof(char));
      // tmp <- nome=pippo
      sprintf (tmp, "%s=", field);
      // Se all'interno della query non c'è il campo richiesto, esco
     if (strstr(query, tmp)==NULL)
           return NULL;
      // Cerco la posizione all'interno della query
      // in cui è stato trovato il campo nome
     pos = ( (int) strstr(query,tmp) - (int) query) + (strlen(field)
+1);
      // Controllo quanto è lungo il pattern nome=blablabla
         // Questo ciclo termina quando viene incontrato un '&'
```

```
all'interno
      // della query (ovvero quando comincia un nuovo campo) o quando
la stringa è terminata
        // Alla fine i conterrà il numero di caratteri totali nel
pattern di ricerca
     for (i = pos; ; i++) {
          if (\text{query}[i] == ' \0' || \text{query}[i] == ' \&') \text{ break}; }
      // Salvo il contenuto della query che mi interessa in input
     for (j=pos; j < i; j++) input[j-pos]=query[j];
        // 'unencodo' input, rendendo eventuali caratteri speciali
umanamente leggibili
     unencode(input,input,len);
      // Ritorno input
      return input;
}
void unencode(char *src, char *dest, int len) {
      int i,code;
      // Ciclo finché non ho letto tutti i caratteri specificati
     for (i=0; i<len; i++, src++, dest++) {
            // Se il carattere corrente di src è un '+', lo converto
in uno spazio ' '
           if (*src=='+') *dest=' ';
           // Se il carattere corrente è un '%'
           else if (*src=='%') {
                    // Se il carattere successivo non è un carattere
valido,
                // il carattere di destinazione sarà un '?',
                // altrimenti sarà il carattere ASCII corrispondente
                if (sscanf(src+1, "%2x", &code) != 1) code='?';
               *dest = (char) code;
                // Leggo il prossimo carattere
               src += 2; }
               // Se è un carattere alfanumerico standard e non un
carattere speciale,
            // allora il carattere di destinazione è uguale a quello
sorgente
           else *dest=*src;
      }
      // Termino la stringa di destinazione
     dest[len] = ' \0';}
```
La funzione unencode è indispensabile. Infatti, se l'utente dovesse inserire degli spazi o dei caratteri speciali qualsiasi all'interno del form (ovvero caratteri non alfanumerici) questi all'interno della QUERY\_STRING verranno tradotti con i codici ASCII corrispondenti preceduti da un '%'. Ad esempio, se l'utente dovesse inserire 'pippo pappo', la query diventera 'nome=pippo+pappo'. Per convertire il carattere a quello inizialmente inserito dall'utente è quindi necessario passare per unencode.

Per comodità conviene tenersi le funzioni *get\_field* e *unencode* da qualche parte pronte per l'uso, vista la loro utilità all'interno delle CGI in C. Personalmente ho sviluppato una piccola libreria (cgic) che contiene tutte queste funzioni utili al programmatore di CGI in C, senza che ci sia bisogno di reinventare la ruota ogni volta. Il link al pacchetto lo potete trovare alla fine di questo articolo.

#### *POST*

La scelta tra metodo GET e metodo POST è legata ad un preciso criterio di programmazione, che prevede che un GET venga scelto se e soltanto se i campi all'interno del form sono idempotenti tra di loro. Questa è la regola formale. La regola empirica insegna che le richieste GET vanno usate solo per campi di piccole dimensioni (ad esempio, form con checkbox, con variabili contenenti i nomi di pagine esterne da richiamare all'interno del codice, con campi contenenti piccole stringhe e così via). Non è una buona idea utilizzare richieste GET, ad esempio, per inviare un messaggio postato da un utente in un forum, in quanto verrà fuori un URL lunghissimo senza senso. È anche rischioso usare GET per form di login, in quanto i dati di autenticazione passerebbero in chiaro nell'URL. In tutti questi casi (e altri) è consigliabile l'uso del metodo POST.

Il metodo POST genera una query string che è uguale in tutto e per tutto a quella generata dal metodo GET (nel nostro caso, sempre nome=nome\_inserito). La differenza è il metodo GET prevede che la query venga inviata al server tramite la variabile d'ambiente *QUERY\_STRING*, mentre a livello client viene integrata nell'URL stesso. Il metodo POST invece prevede che la query venga inviata dal client al server all'interno del pacchetto HTTP stesso, e viene letta dal server come se fosse un normale input (quindi con scanf, gets o fgets). Prima di inviare la query vera e propria il client invia al server una stringa che identifica la lunghezza della query che sta per essere inviata. Questa stringa viene salvata dal server nella variabile d'ambiente *CONTENT\_LENGTH*. In questo modo il server riceve la lunghezza della query che sta per essere inviata, prepara un buffer di dimensioni adatte e quindi legge la query con le funzioni per la lettura dell'input già viste. Dopo la procedura rimane uguale (ovvero lettura del contenuto di una variabile con un metodo come get\_field e decodifica dei caratteri con un metodo come unencode).

Ecco un esempio di codice HTML che invia i dati di un form tramite metodo POST (esempio tipico, l'invio di un messaggio in un form che viene poi inviato ad un eseguibile CGI e stampato su schermo):

<form method="POST" action="/cgi-bin/cgi2">

```
 Inserisci qui il tuo messaggio:<br>
   <textarea cols=50 rows=4 wrap="physical" name="msg"/><br>
   <input type="submit" value="Invia"/>
</form>
Ed ecco una potenziale applicazione CGI per elaborarlo: 
#include <stdio.h>
#include <stdlib.h>
// Il contenuto delle funzioni get_field() e unencode()
// è lo stesso visto nel codice precedente
void unencode (char *src, char *dest, int len);
char* get field(char *query, char *field);
main() {
   char *query,*msg;
   int len;
   // Genero la pagina HTML
   printf ("Content-type: text/html\n\n"
           "<html>\n"
           "<head>\n"
           "<title>Messaggio inserito</title>\n"
           "</head>\n"
          "<br/>body>\n");
   // Se la variabile d'ambiente CONTENT_LENGTH è nulla, oppure
    // la conversione in intero con sscanf non produce un intero
valido, esco
    if (getenv("CONTENT LENGTH") == NULL || sscanf ( (char*)
getenv("CONTENT_LENGTH"), "%d", &len) != 1) {
     printf ("Contenuto non valido\n"
            "</body></html>\n");
   exit(1); }
    // Query sarà grande tanto quanto il pacchetto che sta per
inviarmi il client
   query = (char*) malloc (++len*sizeof(char));
   // Leggo la richiesta POST inviatami dal client
   // come se fosse un normale input con fgets
   fgets (query,len,stdin);
   // Leggo il campo
   msg = get_field (query,"msg");
   printf ("Messaggio inserito:<br>\n%s\n",msg);
 exit(0);}
```
## **Link esterni**

È possibile usare librerie già pronte per l'uso di eseguibili CGI in C (come get\_field, unencode e altre), senza dover reinventare la ruota e riscrivere funzioni da zero di volta in volta. Sul mio sito [\(http://0x00.ath.cx](http://0x00.ath.cx/) o [http://blacklight.gotdns.org\)](http://blacklight.gotdns.org/) è possibile trovare la mia libreria, testata con successo su sistemi Unix, che già contiene molte funzioni comode per la scrittura di eseguibili CGI.

## **Catturare pacchetti con le librerie PCAP**

La libreria *PCAP*, disponibile per sistemi Unix e Microsoft e scaricabile gratuitamente da [qui,](http://www.tcpdump.org/) offre al programmatore l'opportunità di usare all'interno del suo codice funzioni per la cattura e la gestione di tutti i pacchetti che transitano su un'interfaccia di rete. Su questa libreria di basa il celeberrimo *tcpdump*, il più classico degli sniffer/monitor di rete (e infatti la libreria è messa a punto dagli stessi sviluppatori di tcpdump), e anche sniffer più avanzati come Ethereal/Wireshark, e un porting in [Java](http://blacklight.gotdns.org/wiki/index.php/Java) chiamato *Jpcap* che offre le funzionalità della libreria stessa anche nell'ambiente del linguaggio Sun.

#### **Compilare e linkare programmi con le librerie PCAP**

La procedura che vedremo qui mostra come compilare programmi con le librerie PCAP in ambiente Unix e con gcc, ma in generale è valida per qualsiasi libreria esterna installata sul sistema. Una volta installata la libreria è necessario includere nei sorgenti che ne fanno uso l'header *pcap.h*, e quindi compilare e linkare il programma con l'opzione *-lpcap* passata a gcc:

```
gcc -o nome_programma sorgente.c -lpcap
```
Inoltre i programmi che fanno uso delle librerie PCAP, accedendo alle interfacce di rete con i privilegi di superutente, hanno bisogno di essere avviati con i privilegi di root su sistemi Unix, di amministratore su sistemi Windows.

### **Trovare un'interfaccia di rete**

La prima informazione che bisogna passare alle funzioni di PCAP è l'interfaccia di rete su cui si intende effettuare lo sniffing o il monitoring. Ciò è possibile con la funzione *pcap\_lookupdev*, che trova automaticamente la prima interfaccia di rete disponibile sul sistema:

```
#include <stdio.h>
#include <stdlib.h>
#include <pcap.h>
main(int argc, char **argv) {
  char *dev, errbuf[PCAP_ERRBUF_SIZE];
```

```
dev = pcap lookupdev(errbuf);
   if (!dev) {
        printf ("Errore: nessuna interfaccia di rete trovata sul
sistema: %s\n",errbuf);
   exit(1); }
  printf ("Dispositivo di rete %s disponibile sul sistema\n",dev);
}
```
La funzione pcap\_lookupdev in pratica cerca il miglior dispositivo di rete disponibile sul sistema e ritorna una stringa ad esso associata, altrimenti NULL se non c'è nessun dispositivo di rete. La stringa *errbuf*, di lunghezza *PCAP\_ERRBUF\_SIZE* definita in pcap.h, serve a contenere eventuali messaggi di errore.

Per trovare invece tutte le interfacce di rete sul sistema possiamo usare la funzione *pcap\_findalldevs*, che prende come parametri un puntatore a puntatore a un tipo di dato *pcap\_if\_t* e il solito buffer di errore. pcap\_if\_t non è altro che un tipo di dato che identifica un'istanza della struttura *pcap\_if* così definita:

```
struct pcap_if {
     struct pcap if *next;
     char *name; \overline{\phantom{a}} /* name to hand to "pcap open live()" */
        char *description; /* textual description of interface, or
NULL */struct pcap addr *addresses;
      bpf_u_int32 flags; /* PCAP_IF_ interface flags */
};
```
Ecco quindi un codice per visualizzare tutte le interfacce di rete disponibili su un sistema:

```
pcap if t *ifc;
char errbuf[PCAP_ERRBUF_SIZE];
struct sockaddr in *addr;
pcap_findalldevs (&ifc,errbuf);
printf ("Interfacce di rete trovate sul sistema:\n\n");
// Finché ci sono interfacce da visualizzare...
while (ifc->next) {
   // ...stampo nome e descrizione
   printf ("%s: %s\n",ifc->name,ifc->description);
   // Finché ci sono indirizzi associati all'interfaccia di rete...
   while (ifc->addresses) {
     // ...stampo gli indirizzi
     addr = (struct sockaddr_in*) ifc->addresses->addr;
     printf ("Indirizzo: %s\n",inet_ntoa(addr->sin_addr.s_addr));
```

```
 // Passo all'indirizzo successivo
     ifc->addresses=ifc->addresses->next;
   }
  // Passo all'interfaccia di rete successiva
   ifc=ifc->next;
}
```
Per verificare l'indirizzo e la netmask associate ad un'interfaccia di rete conviene usare la funzione *pcap\_lookupnet()*, che prende come argomenti

- Il nome dell'interfaccia di rete
- Un puntatore ad una variabile a 32 bit che identifica la rete
- Un puntatore ad una variabile a 32 bit che identifica la netmask
- errbuf

La funzione ritorna -1 nel caso non ci sia nessun indirizzo associato ad un'interfaccia di rete. Esempio, per trovare l'indirizzo associato all'interfaccia di rete eth0:

```
bpf_u_int32 net,mask;
char errbuf[PCAP ERRBUF SIZE];
......
if (pcap_lookupnet("eth0",&net,&mask,errbuf)==-1) {
   printf ("Nessun indirizzo associato a eth0: %s\n",errbuf);
  exit(1);}
```
## **Sniffing**

La funzione messa a disposizione dalle PCAP per l'apertura di un dispositivo di rete per lo sniffing è *pcap\_open\_live()*. Tale funzione prende come argomenti:

- Il nome del dispositivo di rete su cui effettuare lo sniffing
- Il numero massimo di byte da catturare per ogni sessione
- Un valore booleano (*promisc*) che se settato a 1 pone il dispositivo di rete in modalità promiscua. Se lasciato a 0 di default PCAP snifferà solo il traffico di rete diretto verso la propria interfaccia di rete
- *to\_ms*, che identifica il numero di secondi passati i quali la sessione di sniffing va in timeout. Se settato a 0 non ci sarà nessun timeout per la sessione di sniffing
- errbuf

La funzione ritorna un puntatore ad una variabile di tipo *pcap\_t*, che per il resto del listato sarà il descriptor della nostra sessione di sniffing, oppure NULL in caso di errore. Esempio pratico:

```
pcap_t *sniff;
```

```
char errbuf[PCAP ERRBUF SIZE];
......
if (!(sniff=pcap_open_live("eth0",1024,1,0,errbuf))) {
   printf ("Errore nella creazione di una sessione di sniffing su
eth0: %s\n",errbuf);
 exit(1);}
printf ("Sessione di sniffing creata con successo\n");
```
Questo codice apre una sessione di sniffing sul dispositivo eth0 in modalità promiscua, leggendo 1024 byte per volta, senza un timeout impostato per la sessione e con un eventuale buffer di errore salvato in *errbuf*. Se l'esecuzione del codice va a buon fine in *sniff* troveremo un descrittore per la nostra sessione di sniffing da usare in seguito nel codice.

A questo punto è necessario *compilare* la sessione di sniffing specificando un eventuale filtro. Il filtro servirà nel caso in cui non vogliamo sniffare tutto il traffico di rete ma solo quello diretto o proveniente da una determinata porta, solo il traffico [TCP](http://blacklight.gotdns.org/wiki/index.php/TCP) o solo quello [UDP](http://blacklight.gotdns.org/wiki/index.php/UDP) e così via. Per compilare la sessione useremo la funzione *pcap\_compile()* che prende i seguenti argomenti:

- Il descrittore della sessione di sniffing inizializzato precedentemente con *pcap\_open\_live()*
- Un puntatore ad una variabile di tipo *bpf\_program*, dove verrà memorizzata la versione compilata della nostra sessione
- Una stringa di filtro
- La variabile booleana *optimize* che stabilisce se il filtro andrà ottimizzato o meno
- La netmask sulla quale verrà applicato il filtro (precedentemente inizializzata tramite *pcap\_lookupnet()*)

La stringa di filtro sarà una stringa che identificherà il tipo di traffico da filtrare. La sintassi dettagliata è illustrata [qui.](http://home.insight.rr.com/procana/) In generale, una stringa di filtro è strutturata nel seguente modo per il filtraggio su una determinata porta o protocollo:

```
[proto] [src|dst] [port numero_porta]
```
Ad esempio

tcp dst port 80

catturerà tutti e soli i pacchetti destinati alla porta 80 e scarterà gli altri. Per il filtraggio sugli host la stringa di filtro sarà così costruita:

```
[host] [src|dst indirizzo_host]
```
Ad esempio

host dst 192.168.1.1

catturerà tutti e soli i pacchetti destinati all'host 192.168.1.1.

Nel caso non si voglia utilizzare un filtro e si vogliano sniffare tutti i pacchetti basterà settare la *filter\_string* a NULL. Esempio pratico:

```
pcap_t *sniff;
bpf \overline{u} int32 net, mask;
struct bpf_program filter;
// Questo per sniffare senza filtri
char *filter string=NULL;
// Questo per filtrare, per esempio, solo il traffico destinato alla
porta 80
char filter string[] = "tcp dst port 80";
......
pcap compile (sniff, &filter, filter string, 0, net);
```
Quest'uso di *pcap\_compile()* compilerà la nostra sessione di sniffing puntata da *sniff*, salverà la versione compilata su *filter* usando la stringa di filtro *filter\_string*, senza opzioni di ottimizzazione e usando la netmask salvata in *net*.

Una volta creato e compilato il filtro è il caso di associarlo alla nostra sessione di sniffing. Questo si fa con la funzione *pcap\_setfilter()*, che prende come argomenti

- Il descrittore di tipo *pcap\_t* della sessione
- Il puntatore all'istanza di bpf\_program nella quale è salvato il filtro appena compilato

```
pcap setfilter (sniff, &filter);
```
Questa riga assocerà il descrittore della sessione creato in precedenza al filtro appena creato. A questo punto tutto è pronto per cominciare il ciclo di sniffing vero e proprio attraverso la funzione *pcap\_loop()*, che prende come argomenti

- Il descrittore di tipo *pcap\_t* della sessione
- Il numero di pacchetti da sniffare prima di uscire (0 per non imporre nessun limite)
- Il nome della funzione da richiamare quando giunge un pacchetto (la funzione che compierà le operazioni richieste su quel pacchetto)
- Eventuali argomenti aggiuntivi (generalmente settati a NULL)

Nel nostro caso:

```
pcap_loop (sniff,0,pack_handle,NULL);
```
dirà al compilatore di creare un ciclo di sniffing associato al descrittore *sniff*, senza

imporre un limite massimo di pacchetti sniffati. Ogni volta che un pacchetto transita sull'interfaccia di rete viene richiamata la funzione *pack\_handle()* per gestirla, funzione così definita:

```
void pack_handle (u_char *args, const struct pcap_pkthdr *p_info,
const u_char *packet) {
```
Questa è la sintassi standard di una funzione passata come argomento a *pcap\_loop()*. Il primo argomento punta all'ultimo argomento specificato in *pcap\_loop()*, ovvero agli eventuali argomenti aggiuntivi aggiunti (generalmente NULL). Il secondo argomento è un puntatore alla struttura *pcap\_pkthdr*, che contiene informazioni circa il pacchetto appena sniffato. Questa struttura è così definita:

```
struct pcap_pkthdr {
  struct timeval ts; /* time stamp */ bpf_u_int32 caplen; /* length of portion present */
  bpf u int32 len; /* length this packet (off wire) */
};
```
I campi disponibili sono

- Ora di cattura del pacchetto
- Lunghezza della porzione catturata
- Lunghezza totale del pacchetto

L'ultimo argomento è un buffer contenente il contenuto vero e proprio del pacchetto. In questo caso possiamo semplicemente scrivere all'interno della nostra funzione un

printf ("%s\n",packet);

Un programma costruito in questo modo, con una tale funzione, farà un dump di tutti i pacchetti transitanti su un'interfaccia di rete su stdout. Possiamo fare qualcosa di più elaborato conoscendo gli standard dei pacchetti TCP/IP. Ad esempio nel caso di un'interfaccia ethernet risalire al MAC mittente e al MAC destinatario del pacchetto, tenendo presente che queste informazioni occupano i primi 12 byte del pacchetto, è un gioco da ragazzi:

```
printf ("MAC sorgente: %.2x:%2x:%.2x:%.2x:%.2x:%.2x\n",
   packet[0],packet[1],packet[2],packet[3],packet[4],packet[5]);
```

```
printf ("MAC destinatario: %.2x:%2x:%.2x:%.2x:%.2x:%.2x\n",
   packet[6],packet[7],packet[8],packet[9],packet[10],packet[11]);
```
Per maggiori informazioni sulla struttura dei pacchetti [TCP](http://blacklight.gotdns.org/wiki/index.php/TCP)[/IP](http://blacklight.gotdns.org/wiki/index.php/IP) rimando alle sezioni apposite nell'area reti.

### **Packet injection**

Tramite le PCAP è anche possibile fare packet injection, ovvero inserire su

un'interfaccia di rete pacchetti costruiti arbitrariamente. La funzione da usare è in questo caso *pcap\_inject()*, che prende i seguenti argomenti:

- Il descrittore della sessione di sniffing
- Il buffer contenente il pacchetto costruito arbitrariamente
- La lunghezza del pacchetto

Si può quindi sniffare un pacchetto su un'interfaccia di rete, modificare il MAC o l'IP mittente e inviare una risposta al destinatario, che crederà che quel pacchetto venga dal mittente specificato. Tecnica ancora più efficace se abbinata a tecniche di ARP poisoning.

## **Introduzione alle reti neurali**

### **Sistemi fuzzy**

I sistemi fuzzy sono sistemi che si ispirano alla logica fuzzy, una logica polivalente che si può considerare un ampliamento della logica booleana classica, che prende in esame non solo un numero discreto possibile di valori, come lo 0 e 1 nell'algebra di Boole, ma anche possibili valori "intermedi" non numerabili. La logica fuzzy si pone quindi come valida alternativa alla logica tradizionale nell'esame dei problemi reali, in cui i valori che possono assumere le variabili in gioco non sono numerabili, o almeno non facilmente numerabili.

## **Introduzione alle reti neurali**

Le reti neurali sono un'applicazione dell'intelligenza artificiale relativamente vecchia (sono state teorizzate negli anni '60, per poi essere abbandonate sui primi anni '70 in seguito alla pubblicazione, da parte di M.Minsky e S.Papert, di Perceptrons, un libro che metteva in risalto le carenze della tecnologia), ma che ultimamente sta vivendo un periodo di rinascita in seguito al rinnovato interesse nei confronti delle tecniche di intelligenza artificiale e al perfezionamento di questa tecnologia stessa.

Il meccanismo delle reti neurali si ispira dichiaratamente a quello del sistema nervoso degli animali. Le reti neurali non sono progettate per "nascere imparate", né tantomeno per avere una grande precisione in fatto di calcolo (d'altronde la potenza di calcolo di un cervello umano verrebbe facilmente ridicolizzata da qualsiasi calcolatrice), ma sono progettate per apprendere. La fase di apprendimento di una rete neurale si basa su un campione di dati ("training set") che viene presentato alla rete stessa, spesso con i risultati che si desiderano ottenere. Ad esempio, se voglio addestrare una rete neurale a risolvere le 4 operazioni fondamentali, posso presentare in input alla rete diversi numeri, e poi i risultati che desidero ottenere con quei numeri. Sarà la rete stessa a imparare, graduatamente, i meccanismi che sono alla base dell'operazione che deve compiere. Ovviamente, più corposo sarà il training set della rete, più precisi saranno i risultati che si potranno ottenere una volta completato l'addestramento.

Le reti neurali, come accennavo prima, non sono molto usate nel campo del calcolo matematico-scientifico, proprio in base alla loro scarsa precisione da sistemi fuzzy, ma si rivelano utilissime (proprio in virtù delle loro caratteristiche fuzzy) nella risoluzione di problemi reali. Un cervello umano non saprà risolvere un integrale definito con il metodo dei rettangoli con la stessa rapidità con cui lo risolverebbe un calcolatore elettronico, ma può riconoscere con una facilità disarmante un cane da un albero, o la voce di un amico da lontano, anche se disturbata da altri rumori. Delle applicazioni simili in campo tecnologico le hanno anche le reti neurali, utili, ad esempio, per il riconoscimento visivo elettronico, per il riconoscimento vocale, e così via.

#### **Struttura di una rete neurale**

La struttura di una rete neurale si rifà esplicitamente a quella di una rete neurale umana. Nell'uomo i neuroni sono costituiti da un corpo cellulare (soma) e da dentriti che mettono il neurone in comunicazione con altri neuroni. In presenza di determinati segnali queste comunicazioni si attivano (sinapsi), con il rilascio di sostanze di tipo chimico-ormonale (neurotrasmettitori) che trasmettono lo stimolo da un neurone all'altro. L'input di un neurone non è altro che la media pesata di tutti i segnali provenienti in input dagli altri neuroni per il "peso sinattico" della sinapsi in questione, ovvero l'"importanza" che riveste quella sinapsi nel collegamento. In base a questo valore, chiamato potenziale post-sinattico, il neurone può rispondere con una valore di output, che può essere minore o maggiore in fatto di intensità rispetto al precedente (effetto "calmante" o "eccitante") in base ai valori degli input in quel dato momento.

Un neurone artificiale ha una struttura simile:

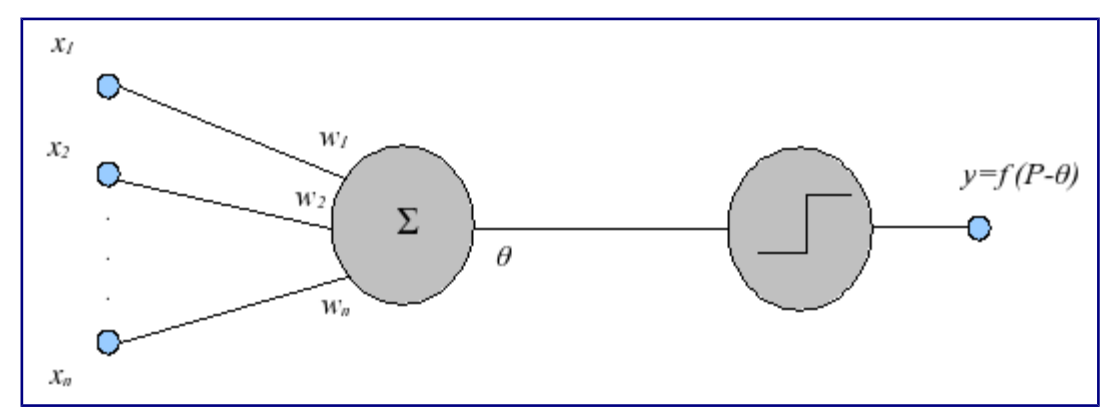

Dove sono gli input presentati al neurone o alla rete neurale, sono i pesi sinattici delle singole connessioni (ovvero quanto quella connessione influenza il risultato finale). La media pesata degli input per i pesi sinattici delle singole connessioni fornisce il potenziale post-sinattico del neurone:

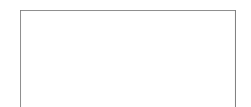

L'output y del neurone è dato da *f (P-θ)*, dove *θ* è una soglia caratteristica del neurone, mentre *f* è una funzione di trasferimento. Le principali funzioni di trasferimento utilizzate nelle reti neurali sono la funzione a gradino, la funzione sigmoidale e la tangente iperbolica, tutte funzioni aventi codominio nell'intervallo [0,1] (o [-1,1] nel caso della tangente iperbolica).

La funzione a gradino, il tipo di funzione di trasferimento più semplice usata nelle reti neurali, è una funzione così definita:

$$
f(x) = \begin{cases} 1 & \text{se } x \ge 0 \\ 0 & \text{se } x < 0 \end{cases}
$$

Grafico della funzione:

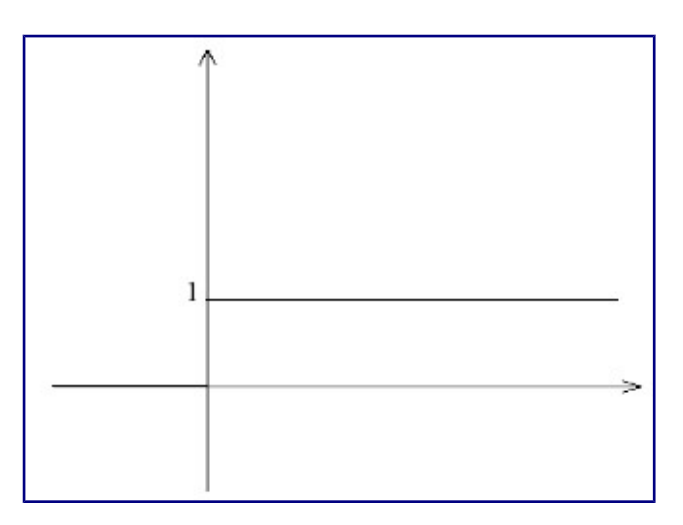

Usando questa funzione, il neurone emette un segnale  $y=1$  quando  $x = (P-\theta) \ge 0$ , quindi *P≥θ*, mentre emette un segnale y=0 (quindi rimane inattivo) quando *P<θ*.

Un'altra caratteristica funzione di trasferimento è la sigmoidale, o curva logistica, di equazione

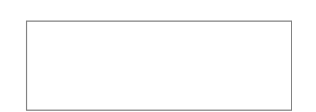

Al variare del parametro A la curva può diventare più o meno "ripida". In particolare, la curva tende alla funzione a gradino *g(x)* che abbiamo visto prima per *A→-∞*, mentre invece tende *g(-x)* quando *A→+∞*.

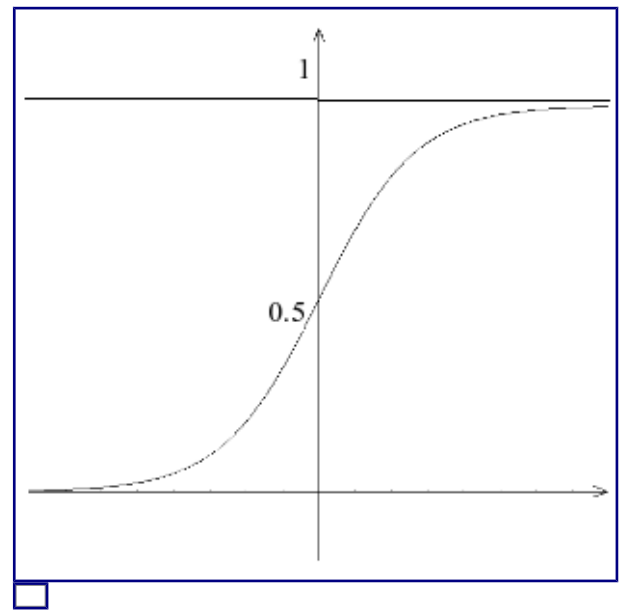

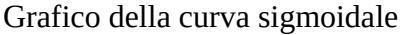

Se *x=0*, ovvero se *P=θ*, allora il valore di uscita del neurone artificiale sarà 0.5, mentre invece sarà approssimativamente 0 (ovvero il neurone è "spento") per θ≥P e 1 per θ *≤P*. Una proprietà molto interessante di questa funzione, una proprietà molto utilizzata nella fase di apprendimento delle reti neurali, riguarda sua sua derivata prima. In particolare

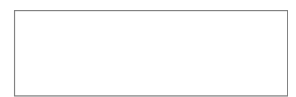

Questa proprietà implica che la derivata della funzione sigmoidale si può scrivere come un semplice prodotto, sorvolando le regole di derivazione, e questo è molto utile a fine computazionale (un calcolatore potrà trovare facilmente la derivata di una funzione così costruita).

Una funzione alternativa alla sigmoidale, relativamente meno usata nel campo delle reti neurali, è la tangente iperbolica, di equazione

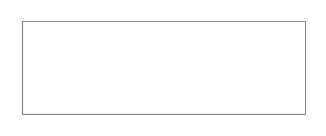

Una funzione definita  $\begin{bmatrix} a & b \end{bmatrix}$  , a differenza delle due che abbiamo visto prima che sono a codominio in [0,1].

Ogni neurone può dare in un dato momento, come abbiamo visto, un solo valore in output in funzione dei suoi input, mentre una rete neurale può complessivamente dare

un numero variabile di valori in output. Se quindi una rete ha input n valori in un dato momento, la rete darà in output m valori in quel momento, in funzione delle  $\Box$ . Ovvero

Quindi i valori in input in un certo momento sono un vettore X di n componenti, generalmente compresi tra 0 e 1. Anche gli m valori del vettore di output Y sono compresi tra 0 e 1, in quanto vengono confinati in questo intervallo dalla funzione di trasferimento usata (funzione a gradino o sigmoidale), quindi il vettore X va a identificare un punto A all'interno di un ipercubo booleano di n dimensioni, e Y un punto B all'interno di un'altro ipercubo booleano a m dimensioni. Nel caso di n=m=2 gli ipercubi degenerano in 2 quadrati di  $\Box$  vertici, mentre invece nel caso n=m=3 gli ipercubi degenerano in 2 cubi di  $\Box$  vertici. La rete neurale può quindi essere vista come un'applicazione binaria che associa a ogni punto A contenuto nel primo ipercubo un punto B contenuto nel secondo. La grande idea alla base delle reti neurali però non è solo l'applicazione binaria tra i punti di un insieme e i punti di un altro insieme. L'applicazione associa il punto A e anche un suo intorno ad un intorno del punto B del secondo insieme. Questo è molto utile nel caso in cui i segnali di input sono "sporcati", ad esempio nel caso di una rete neurale per il riconoscimento vocale, in grado di fare il suo dovere anche quando il suono è sporcato da rumori esterni, oppure una rete neurale per il riconoscimento calligrafico, in grado di fare il suo dovere anche quando il simbolo grafico non è perfettamente identico a quello appreso in fase di training. Questa proprietà deriva proprio dalle proprietà tipicamente fuzzy delle reti neurali.

### **Tecniche di apprendimento**

Le reti neurali possono apprendere in due modi diversi: in modo supervisionato e in modo non supervisionato.

Nel primo caso, in ogni istante t vengono presentati alla rete dei campioni  $\Box$  in input, e i corrispondenti valori di output  $\Box$  desiderati. Le variazioni dei pesi sinattici

sono una funzione dell'errore, e quindi dello scarto  $\Box$ , dove  $\Box$  è l'output ottenuto, e  $\Box$  l'output desiderato. Gli algoritmi di apprendimento in genere hanno come obiettivo quello di minimizzare l'errore quadratico medio. Quindi un'apprendimento supervisionato richiede la conoscenza sia dei valori di input  $\Box$ , sia dei valori desiderati  $\Box$ . Questi due tipi di dato forninscono quello che viene definito il training set della rete neurale.

Nel caso dell'apprendimento non supervisionato, vengono forniti alla rete molti

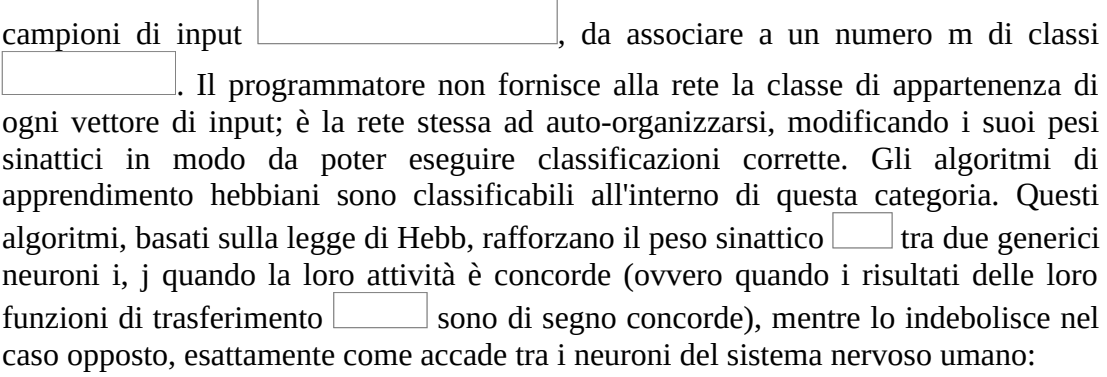

Dove *η* è un coefficiente compreso tra 0 e 1 da cui dipende la variazione del peso sinattico.

#### **Sviluppo di una rete neurale**

Sviluppare una rete neurale da zero può essere una procedura molto impegnativa, e facilmente soggetta a errori. È per questo che spesso si usano librerie esterne. Io stesso ho sviluppato Neural++ come libreria in C++ per la gestione di reti neurali, e NeuralPerl che è il suo relativo porting in Perl. In C e non solo in ogni caso uno standard de facto è diventata la libreria *fann* (*Fast Artificial Neural Network*), reperibile all'indirizzo<http://leenissen.dk/fann/>e di cui esistono porting nella maggior parte dei linguaggi più diffusi (C, C++, Perl, PHP, Java, Matlab, .NET, Ruby, Python, Delphi...). Per implementare una semplice rete neurale che impara da sola a fare le somme fra due numeri reali utilizzeremo proprio questa libreria. Dopo aver visto come implementare codice che usi librerie esterne come *gc* e *readline* dò per scontato che si sappia come installare correttamente la libreria.

La prima cosa da fare per poter programmare una rete neurale che impari a effettuare delle somme è capire quanti neuroni vogliamo in input e quanti in output, e creare un file del genere per l'addestramento, che chiameremo *add.data*, contenente il *training set* della rete:

La prima riga di questo file serve a dire "questo file contiene 4 training set, per una rete neurale avente 2 neuroni di input (vogliamo che apprenda a sommare due numeri reali, quindi avrà come input i due numeri da sommare) e un neurone di output (il risultato più vicino alla somma dei due numeri)".

Di seguito abbiamo 4 training set. Il primo insegna che "2+3=5", il secondo che "3+4=7", il terzo che "-1 + (-2) = -3", e il quarto che "5+5=10". Scriviamo ora il codice che partendo da questo training set crei la rete neurale, e proviamo a dargli in pasto due numeri qualsiasi per vedere se riesce a sommarli. Il codice sarà il seguente:

```
#include <stdio.h>
#include <stdlib.h>
#include <fann.h>
int main ( int argc, char **argv ) {
        const unsigned int num layers = 3;
        const unsigned int num input = 2;
        const unsigned int num hidden = 3;
        const unsigned int num output = 1;
        const unsigned int max epochs = 500000;
         const unsigned int epochs_between = 1000;
        const float desired error = (const float) 0.0001; struct fann *ann;
        fann type input[2];
         fann_type *output;
              ann = fann \text{ create standard } (num \text{ layers}, num \text{ input},num_hidden, num_output);
        fann set activation function hidden(ann, FANN LINEAR);
         fann_set_activation_function_output(ann, FANN_LINEAR);
                   fann train on file(ann, "add.data", max epochs,
epochs between, desired error);
```

```
fann save(ann, "add.nn");
        input[0] = 4;input[1] = 5; output = fann_run(ann, input);
         printf ("(%f, %f) -> %f
", input[0], input[1], output[0]);
         fann_destroy(ann);
         return EXIT_SUCCESS;
```
}

La nostra rete avrà 3 layer, uno di input, uno nascosto e uno di output, contenenti rispettivamente 2, 3 e 1 neuroni. Il massimo numero di cicli di addestramento che vogliamo che la rete compia è 500 000, vogliamo che ci sia un controllo sui risultati ogni 1000 cicli, e che l'errore massimo in output sia nell'ordine di 0.0001 (la fase di addestramento terminerà o quando l'errore sarà al di sotto di questa soglia, o quando avrò compiuto almeno 500 000 cicli di addestramento). Attraverso la funzione *fann\_create\_standard* creo una rete neurale con i requisiti specificati salvandola nell'oggetto di tipo *struct fann\** chiamato *ann*. Attraverso *fann\_set\_activation\_function\_hidden* e *fann\_set\_activation\_function\_output* specifico quale funzione di trasferimento usare rispettivamente per i neuroni nel layer nascosto e in quello di output (per entrambi uso una funzione di trasferimento lineare, semplicemente *f(x) = x*, ma potrei anche voler usare una funzione di soglia lineare, una sigmoide, una gaussiana o una sinusoide, l'elenco completo delle funzioni supportate dalla libreria è presente qui: [http://leenissen.dk/fann/html/files/fann\\_data-h.html#fann\\_activationfunc\\_enum](http://leenissen.dk/fann/html/files/fann_data-h.html#fann_activationfunc_enum) ). A questo punto richiamo la funzione *fann\_train\_on\_file* specificando il file da prendere come training set (quello che abbiamo creato prima) e i parametri per l'apprendimento, e salvo la rete neurale così creata su un file chiamato *add.nn*, in modo che per le prossime esecuzioni, se la rete neurale mi soddisfa, posso direttamente caricarla da quel file attraverso la funzione *fann\_create\_from\_file*. Ora tutto ciò che mi resta da fare è dare in pasto alla mia rete neurale un vettore contenente due valori numerici (in questo caso testiamo con 4 e 5), e vedere cosa ci dà in output, attraverso la funzione *fann\_run*. Quindi stampiamo il risultato e deallochiamo la rete neurale attraverso *fann\_destroy*.

Per compilare il codice, dopo aver installato la libreria:

[blacklight@wintermute ~]\$ gcc -o add add.c -lfann

A questo punto la testiamo:

 $(4.000000, 5.000000)$  -> 9.004067

Come vediamo già con un training set di soli 4 elementi riusciamo ad avere una rete neurale che apprende a fare le somme con un errore relativamente basso.

## **Raw socket**

I socket standard usati in C sono relativamente comodi da usare in quanto automatizzano tutti i meccanismi implementati dal protocollo TCP/IP, lasciando allo sviluppatore solo la responsabilità del livello applicativo. Tuttavia in alcuni contesti si vuole avere il controllo completo di ciò che viene inviato sulla rete. Applicazioni tipiche sono l'[IP spoofing](http://blacklight.gotdns.org/wiki/index.php?title=IP_spoofing&action=edit) (invio di un pacchetto ad un host con un altro IP) e i conseguenti attacchi [Smurf.](http://blacklight.gotdns.org/wiki/index.php?title=Smurf&action=edit) In questi casi può risultare comodo costruirsi il pacchetto inviato sull'interfaccia di rete pezzo per pezzo. Per fare ciò il C mette a disposizione i *raw socket*, dei socket su cui è possibile inviare pacchetti *grezzi* creati dallo sviluppatore (ovviamente delle profonde conoscenze dei protocolli di rete e di trasporto sono richieste). Vediamo subito un esempio pratico con un'applicazione che crea un pacchetto da zero che pinga localhost e lo invia su raw socket:

```
#include <stdio.h>
#include <unistd.h>
#include <sys/socket.h>
#include <netinet/in.h>
#include <linux/ip.h>
#define ICMP_ECHO 8
#define IPLEN sizeof(struct iphdr)
#define ICMPLEN sizeof(struct icmphdr)
typedef unsigned char u8;
typedef unsigned short u16;
typedef unsigned long u32;
struct icmphdr {
       u8 type;
        u8 code;
        u16 checksum;
        u16 id;
       u16 sequence;
};
unsigned short csum (u16 *buf, int nwords) {
        unsigned long sum;
       for (sum = 0; nwords > 0; nwords - \cdot)
              sum += *buf++;
              sum = (sum > 16) + (sum & 0xffff);sum += (sum >> 16);
        return ~sum;
}
```

```
main() {
         int i,sd,one,len;
         unsigned char buff[BUFSIZ],in[BUFSIZ];
         char data[56];
         char *tmp;
         struct sockaddr_in sin;
        struct iphdr *ip = (struct <i>iphdr*</i>) malloc(IPLEN);
         struct icmphdr *icmp = (struct icmphdr*) malloc(ICMPLEN);
         srand ((unsigned) time(NULL));
         sd=socket (PF_INET, SOCK_RAW, IPPROTO_ICMP);
        sin.sin family=AF INET;
         sin.sin_port=0;
        sin.sin addr.s addr=inet addr("127.0.0.1");
        memset (buff, 0, sizeof(buff));
        for (i=0; i<56; i++) data[i]=i;
         ip->version=4;
         ip->ihl=5;
         ip->tos=0;
         ip->tot_len=IPLEN+ICMPLEN+sizeof(data);
        ip->id=0; ip->frag_off=0;
         ip->ttl=64;
         ip->protocol=IPPROTO_ICMP;
         ip->check=0;
         ip->saddr=inet_addr("127.0.0.1");
         ip->daddr=inet_addr("127.0.0.1");
        ip->check = csum ((u16*) buff, ip->tot_len >> 1);
         icmp->type=ICMP_ECHO;
         icmp->code=0;
         icmp->checksum=0;
        icmp-id=1;
         icmp->sequence=1;
         tmp = (char*) malloc(ICMPLEN+sizeof(data));
         memcpy (tmp, icmp, ICMPLEN);
        memcpy (tmp+ICMPLEN, data, sizeof(data));
         icmp->checksum=csum((u16*) tmp, ICMPLEN+sizeof(data) >> 1);
         memcpy (buff, ip, IPLEN);
         memcpy (buff+IPLEN, icmp, ICMPLEN);
        memcpy (buff+IPLEN+ICMPLEN, data, sizeof(data));
         one=1;
```
```
if (setsockopt (sd, IPPROTO IP, IP HDRINCL, &one, sizeof
(one) \leq 0)
                                      printf ("Warning: Cannot set HDRINCL!\n");
                    if (sendto (sd,
                                                             buff,
                                                             ip->tot_len,
\overline{\mathbf{0}}, \overline{\mathbf{0}}, 
                                                              (struct sockaddr *) &sin,
                                                            sizeof (sin)) < 0) {
                                      printf ("Error in send\n");
                                     exit(1); } else
                                      printf ("Send OK\n");
}
```
Vediamo i componenti notevoli:

#include <linux/ip.h>

Questa dichiarazione è necessaria per poter usare la struttura *iphdr*, contenente tutti i campi di un header IP, che semplifica notevolmente il lavoro. Successivamente dichiaro la struttura di un header ICMP (*icmphdr*).

```
unsigned short csum (u16 *buf, int nwords) {
         unsigned long sum;
        for (sum = 0; nwords > 0; nwords - -)
                sum += *buf++;
                sum = (sum > 16) + (sum & 0xffff);sum += (sum >> 16);
         return ~sum;
}
```
Questa è la funzione per il calcolo del checksum di un header (complemento a 1 della somma dei complementi a 1 dell'header diviso in word da 16 bit). In seguito inizializzo il socket come socket raw

```
sd=socket (PF_INET, SOCK_RAW, IPPROTO_ICMP);
```
riempio gli ultimi 56 byte del pacchetto con byte casuali (struttura classica di un pacchetto ping)

```
for (i=0; i<56; i++) data[i]=i;
```
quindi riempio gli header IP e ICMP:

```
ip->version=4;
         ip->ihl=5;
         ip->tos=0;
        ip->tot_len=IPLEN+ICMPLEN+sizeof(data);
```

```
ip->id=0;
 ip->frag_off=0;
ip->ttl=64;
 ip->protocol=IPPROTO_ICMP;
 ip->check=0;
 ip->saddr=inet_addr("127.0.0.1");
 ip->daddr=inet_addr("127.0.0.1");
ip->check = csum ((u16*) buff, ip->tot_len >> 1);
 icmp->type=ICMP_ECHO;
 icmp->code=0;
 icmp->checksum=0;
icmp-id=1;
 icmp->sequence=1;
```
A questo punto effettuo il calcolo del checksum ICMP

```
tmp = (char*) malloc(ICMPLEN+sizeof(data));
         memcpy (tmp, icmp, ICMPLEN);
        memcpy (tmp+ICMPLEN, data, sizeof(data));
         icmp->checksum=csum((u16*) tmp, ICMPLEN+sizeof(data) >> 1);
```
in quanto dovrò calcolare il checksum sull'header ICMP e sulla parte di dati. Ora copio le strutture così riempite in un buffer

```
memcpy (buff, ip, IPLEN);
         memcpy (buff+IPLEN, icmp, ICMPLEN);
        memcpy (buff+IPLEN+ICMPLEN, data, sizeof(data));
```
setto l'opzione IP\_HDRINCL sul socket (necessaria per iniettare pacchetti raw, richiede i privilegi di root)

one=1;

```
 if (setsockopt (sd, IPPROTO_IP, IP_HDRINCL, &one, sizeof
(one)) < 0) printf ("Warning: Cannot set HDRINCL!\n");
```
quindi effettuo l'invio tramite sendto:

if (sendto (sd,

```
 buff,
                        ip->tot_len,
 0,
                        (struct sockaddr *) &sin,
                       sizeof (sin)) < 0) {
               printf ("Error in send\n");
              exit(1); } else
               printf ("Send OK\n");
```
## **Monitorare modifiche ai file tramite inotify**

Il kernel Linux mette a disposizione un mezzo estremamente potente per monitorare le modifiche di qualsiasi tipo a file e directory: l'oggetto *inotify*. Le potenzialità e la comodità sono non indifferenti: la possibilità è quella, ad esempio, di controllare se un log di sistema viene aggiornato con dei nuovi eventi, e inviare ad esempio questi messaggi di log direttamente all'email dell'amministratore. Oppure controllare se i file in una directory riservata vengono modificati, e gestire l'evento come si vuole. L'header da includere è

#include <linux/inotify.h>

quindi la procedura è

- Inizializzare *inotify* (*inotify\_init()*)
- Aggiungere un file o una directory su cui effettuare il *watch* (*inotify\_add\_watch()*)
- Controllare in un ciclo se vengono effettuati cambiamenti sul file o la directory in questione
- Gestire i cambiamenti come si vuole
- Rimuovere il *watch\_point* (*inotify\_rm\_watch()*)

```
#include <stdio.h>
#include <string.h>
#include <unistd.h>
#include <fcntl.h>
#include <time.h>
#include <linux/inotify.h>
#ifndef BUFSIZ
         #define BUFSIZ 8139
#endif
int main (int argc, char **argv) {
         char buff[BUFSIZ];
         int fd, // Descrittore del file
             ifd, // Descrittore dell'istanza di inotify
             wd, // Descrittore del watch
             n; // Numero di byte letti
         time_t ltime;
         char *strtime;
```

```
 // Se non c'è nessun argomento passato, esco
        if (largv[1]) return 1;
         // Apro il file passato come primo argomento
        if ((fd=open(argv[1], 0, RDOMLY))<0) return 2;
         // Inizializzo inotify. inotify_init() ritornerà un nuovo 
descrittore, che userò per gestire
         // i watch point
         if ((ifd=inotify_init())<0)
                 return 3;
         // Aggiungo un watch point che monitora le modifiche al file
specificato via argv[1]
        wd = inotify add watch (ifd,argv[1],IN MODIFY);
         // Mi posiziono alla fine di argv[1]
         lseek (fd,0,SEEK_END);
         // Ciclo infinito
         while(1) {
                 // Leggo dal descrittore di inotify. La read è 
bloccante, quindi procede solo quando ci sono
                 // byte da ricevere da ifd, ovvero solo quando viene
effettuata una modifica su argv[1]
                 read (ifd,buff,BUFSIZ);
                 // Leggo l'ora e la data attuale
                ltime = time((unsigned) NULL);string = strdup(ctime(\<line));
                 strtime[strlen(strtime)-1]=0;
                 // Controllo quanti byte sono stati aggiunti al file
e
                 while ((n=read(fd,buff,BUFSIZ))>0)
                          printf ("[%s] %s modified: %s\n",strtime, 
argv[1], buff);
         }
         // Rimuovo il watch point (non arriverà mai qui)
        inotify rm watch (ifd,wd);
}
```
Quello che faccio è monitorare le modifiche effettuate al file passato via argv. Quindi apro il file in questione in modalità lettura, posizionandomi alla sua fine, e dico al mio oggetto inotify di monitorare le modifiche che vengono effettuate a quel file. *IN\_MODIFY* è solo uno dei possibili eventi che posso monitorare usando inotify. L'elenco completo è il seguente:

IN ACCESS File was accessed (read)  $(*)$ .

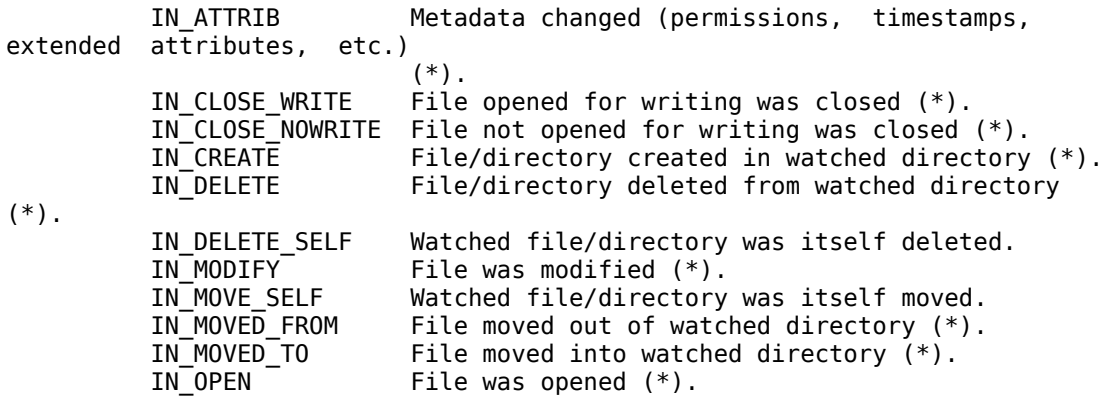

Ora mi ritrovo in mano con un nuovo descrittore, associato all'istanza di inotify, e in un ciclo infinito leggo da quest'ultimo. Poiché la read ha effetto bloccante, potrò andare avanti solo quando ci sono byte da leggere da quel descrittore, ovvero quando è stata materialmente compiuta qualche modifica sul file specificato. In questo caso, leggo la data e l'ora della modifica, leggo i byte aggiunti e stampo le modifiche su stdout, o su un file di log, o dove voglio.

Questa riga

read (ifd,buff,BUFSIZ);

salva il risultato della read sul descrittore di inotify in un buffer in memoria. La read su un descrittore di inotify produce in realtà un'istanza della struttura *inotify\_event*, definita in questo modo:

```
struct inotify_event {
 int wd_i^- /* Watch descriptor */
  uint32_t mask; /* Mask of events */
  uint32_t cookie; /* Unique cookie associating related
                                  events (for rename(2)) */
 uint32 t len; /* Size of 'name' field */
 char name[]; /* Optional null-terminated name */};
```
dalla quale posso ad esempio vedere il descrittore del mio watch point che è stato invocato, la maschera che ho usato per filtrare gli eventi, il cookie associato all'evento e, se esiste, la stringa *name*, che nel caso di una directory *watched*, contiene il nome del file che è stato modificato, con la relativa lunghezza della stringa salvata in *len*.

## **Programmazione di interfacce grafiche in C - cenni di** *gtk*

Molte applicazioni presenti oggigiorno sono basate su interfacce grafiche più o meno sofisticate anziché su interfacce da terminale. L'interfaccia utente dovrebbe essere l'ultimo passo nello sviluppo di un buon software modulare, bisognerebbe prima accertarsi che la logica del programma funzioni a modo senza errori e quindi progettare l'interfaccia, che può essere basata su riga di comando pura, su librerie pseudo-grafiche come *ncurses*, o su un'interfaccia grafica vera e propria, basata su un toolkit grafico o un altro. Finora durante questo corso abbiamo imparato come gestire la logica di un programma attraverso tutti i costrutti del C, senza curarci molto di come interfacciarsi con l'utente al di là della riga di comando fine a se stessa. Ora vediamo come sviluppare rudimentali interfacce grafiche usando il toolkit *gtk+ 2.0*, su cui è basato ad esempio l'ambiente grafico *Gnome* e molte applicazioni importanti (fra cui VMware, GIMP, OpenOffice, Eclipse, Anjuta, e così via). Non è mia intenzione offrire una panoramica completa ed esaustiva su quest'insieme di librerie, anche perché sul sito ufficiale è possibile trovare tutorial e documentazione più lunghi di questa guida stessa. In questa guida al C credo sia più opportuno entrare *nella logica* delle Gtk, capendo attraverso esempi semplici come funziona il paradigma della creazione di nuovi oggetti grafici, il settaggio delle proprietà su questi oggetti, e il meccanismo di connessioni a segnali per stabilire che azioni compiere quando l'utente interagisce con questi elementi.

Innanzitutto occorre installare le librerie sul proprio sistema. Se si usa un sistema Unix-based probabilmente le librerie saranno già installate di default, ma per sviluppare applicazioni che le sfruttano potrebbe essere necessario installare il pacchetto contenente i rispettivi header, nel caso di Debian, Ubuntu e derivate si chiama *libgtk2.0-dev*.

Vediamo subito il primo esempio di un sorgente che fa uso delle Gtk per creare una semplice interfaccia grafica:

```
#include <string.h> 
#include <gtk/gtk.h> 
void quick_message ( GtkWidget *widget, gchar* message ) { 
      GtkWidget *dialog, *label, *content; 
      dialog = qtk dialog new with buttons (
```

```
"Messaggio", 
                  (GtkWindow*) widget, 
                  GTK_DIALOG_DESTROY_WITH_PARENT,
                  GTK_STOCK_OK, 
                  GTK_RESPONSE_NONE, 
                  NULL ); 
      content = gtk_dialog_get_content_area( GTK_DIALOG(dialog) ); 
      label = gtk_label_new( message ); 
      g_signal_connect_swapped( 
                  dialog, 
                  "response", 
                  G_CALLBACK(gtk_widget_destroy), 
                  dialog ); 
      gtk container add (GTK CONTAINER(content), label);
      gtk widget show all(dialog);
} 
static void hello( GtkWidget *widget, gpointer data ) { 
      g_print ("GTK test - %s was pressed\n",(gchar*) data); 
      if (!strcmp((gchar*) data,"quit")) 
            gtk_main_quit(); 
      else 
            quick_message( widget, (gchar*) data ); 
} 
static void destroy( GtkWidget *widget, gpointer data ) { 
      gtk main quit ();
} 
int main(int argc, char **argv) { 
      GtkWidget *window; 
      GtkWidget *button;
```

```
GtkWidget *box; 
     gtk_init (&argc, &argv); 
     window = gtk_window_new (GTK_WINDOW_TOPLEVEL); 
     gtk_window_set_title (GTK_WINDOW(window),"Prova GTK"); 
     g_signal_connect (0, 0BJECT(window)), "destroy",
G_CALLBACK(destroy), NULL); 
     gtk_container_set_border_width (GTK_CONTAINER(window), 10); 
     box = gtk hbox new(FALSE,0);
     gtk container add (GTK CONTAINER(window), box);
     button = gtk button new with label ("Prova1");
     g_signal_connect (G_OBJECT(button), "clicked",
G_CALLBACK(hello), (gpointer) "prova1"); 
     gtk box pack start (GTK BOX(box), button, FALSE, FALSE, 1);
     gtk_widget_show (button); 
     button = gtk_button_new_with_label ("Prova2"); 
     g signal connect (G_OBJECT(button), "clicked",
G_CALLBACK(hello), (gpointer) "prova2"); 
     gtk_box_pack_start (GTK_BOX(box),button,FALSE,FALSE,1); 
     gtk widget show (button);
     button = gtk button new with label ("Quit");
     g_signal_connect (6 \t0BJECT(button), \t"clicked",G_CALLBACK(hello), (gpointer) "quit"); 
     gtk box pack start (GTK BOX(box),button,FALSE,FALSE,1);
     gtk widget show (button);
     gtk_widget_show (box); 
     gtk_widget_show (window); 
     gtk main ();
```

```
return 0;
```

```
}
```
Per la compilazione la cosa migliore, se le Gtk sono correttamente installate sul proprio sistema (e si sta usando un sistema Unix-based), è quella di usare *pkg-config* per ottenere i flag da passare a gcc, dato che ci sono molti flag di compilazione, specifica di file header, librerie e opzioni:

```
[blacklight@wintermute ~]$ gcc -o test_gtk test_gtk.c `pkg-config
--cflags --libs gtk+-2.0`
```
Una volta avviato l'eseguibile ci troveremo davanti a un'interfaccia del genere:

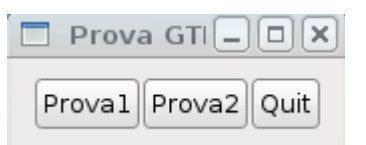

Premendo Prova1 o Prova2 comparirà una nuova finestra di "alert" contenente rispettivamente "prova1" o "prova2", mentre premendo Quit l'applicazione terminerà. Non è mia intenzione spiegare tutti i dettagli del programma o i parametri che ogni funzione prende, anche perché la documentazione ufficiale disponibile su <http://www.gtk.org/documentation.html>spiega ogni funzione e macro nel dettaglio meglio di quanto lo possa fare un corso generico di C. L'obiettivo è piuttosto quello di capire l'ottica di funzionamento della libreria.

Innanzitutto l'intero ambiente è inizializzato da una chiamata a *gtk\_init*, che prende come argomenti i reference ad *argc* e *argv* passati al main. In secondo luogo creiamo una nuova finestra attraverso la chiamata a *gtk\_window\_new*, e con *gtk\_window\_set\_title* settiamo il suo nome. Una delle funzioni principali nella programmazione con le Gtk è *g\_signal\_connect*, che collega una certa interazione con un elemento grafico in un'azione da compiere (le azioni sono gestite semplicemente come puntatori a funzione che l'utente può stabilire a proprio piacimento). Nel nostro caso dopo aver creato l'oggetto "finestra" gli associamo l'azione da eseguire nel caso in cui la finestra venga chiusa, ad esempio cliccando sulla X. Se l'evento è "destroy" richiamato sul widget "window", allora esegui la funzione "destroy" dichiarata nel codice, che attraverso una chiamata a *gtk\_main\_quit* termina l'applicazione.

Ora richiamando la funzione *gtk\_container\_set\_border\_width* settiamo a 10 pixel la distanza fra gli elementi della finestra e i suoi bordi, in modo da evitare l'effetto "spiattellamento" degli elementi sui bordi. Quindi con *gtk\_hbox\_new* creiamo un nuovo *layout* per la finestra, orizzontale, dato che vogliamo disporre gli oggetti in orizzontale (per crearlo in verticale useremmo *gtk\_vbox\_new*, e i layout si possono anche combinare a vicenda fra loro e inserire uno dentro l'altro), e con *gtk\_container\_add* settiamo questo layout per l'oggetto *window*. Ora creiamo i pulsanti *prova1, prova2* e *quit* attraverso la chiamata a *gtk\_button\_new\_with\_label*, associamo all'azione *clicked* eseguita sui pulsanti la chiamata della funzione *hello*, aggiungiamo uno per uno i pulsanti al layout *box* precedentemente creato, e mostriamo il tutto con *gtk\_widget\_show*. Quindi alla fine del main richiamiamo *gtk\_main*, che avvia il ciclo per la visualizzazione e la gestione dell'interfaccia grafica.

Venendo ora alla funzione *hello*, notiamo che quando abbiamo connesso la funzione all'evento *clicked* dei pulsanti abbiamo passato anche come parametro il nome del pulsante, che può essere castato a gchar\* o char\* e quindi usato per identificare il "chiamante", ovvero quale pulsante ha scatenato l'evento. Nel caso in cui il pulsante "quit" avesse parlato semplicemente terminiamo l'applicazione, altrimenti richiamiamo il metodo *quick\_message* passandogli come parametro il widget Gtk principale e il nome del pulsante. Questa funzione non fa altro che creare una finestrella di *alert* contenente il nome del pulsante che ha "chiamato".

Come primo esempio di applicazione con le Gtk questo è molto semplice ma ha toccato diversi aspetti. L'obiettivo è quello di fornire un'infarinatura sui meccanismi per la programmazione di GUI. Per qualsiasi approfondimento su altri widget, funzioni o segnali basta andare sul sito ufficiale e consultare la documentazione.

Buona programmazione a tutti.

*a rgod*, *per aver dimostrato al mondo intero che in Italia è ancora possibile fare hacking senza cadere nel banale*

*a tutti coloro che hanno creduto nella possibilità di realizzare in Italia un portale come BlackLight.es e portare avanti progetti ambiziosi come HacKnowledge*